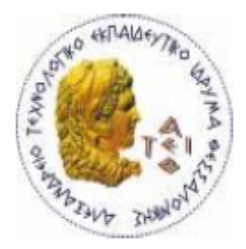

ΑΛΕΞΑΝΔΡΕΙΟ Τ.Ε.Ι. ΘΕΣΣΑΛΟΝΙΚΗΣ ΣΧΟΛΗ ΤΕΧΝΟΛΟΓΙΚΩΝ ΕΦΑΡΜΟΓΩΝ

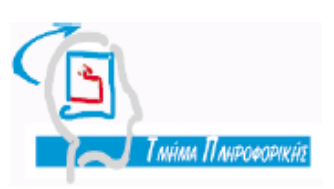

ΤΜΗΜΑ ΠΛΗΡΟΦΟΡΙΚΗΣ

ΠΤΥΧΙΑΚΗ ΕΡΓΑΣΙΑ

# **«Εφαρμογή για Smartphone αντιστοίχησης κινήσεων(gestures) σε μακρο-εντολές»**

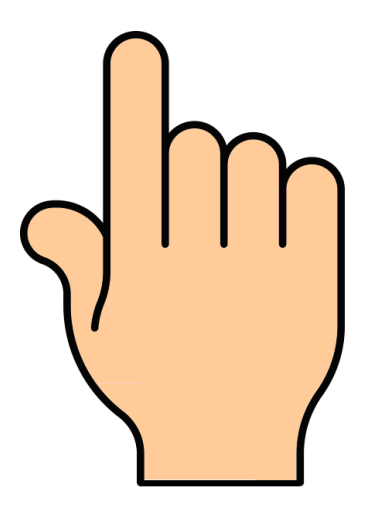

Του φοιτητή Ο Επιβλέπων Καθηγητής Παμούκης Ελευθέριος Νικόλαος Κουρουπέτρογλου Χρήστος Αρ. Μητρώου: 06/3163

Θεσσαλονίκη 2012

## <span id="page-1-0"></span>**Ευχαριστίες**

Αρχίζοντας θα ήθελα να ευχαριστήσω τον επιβλέποντα καθηγητή Κ. Κουρουπέτρογλου Χρήστο, που δέχτηκε να αναλάβω την εργασία ασχέτως του ότι δεν βρισκόμασταν στην ίδια τοποθεσία, κάτι που έκανε δύσκολη την συνεργασία μας καθ' όλη την διάρκεια της εκπόνησης. Ακόμα χωρίς την βοήθεια του το έργο μου θα ήταν πολύ πιο δύσκολο αφού σε όποια δυσκολία συνάντησα ήταν δίπλα μου, είτε παρέχοντας μου βοηθητικό υλικό, είτε δίνοντας μου χρήσιμες συμβουλές.

Ένα σημαντικό κομμάτι της Πτυχιακής εργασίας καταλαμβάνει η έρευνα μέσο της οποίας μπόρεσε να αξιολογηθεί η εφαρμογή Gestures και γενικότερα οι κινήσεις στο λειτουργικό Android. Θα ήθελα λοιπόν να ευχαριστήσω όλους όσους συμμετείχαν σε αυτή την έρευνα, ξοδεύοντας αρκετό από τον πολύτιμο χρόνο τους, ώστε να μπορέσω να βγάλω κάποια συμπεράσματα για την δουλεία που έκανα τον τελευταίο χρόνο.

Τέλος Θα ήθελα να ευχαριστήσω την οικογένεια μου, καθώς και όλους τους φίλους μου που με βοηθούσαν με οποιοδήποτε τρόπο μπορούσαν κατά την διάρκεια της εκπόνησης της πτυχιακής μου εργασίας.

# **Περιεχόμενα**

<span id="page-2-0"></span>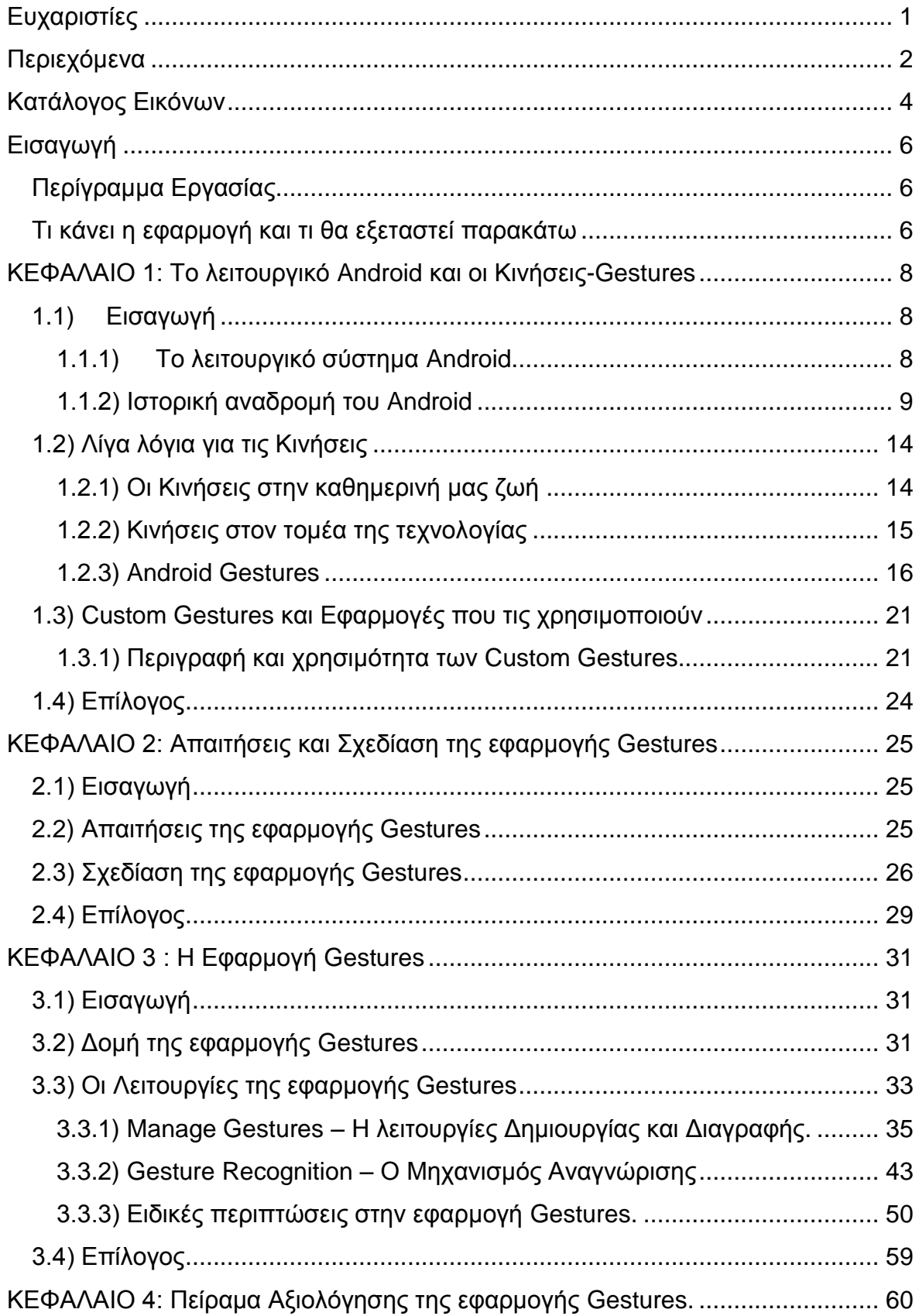

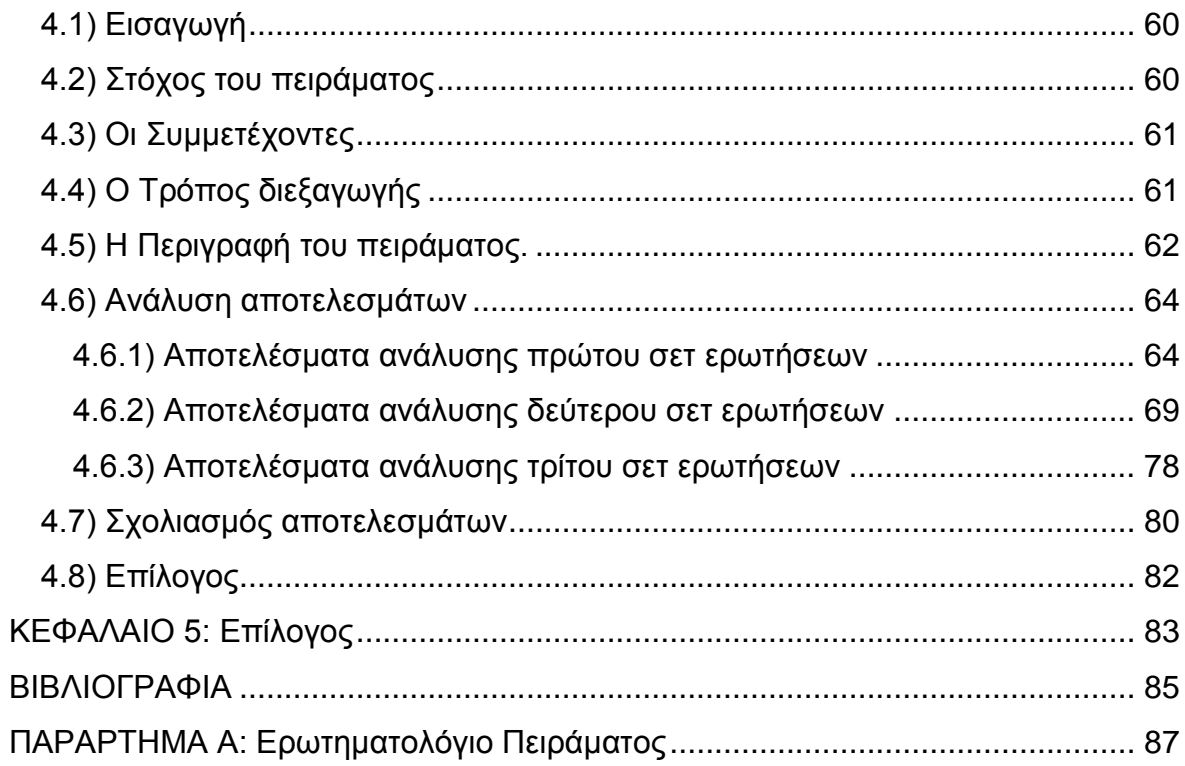

# **Κατάλογος Εικόνων**

<span id="page-4-0"></span>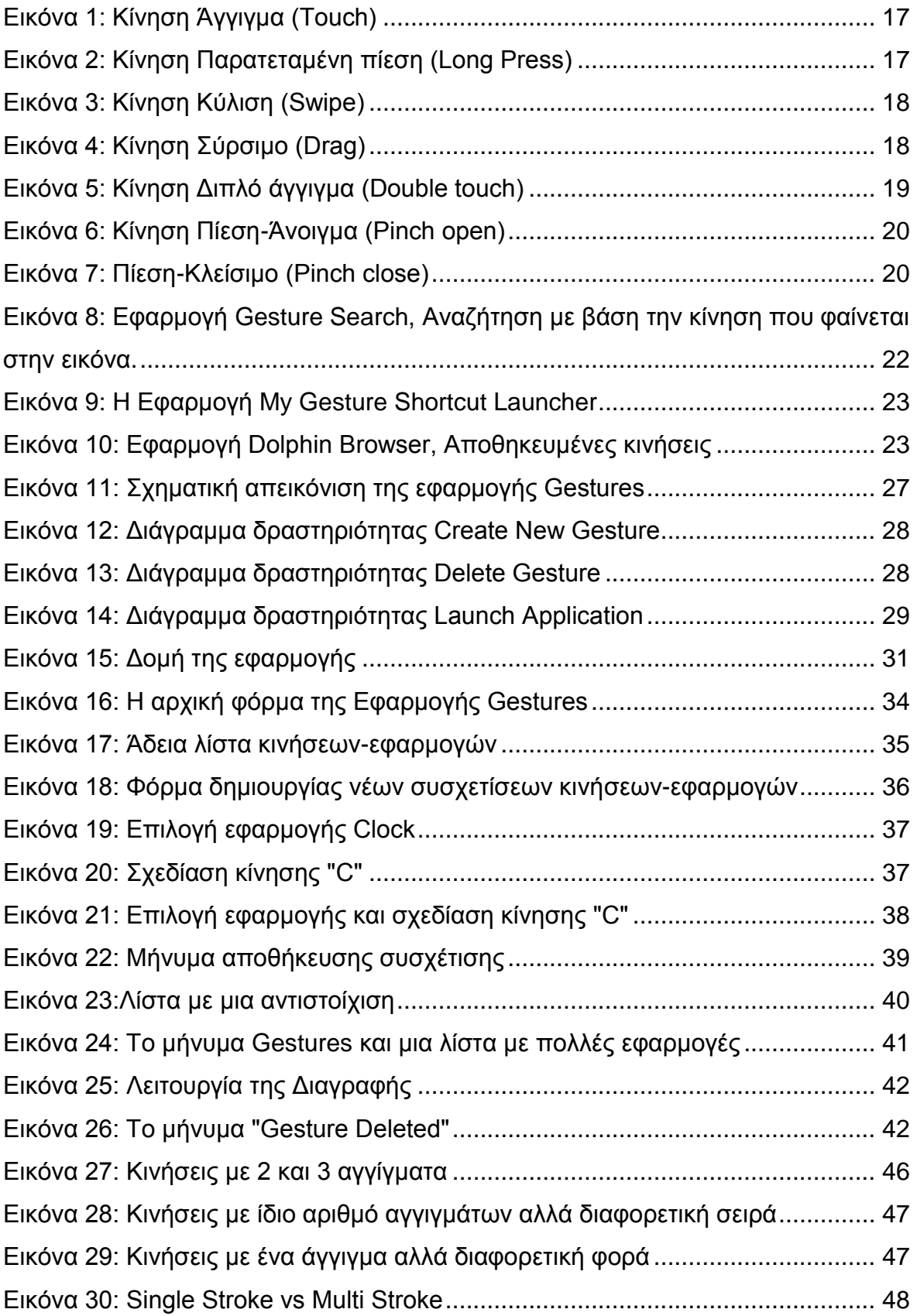

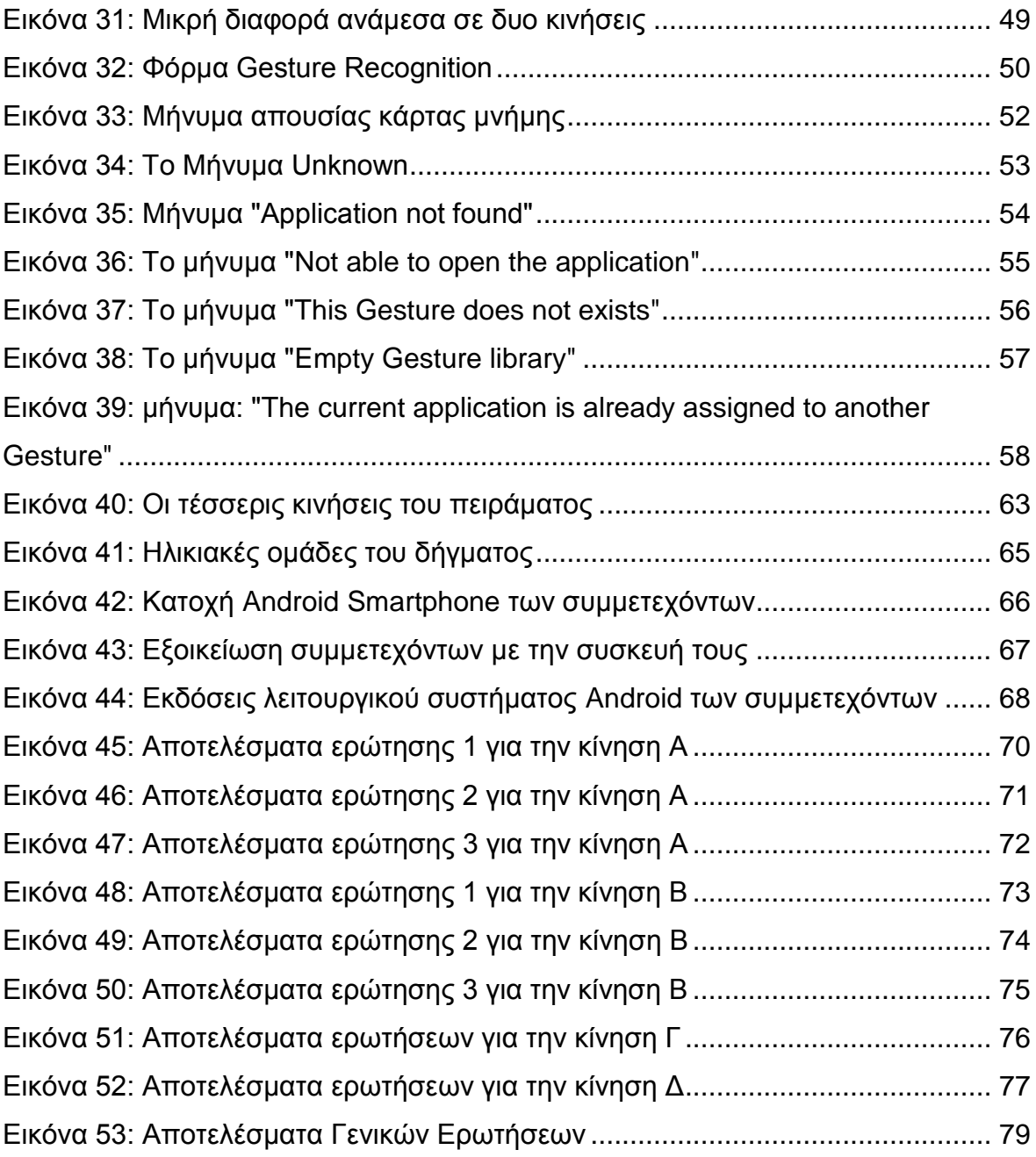

## **Εισαγωγή**

## <span id="page-6-1"></span><span id="page-6-0"></span>**Περίγραμμα Εργασίας**

Όπως φαίνεται από τον τίτλο, το βασικό αντικείμενο μελέτης της εργασίας, αφορά τις κινήσεις στον τομέα της τεχνολογίας και ειδικότερα την χρήση τους στα Smartphones. Ως Smartphone ορίζονται τα κινητά τηλέφωνα με λειτουργικό σύστημα, ικανά να στηρίξουν αυξημένων απαιτήσεων εφαρμογές, προ εγκατεστημένες ή μη, που συμβάλουν στη "φορητότητα" των εργασιών μας.

Ας ξεκινήσουμε λοιπόν τονίζοντας την χρησιμότητα των κινήσεων. Σύμφωνα με μελέτες μέσα στα επόμενα 5 χρόνια οι χρήστες του Internet από κινητά τηλέφωνα θα είναι περισσότεροι από αυτούς σε Desktop υπολογιστές. Τα κινητά τηλέφωνα με οθόνη αφής αποτελούν μια από τις τελευταίες εξελίξεις της τεχνολογίας, αλλά λόγο της περιορισμένης επιφάνειας της οθόνης αποτελούν πρόκληση για την ανάπτυξη εύχρηστων εφαρμογών για αυτά. Για τον λόγο αυτό χρησιμοποιούνται από τέτοιες εφαρμογές διάφοροι μηχανισμοί ανίχνευσης συγκεκριμένων κινήσεων. Βλέποντας λοιπόν τις «τάσεις της τεχνολογίας» γίνεται αντιληπτό ότι οι κινήσεις αποτελούν και θα αποτελέσουν ακόμα περισσότερο αντικείμενο εκτενούς μελέτης.

#### <span id="page-6-2"></span>**Τι κάνει η εφαρμογή και τι θα εξεταστεί παρακάτω**

Η εφαρμογή Gestures έχει αναπτυχθεί για το λειτουργικό σύστημα Android της google. Σκοπός της εφαρμογής είναι να γίνει μία αντιστοίχηση κινήσεων σε μακρο-εντολές. Πιο συγκεκριμένα να δοθεί η δυνατότητα στον χρήστη να «οργανώσει» τις εγκατεστημένες εφαρμογές του δίνοντας τους ως συντομεύσεις κινήσεις που δημιουργεί ο ίδιος. Μέσα από την εφαρμογή δίνεται η δυνατότητα δημιουργίας τέτοιων συντομεύσεων, με σκοπό η εκκίνηση των εφαρμογών να γίνεται με μία μόνο κίνηση. Ακόμα ο χρήστης θα είναι σε θέση αν θέλει να διαγράφει ήδη υπάρχουσες συντομεύσεις.

Στο κύριο μέρος του κειμένου θα εξετάσουμε τα εξής: Αρχικά θα δοθούν κάποιες γενικές πληροφορίες για το λειτουργικό Android και θα γίνει μια ιστορική αναδρομή στις έκδοσης του, με σκοπό να δούμε πώς επηρεάστηκαν οι κινήσεις με το πέρασμα του χρόνου. Θα γίνει εκτενείς ανάλυση των κινήσεων, καθώς και μια αναφορά σε εφαρμογές που τις χρησιμοποιούν. Στην συνέχεια θα δούμε τις απαιτήσεις και την ανάλυση που έγινε πριν την δημιουργία της εφαρμογής Gestures και θα γίνει διεξοδική ανάλυση της εφαρμογής. Θα ακολουθήσει η περιγραφή ενός πειράματος που έγινε στα πλαίσια της εργασίας και τέλος θα παρουσιαστούν τα όποια αποτελέσματα και συμπεράσματα.

## <span id="page-8-0"></span>**ΚΕΦΑΛΑΙΟ 1: Το λειτουργικό Android και οι Κινήσεις-Gestures**

## <span id="page-8-1"></span>**1.1) Εισαγωγή**

Σε αυτό το κεφάλαιο θα πραγματοποιηθούν εν συντομία μια αναφορά στο λειτουργικό σύστημα Android, καθώς και μια αναδρομή στην εξέλιξη του με τον χρόνο. Αυτό κρίνεται απαραίτητο ώστε ο αναγνώστης να πάρει μια εικόνα για το πώς επηρεάστηκαν οι κινήσεις με την πάροδο του χρόνου. Στην συνέχεια θα γίνει μια αναφορά στο βασικό αντικείμενο της πτυχιακής εργασίας που είναι οι κινήσεις. Τέλος θα γίνει μια περιγραφή των βασικών κινήσεων στο λειτουργικό σύστημα Android.

## <span id="page-8-2"></span>**1.1.1) Το λειτουργικό σύστημα Android**

Το Android είναι ένα [λειτουργικό σύστημα](http://el.wikipedia.org/wiki/%CE%9B%CE%B5%CE%B9%CF%84%CE%BF%CF%85%CF%81%CE%B3%CE%B9%CE%BA%CF%8C_%CF%83%CF%8D%CF%83%CF%84%CE%B7%CE%BC%CE%B1) για συσκευές [κινητής](http://el.wikipedia.org/wiki/%CE%9A%CE%B9%CE%BD%CE%B7%CF%84%CF%8C_%CF%84%CE%B7%CE%BB%CE%AD%CF%86%CF%89%CE%BD%CE%BF) [τηλεφωνίας](http://el.wikipedia.org/wiki/%CE%9A%CE%B9%CE%BD%CE%B7%CF%84%CF%8C_%CF%84%CE%B7%CE%BB%CE%AD%CF%86%CF%89%CE%BD%CE%BF) το οποίο τρέχει τον [πυρήνα](http://el.wikipedia.org/wiki/%CE%A0%CF%85%CF%81%CE%AE%CE%BD%CE%B1%CF%82_(%CF%80%CE%BB%CE%B7%CF%81%CE%BF%CF%86%CE%BF%CF%81%CE%B9%CE%BA%CE%AE)) του λειτουργικού [Linux.](http://el.wikipedia.org/wiki/Linux) Αναπτύχθηκε από την [Google](http://el.wikipedia.org/wiki/Google) σε συνδυασμό με την [Open Handset Alliance.](http://el.wikipedia.org/w/index.php?title=Open_Handset_Alliance&action=edit&redlink=1) Επιτρέπει στους κατασκευαστές λογισμικού να συνθέτουν κώδικα με την χρήση της γλώσσας προγραμματισμού [Java,](http://el.wikipedia.org/wiki/Java) ελέγχοντας την συσκευή μέσω βιβλιοθηκών λογισμικού ανεπτυγμένων από την [Google.](http://el.wikipedia.org/wiki/Google)

Η πρώτη παρουσίαση της πλατφόρμας Android έγινε στις [5](http://el.wikipedia.org/wiki/5_%CE%9D%CE%BF%CE%B5%CE%BC%CE%B2%CF%81%CE%AF%CE%BF%CF%85)  [Νοεμβρίου](http://el.wikipedia.org/wiki/5_%CE%9D%CE%BF%CE%B5%CE%BC%CE%B2%CF%81%CE%AF%CE%BF%CF%85) [2007](http://el.wikipedia.org/wiki/2007) με μία έκδοση Beta, παράλληλα με την ανακοίνωση της ίδρυσης του οργανισμού Open Handset Alliance, μιας κοινοπραξίας 48 τηλεπικοινωνιακών εταιριών, εταιριών λογισμικού καθώς και κατασκευής [hardware,](http://el.wikipedia.org/wiki/%CE%A5%CE%BB%CE%B9%CE%BA%CF%8C_%CF%85%CF%80%CE%BF%CE%BB%CE%BF%CE%B3%CE%B9%CF%83%CF%84%CE%AE) οι οποίες είναι αφιερωμένες στην ανάπτυξη και εξέλιξη ανοιχτών προτύπων στις συσκευές κινητής τηλεφωνίας. Η Google δημοσίευσε το μεγαλύτερο μέρος του κώδικα του Android υπό τους όρους της [Apache License,](http://el.wikipedia.org/w/index.php?title=Apache_License&action=edit&redlink=1) μιας ελεύθερης άδειας λογισμικού.

#### <span id="page-9-0"></span>**1.1.2) Ιστορική αναδρομή του Android**

Πρώτη εμφάνιση του λειτουργικού όπως προαναφέρθηκε έγινε τον Νοέμβριο του 2007, όμως η πρώτη επίσημη εμπορική έκδοση κυκλοφόρησε στις 23 Σεπτεμβρίου του 2008 με όνομα Android 1.0 Astro, το οποίο δεν χρησιμοποιήθηκε επίσημα λόγο προβλημάτων με την επωνυμία. Εδώ είναι σημαντικό είναι να αναφέρουμε πως στις αρχικές εκδόσεις υποστηρίζονται πολύ βασικές κινήσεις όπως η πλοήγηση μεταξύ δύο διαδοχικών σελίδων στην ίδια ιεραρχία, το διπλό χτύπημα στην οθόνη για ζουμ κ.ο.κ.

Στην συνέχεια ακολούθησαν, η έκδοση Android 1.1 Bender στις 9 Φεβρουαρίου του 2009 αρχικά μόνο για το HTC Dream και η έκδοση Android 1.5 Cupcake στις 30 Απριλίου του 2009, η οποία είναι η πρώτη έκδοση με όνομα βασισμένο στο επιδόρπιο «Cupcake», θέμα το οποίο ακολουθείτε μέχρι και σήμερα στις αναβαθμίσεις του Λειτουργικού που ακολούθησαν.

Επόμενη αναβάθμιση κυκλοφορεί στις 15 Σεπτεμβρίου του 2009 με όνομα Android 1.6 Donut. Σε αυτό το σημείο εισάγεται για πρώτη φορά το Gesture API (Application Programming Interface) δίνοντας την δυνατότητα στους προγραμματιστές Android εφαρμογών να χρησιμοποιήσουν τις πρώτες κινήσεις στις εφαρμογές τους. Οι πρώτες κινήσεις που υποστηρίχτηκαν ήταν αυτές που χρειαζόντουσαν 1 επαφή για να πραγματοποιηθούν (Single Touch Gestures). Από την αναβάθμιση 1.2 έως και την 1.6 λοιπόν πέρα από την εισαγωγή του Gestures API οι αλλαγές που γίνανε αφορούν κυρίως προσθήκες καινούργιων λειτουργιών όπως για παράδειγμα η προσθήκη επισυναπτόμενων αρχείων στα μηνύματα, η προσθήκη δυνατότητας αντιγραφής επικόλλησης στον web browser, η δυνατότητα επιλογής πολλών αρχείων για διαγραφή κτλ. Στις 26 Οκτωβρίου του 2009, με την κυκλοφορία της αναβάθμισης 2.0/2.1 Éclair τοποθετείτε το πρώτο ορόσημο όσων αφορά τον τομέα τον Κινήσεων μετά την εισαγωγή του Gestures API. Σε αυτήν την αναβάθμιση αρχίζει να γίνεται μια πρώτη προσπάθεια αξιοποίησης των κινήσεων σε μεγαλύτερο βαθμό, με την εισαγωγή της αναγνώρισης multi-touch events. Η βασική διαφορά με την προηγούμενη έκδοση πλέον είναι ότι δίνεται η δυνατότητα στον χρήστη να μπορεί να αγγίξει σε παραπάνω από ένα σημείο την οθόνη αφής και η κίνηση του να αναγνωρίζεται από το λειτουργικό. Αυτή η καινοτομία φέρνει μεγάλες αλλαγές στην διεπαφή του χρήστη με το κινητό καθώς διάφορες λειτουργίες. Ένα παράδειγμα είναι το ζουμ σε μια εικόνα. Η λειτουργία αυτή αρχικά γινόταν με την παρατεταμένη πίεση του ενός δακτύλου πάνω στην οθόνη και στην συνέχεια επιλογή της επιθυμητής μεγέθυνσης, πλέον μπορεί να γίνει πολύ πιο εύκολα και φυσικά χρησιμοποιώντας τα δύο του δάχτυλα, πάνω στην οθόνη αφής, αγγίζοντας την και απομακρύνοντας τα μεταξύ τους.

Από εκεί και πέρα θα ακολουθήσουν οι αναβαθμίσεις 2.2 Froyo στις 20 Μάιου του 2011, η 2.3.Χ Gingerbread στις 6 Δεκεμβρίου του 2011, η 3.Χ.Χ Honeycomb στις 22 Φεβρουαρίου του 2011, η Ice cream Sandwich 4.0.X στις 19 Οκτωβρίου του 2011 και τέλος η 4.1.Χ Jelly Bean στις 10 Ιουλίου του 2012. Σε αυτές τις αναβαθμίσεις θα γίνουν δεκάδες προσθήκες νέων λειτουργιών, σταθερότητας του λειτουργικού, καλύτερης διαχείρισης ενέργειας, προσπάθειες εξομάλυνσης στην εναλλαγή καταστάσεων, διάφορες αλλαγές στο API από έκδοση σε έκδοση κ.α. Χωρίς ωστόσο να γίνει κάποια άλλη σημαντική προσθήκη στον τομέα των κινήσεων πέρα από κάποιες αλλαγές στο API (Application Programming Interface). Παρακάτω δίνεται ένας συνοπτικός πίνακας με τις αλλαγές του λειτουργικού από έκδοση σε έκδοση.

| Έκδοση       | Ημερομηνία | Προσθήκες-Αλλαγές                                                                                                    |
|--------------|------------|----------------------------------------------------------------------------------------------------|
| Λειτουργικού | Έκδοσης    |                                                                                                    |
| 1.0 Astro    | 23/9/2008  | Android Market for application upates and<br>$\bullet$<br>for new Applications<br>Web Browser for full XTML/HTML web<br>browsing.<br>Google Apps full set of app by Google<br>$\bullet$<br>(Mail, SMS, Maps etc.) |
| 1.1 Bender   | 9/2/2009   | add many bug fixes and added a few<br>$\bullet$<br>features such as a Maps update                                                                                                    |

**Πίνακας 1: Σύντομη αναδρομή στις εκδόσεις Android**

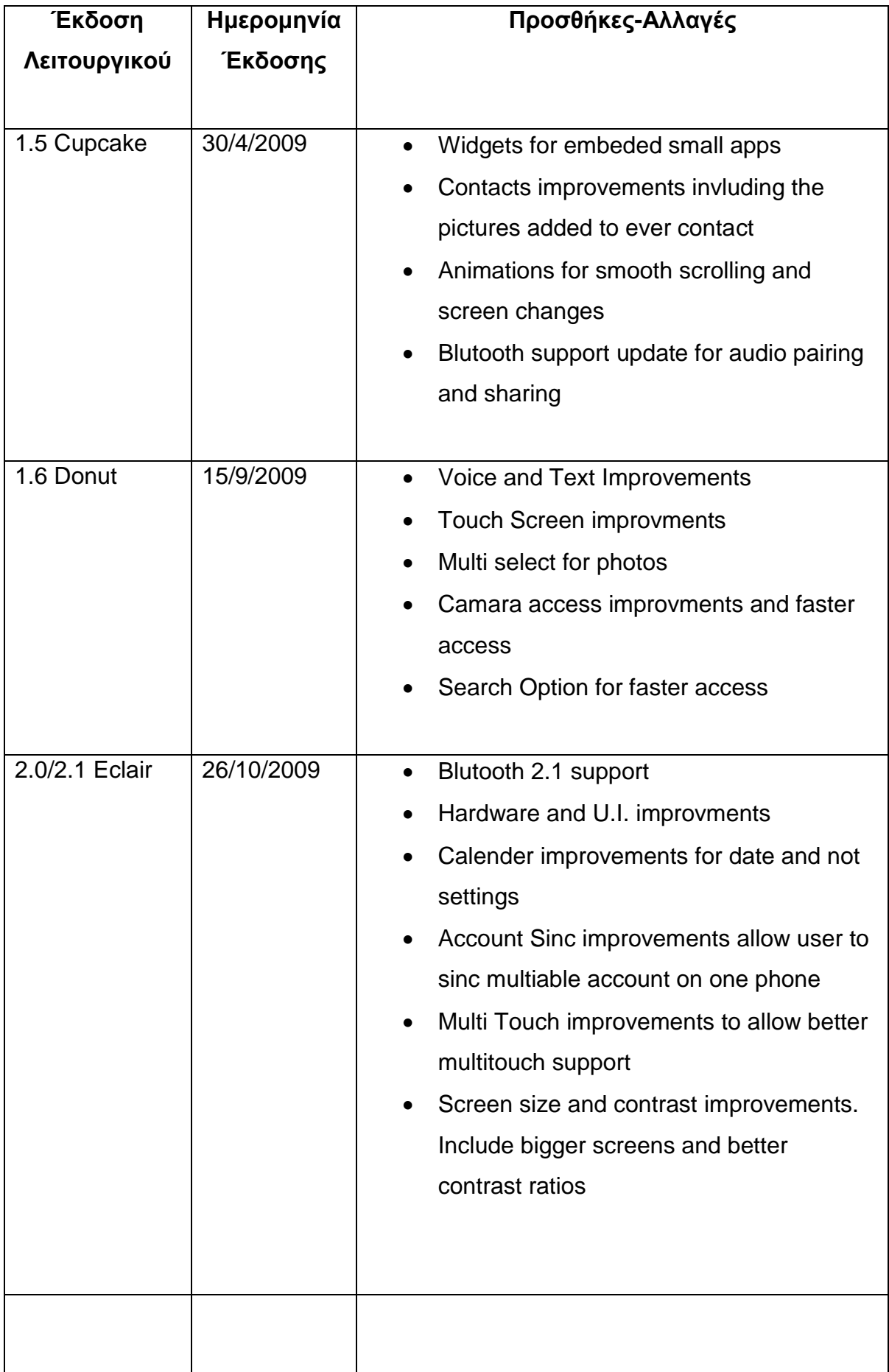

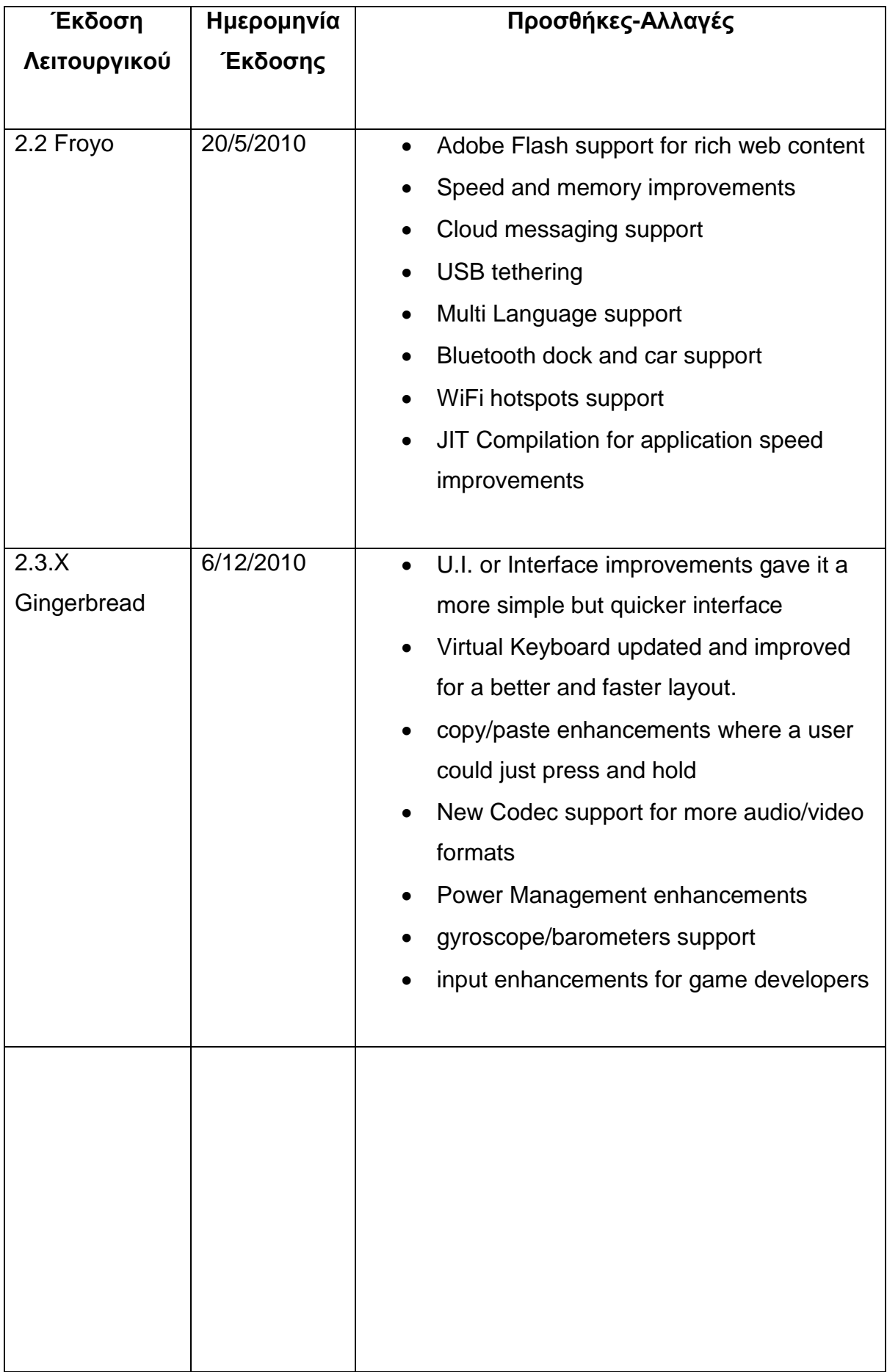

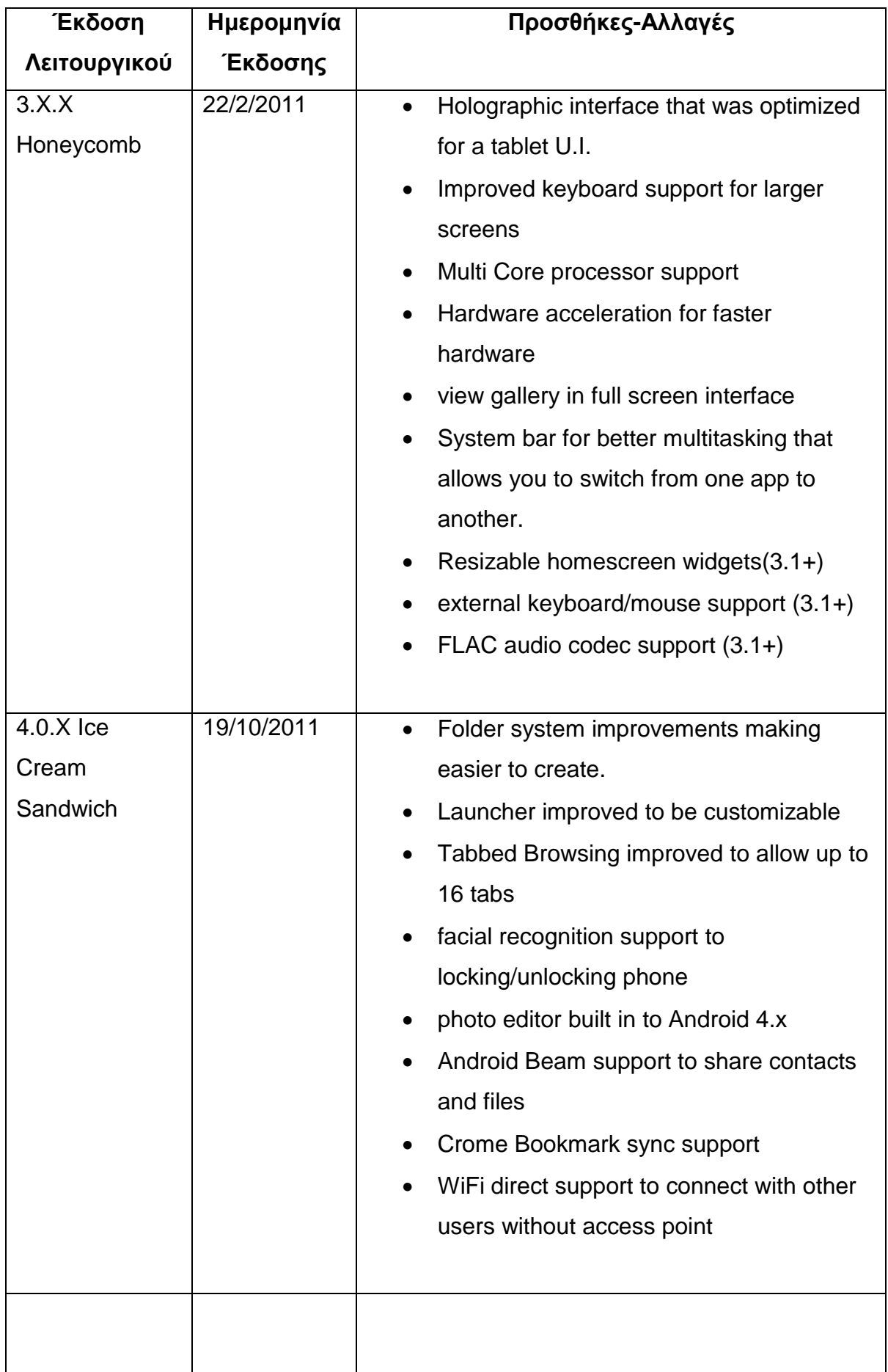

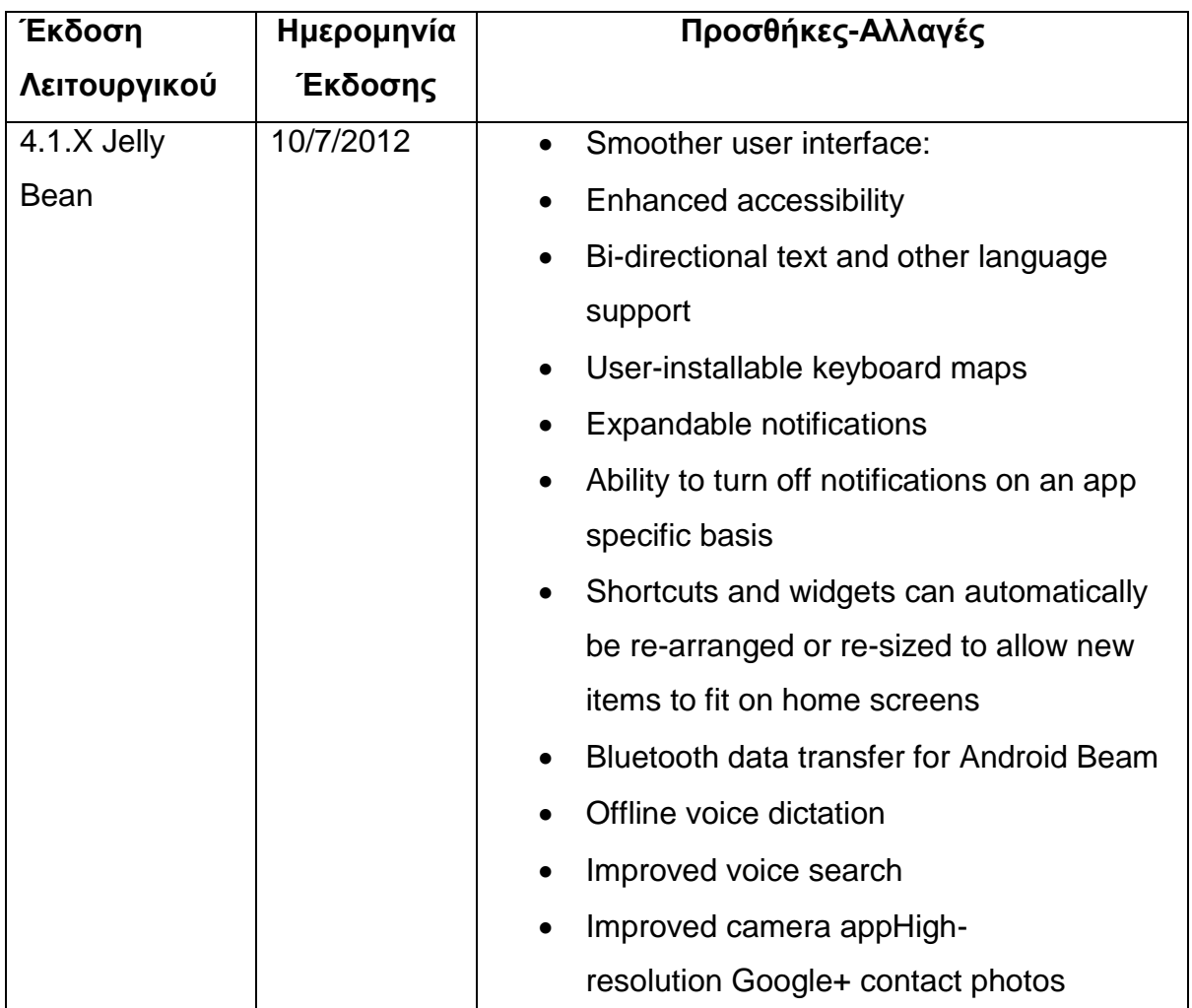

## <span id="page-14-0"></span>**1.2) Λίγα λόγια για τις Κινήσεις**

Ο τομέας των κινήσεων αποτελείτε από πολλά παρακλάδια. Υπάρχει ο τομέας των κινήσεων στην καθημερινή μας ζωή που έχει άμεση σχέση με τις Κινήσεις στον τομέα της τεχνολογίας και ειδικότερα με αυτές που χρησιμοποιούνται από το λειτουργικό σύστημα Android στα κινητά τηλέφωνα. Στις παραγράφους που ακολουθούν θα γίνει μια αναφορά στις κινήσεις στην καθημερινή μας ζωή και πως αυτές επηρέασαν τις κινήσεις στον τομέα της τεχνολογίας.

## <span id="page-14-1"></span>**1.2.1) Οι Κινήσεις στην καθημερινή μας ζωή**

Ξεκινώντας την ανάλυση των κινήσεων καλό θα ήταν αρχικά να ξεκαθαρίσουμε ότι μιλώντας για τον όρο αυτό, αναφερόμαστε σε έναν ευρύτερο τομέα που έχει να κάνει με την επικοινωνία μεταξύ ανθρώπου-ανθρώπου και στην περίπτωση μας στην επικοινωνία μεταξύ ανθρώπου-μηχανής.

Ας δώσουμε ένα παράδειγμα για να γίνει πιο ξεκάθαρη η χρήση των κινήσεων αρχικά στην καθημερινή μας ζωή. Όλοι θα έχουμε παρατηρήσει πως ασυναίσθητα όταν μιλάμε με κάποιον πραγματοποιούμε κάποιες κινήσεις με τα χέρια προσπαθώντας να δώσουμε στον συνομιλητή μας να καταλάβει καλύτερα το αντικείμενο που αναλύουμε. Πάνω σε αυτές τις ασυναίσθητες κινήσεις έχουν γίνει μελέτες από την εποχή της Ρωμαϊκής αυτοκρατορίας, για το πώς αυτές επηρεάζουν το ακροατήριο ενός ρήτορα. Ακόμα μια από τις πρώτες σημαντικές μελέτες γύρω από αυτόν τον τομέα εκδόθηκε το 1644 από τον Άγγλο φυσικό John Bulwer ο οποίος ανέλυσε δεκάδες κινήσεις και πώς αυτές μπορούν να αυξήσουν την σαφήνεια του λόγου. Προσπαθώντας λοιπόν να δώσουμε έναν ορισμό για το τι είναι μια κίνηση θα μπορούσαμε να πούμε ότι: Κίνηση είναι μια μορφή μη λεκτικής επικοινωνίας, στην οποία χρησιμοποιούνται ορατές ενέργειες του σώματος μας για την από στολή σημαντικών μηνυμάτων, είτε παράλληλα με τον λόγο είτε ξεχωριστά.

#### <span id="page-15-0"></span>**1.2.2) Κινήσεις στον τομέα της τεχνολογίας**

Αφού λοιπόν δώσαμε έναν γενικό ορισμό για τον ευρύτερο τομέα των κινήσεων, θα προσπαθήσουμε να γίνουμε πιο συγκεκριμένοι για τον τομέα της τεχνολογίας και ειδικότερα την χρήση τους στα Smartphones. Σύμφωνα με μελέτες που έχουν γίνει είναι αποδεδειγμένο πως οι χρήστες ικανοποιούνται περισσότερο και τους είναι πιο εύκολο να χρησιμοποιήσουν ένα προϊόν της τεχνολογίας όταν αυτά που απαιτείται να κάνουν, δεν αποκλίνουν πολύ από κινήσεις που κάνει στην καθημερινότητα του. Για παράδειγμα όταν θέλουμε να περιηγηθούμε στο μενού ενός κινητού τηλεφώνου με οθόνη αφής ακουμπάμε το δάκτυλο μας σε κάποιο σημείο της οθόνης και το σέρνουμε προς την κατεύθυνση που θέλουμε. Αυτή η κίνηση θυμίζει πάρα πολύ τον τρόπο που γυρνάμε τις σελίδες σε ένα βιβλίο, μια κίνηση που είναι οικεία στον χρήστη. Όπως γίνεται αντιληπτό για να πετύχουμε την καλύτερη δυνατή επικοινωνία μεταξύ χρήστη και μηχανής πρέπει αρχικά να

καταφέρουμε να τον κάνουμε να νιώθει οικείο το περιβάλλον που χρησιμοποιεί και να μπορεί εύκολα να καταλάβει τι πρέπει να γίνει για να εκτελέσει μια ενέργεια.

#### <span id="page-16-0"></span>**1.2.3) Android Gestures**

Τα τελευταία χρόνια τα Smartphones που υποστηρίζουν οθόνη αφής έχουν αυξηθεί σημαντικά, ως εκ τούτου έχει προκύψει η ανάγκη εύρεσης όσο το δυνατόν ευκολότερων τρόπων πλοηγήσεις στις διάφορες λειτουργίες τους. Σε αυτό το πρόβλημα έρχονται να βοηθήσουν οι κινήσεις. Μέσο των κινήσεων μπορεί λοιπόν να επιτευχθεί ένας φυσικός και οικείος τρόπος πλοήγησης των χρηστών στις διάφορες λειτουργίες ενός Smartphone

Το λειτουργικό σύστημα Android το οποίο τα τελευταία χρόνια έχει μεγάλη απήχηση στο κόσμο δεν θα μπορούσε να μην εξελίξει τον τομέα τον κινήσεων. Όπως προαναφέρθηκε το πρώτο σημαντικό βήμα έγινε στις 26/10/2009 με την google να ανακοινώνει την αναβάθμιση 2.0/2.1 με κωδικό όνομα Eclair. Σε αυτήν την αναβάθμιση δίνεται η δυνατότητα αναγνώρισης multi-touch event από το λειτουργικό. Έτσι λοιπόν από τότε και ως σήμερα διαμορφώθηκε το σύνολο κινήσεων που υποστηρίζεται από τον πύρινα του λειτουργικού. Μέσο αυτών των κινήσεων δύνεται η δυνατότητα στον χρήστη να αλληλεπιδρά με τις εφαρμογές του και να χειρίζεται όλα τα αντικείμενα που υπάρχουν στην οθόνη του.

Στην συνέχεια μπορούμε να δούμε την παρουσίαση του συνόλου των κινήσεων που υποστηρίζεται στην πιο πρόσφατη έκδοση, 4.1.Χ Jelly Bean, στον πυρήνα του λειτουργικού συστήματος Android.

#### Κίνηση 1: Άγγιγμα (Touch)

Χρήση : Ενεργοποιεί την προεπιλεγμένη λειτουργικότητα για ένα συγκεκριμένο αντικείμενο.

Ενέργεια : Πίεση, σήκωμα.

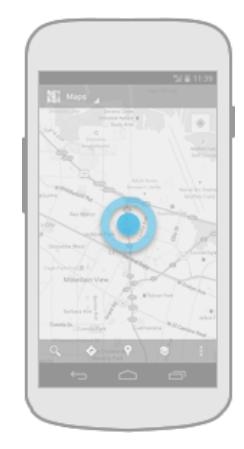

**Εικόνα 1: Κίνηση Άγγιγμα (Touch)**

#### <span id="page-17-0"></span>Κίνηση 2: Παρατεταμένη πίεση (Long Press)

Χρήση : Είσοδος στις επιλογές δεδομένων. Επιλογή ενός η περισσότερων αντικειμένων σε μια προβολή και τροποποίηση τους μέσο μιας κοινής γραμμής εργαλείων.

Ενέργεια : Πίεση, αναμονή, σήκωμα.

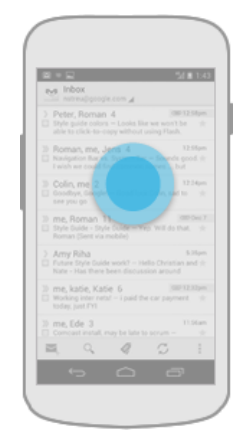

**Εικόνα 2: Κίνηση Παρατεταμένη πίεση (Long Press)**

<span id="page-17-1"></span>Κίνηση 3: Κύλιση (Swipe)

Χρήση: Πλοήγηση στο περιεχόμενο μιας ιεραρχίας Αντικειμένων.

Ενέργεια: Πίεση, κίνηση, σήκωμα.

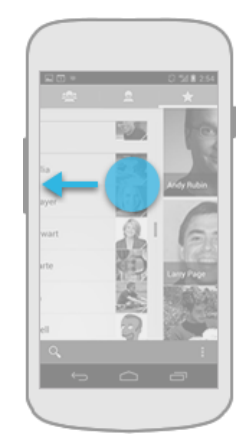

**Εικόνα 3: Κίνηση Κύλιση (Swipe)**

<span id="page-18-0"></span>Κίνηση 4: Σύρσιμο (Drag)

Χρήση: Αναδιατάσσει τα δεδομένα μέσα σε μία προβολή ή τα μετακινεί μέσα σε φακέλους.

Ενέργεια: Παρατεταμένη κίνηση, μετακίνηση, σήκωμα.

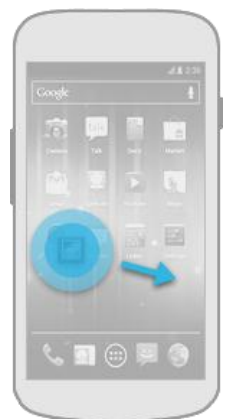

<span id="page-18-1"></span>**Εικόνα 4: Κίνηση Σύρσιμο (Drag)**

#### Κίνηση 5: Διπλό άγγιγμα (Double touch)

Χρήση: Μεγεθύνει το περιεχόμενο. Χρησιμοποιείται ως δευτερεύουσα κίνηση για την επιλογή κειμένου.

Ενέργεια: Δυο γρήγορα διαδοχικά αγγίγματα.

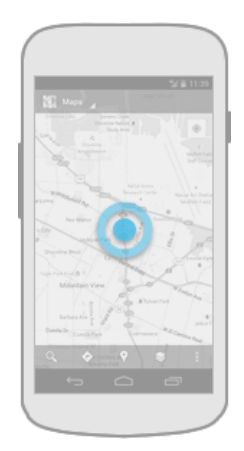

**Εικόνα 5: Κίνηση Διπλό άγγιγμα (Double touch)**

#### <span id="page-19-0"></span>Κίνηση 6: Πίεση-Άνοιγμα (Pinch open)

Χρήση: Μεγεθύνει το περιεχόμενο.

Ενέργεια: Πίεση με δύο δάκτυλα, απομάκρυνση των δακτύλων, σήκωμα.

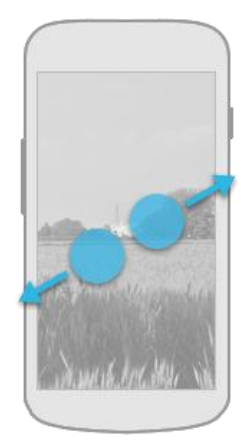

#### **Εικόνα 6: Κίνηση Πίεση-Άνοιγμα (Pinch open)**

<span id="page-20-0"></span>Κίνηση 7: Πίεση-Κλείσιμο (Pinch close)

Χρήση: Σμικρύνει το περιεχόμενο.

Ενέργεια: Πίεση με δύο δάκτυλα,

πλησιάζω τα δάκτυλα μεταξύ τους, σήκωμα

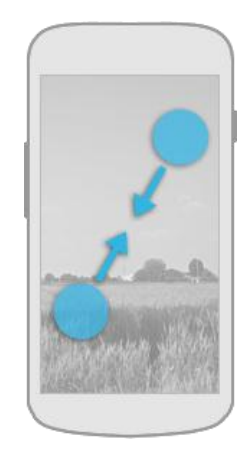

**Εικόνα 7: Πίεση-Κλείσιμο (Pinch close)**

<span id="page-20-1"></span>Οι παραπάνω 7 κινήσεις αποτελούν τις βασικές κινήσεις που περιλαμβάνονται στον πυρήνα του Android, από εκεί και πέρα υπάρχουν εξειδικευμένα Touch Interfaces, όπως είναι το TouchWiz το οποίο αναπτύχθηκε από την Samsung Electronics ή το HTC Sense της HTC Corporation κ.α, που εφαρμόζουν τις παραπάνω κινήσεις προσθέτουν και άλλες, πχ tilt, panning κτλ δίνοντας μια πιο ολοκληρωμένη εμπειρία χρήσης στους χρήστες των Smartphones.

#### <span id="page-21-0"></span>**1.3) Custom Gestures και Εφαρμογές που τις χρησιμοποιούν**

Σε αυτήν την ενότητα θα δούμε ποια η χρησιμότητα των κινήσεων αυτών, τρόποι χρήσης τους και εφαρμογές που υπάρχουν ήδη βασισμένες στην ιδέα των Custom Gestures.

#### <span id="page-21-1"></span>**1.3.1) Περιγραφή και χρησιμότητα των Custom Gestures.**

Αφού κάναμε την αναφορά στις κινήσεις που υπάρχουν στον πυρήνα του Android ήρθε η ώρα να δούμε πως μπορεί ο χρήστης να χρησιμοποιήσει κινήσεις που έχει δημιουργήσει ο ίδιος ώστε να πραγματοποιηθεί μια λειτουργία. Η ιδέα είναι αρκετά απλή και έχει ως εξής: Τι γίνεται αν θέλω να αντιστοιχήσω μια λειτουργία όπως για παράδειγμα το άνοιγμα της εφαρμογής Settings απλά και μόνο σχεδιάζοντας το γράμμα S χωρίς να χρειάζεται να ψάχνω που είναι το εικονίδιο της εφαρμογής; Τι γίνεται αν θέλω να καλέσω ένα αριθμό χωρίς να χρειάζεται να κάνω αναζήτηση το όνομα και στην συνέχεια να πραγματοποιήσω την κλήση ή αν θέλω να ανοίξω μια ιστοσελίδα απλά και μόνο σχεδιάζοντας μια κίνηση που έχω ορίσει να κάνει αυτή την δουλειά αντικαθιστώντας την διαδικασία αναζήτησης του σελιδοδείκτη ή την πληκτρολόγηση της ιστοσελίδας στον φυλλομετρητή ιστοσελίδων; Εδώ λοιπόν έρχονται οι εφαρμογές που μπορούν να απαντήσουν στα παραπάνω ερωτήματα. Οι εφαρμογές αυτές αποτέλεσαν πηγή έμπνευσης για την εφαρμογή Gestures, που αναπτύχθηκε στα πλαίσια αυτής της εργασίας και θα εξεταστεί διεξοδικά σε παρακάτω κεφάλαια. Πρώτου φτάσουμε εκεί όμως καλό είναι να κάνουμε μια σύντομη αναφορά σε παρόμοιες εφαρμογές που χρησιμοποιούν αντιστοιχήσεις Custom Gestures σε μακροεντολές.

#### Εφαρμογή: Gesture Search

Περιγραφή: Η εφαρμογή αυτή δίνει την δυνατότητα στον χρήστη να αναζητάει επαφές, σελιδοδείκτες, εφαρμογές, ή μουσικά κομμάτια σχεδιάζοντας μια κίνηση στην οθόνη αφής. Τα αποτελέσματα ενημερώνονται κάθε φορά που ο χρήστης προσθέτει ακόμα ένα γράμμα ή νούμερο και γίνονται καλύτερα «μαθαίνοντας» από το ιστορικό αναζήτησης.

#### Στιγμιότυπα οθόνης της εφαρμογής Gesture Search:

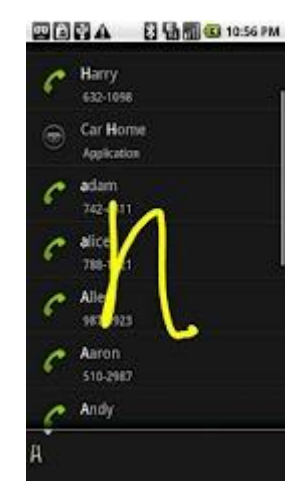

<span id="page-22-0"></span>**Εικόνα 8: Εφαρμογή Gesture Search, Αναζήτηση με βάση την κίνηση που φαίνεται στην εικόνα.**

#### Εφαρμογή: My Gesture Shortcut Launcher

Περιγραφή: Ο χρήστης διαλέγει μια κατηγορία από αυτές [Internet / Application / Contact / Phone Setting], διαλέγει το αντικείμενο που θέλει από την λίστα και δημιουργεί την κίνηση αντιστοίχησης. Στην συνέχεια μπορεί να ενεργοποιήσει την εφαρμογή πράγμα που ενεργοποιεί ένα εικονίδιο σε πρώτο πλάνο στην οθόνη αφής. Κάνοντας κλικ στο εικονίδιο μπορεί να σχεδιάσει μια από τις κινήσεις που έχει δημιουργήσει και αυτόματα πραγματοποιείτε η ενέργεια που είχε διαλέξει.

Στιγμιότυπα οθόνης της εφαρμογής My Gesture Shortcut Launcher:

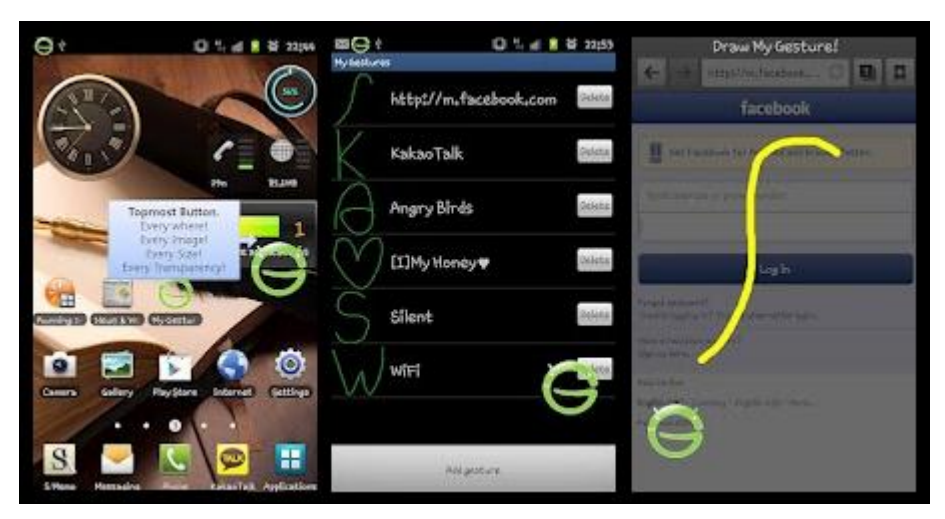

**Εικόνα 9: Η Εφαρμογή My Gesture Shortcut Launcher**

#### <span id="page-23-0"></span>Εφαρμογή: Dolphin Browser

Περιγραφή: Μέσο του Dolphin Browser δίνεται η δυνατότητα στον χρήστη να αποθηκεύει διάφορες κινήσεις, αντιστοιχίζοντας τες με διάφορες ιστοσελίδες. Κάθε φορά που ο χρήστης θέλει να ανοίξει μια από αυτές τις ιστοσελίδες αρκεί να ανοίξει την φόρμα εισαγωγής της κίνησης, να σχεδιάσει την κίνηση που θέλει και μεταφέρεται στην ιστοσελίδα που έχει αντιστοιχήσει.

#### Στιγμιότυπα οθόνης της εφαρμογής Dolphin Browser:

<span id="page-23-1"></span>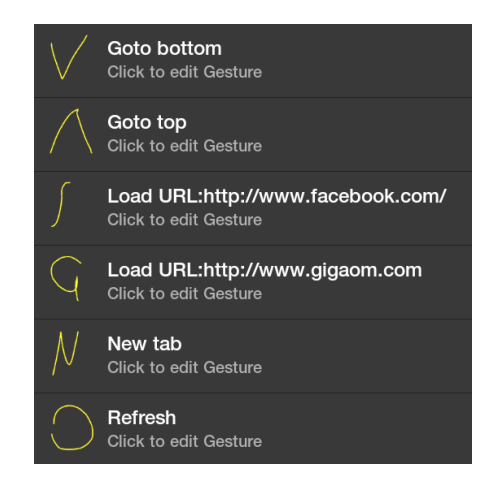

**Εικόνα 10: Εφαρμογή Dolphin Browser, Αποθηκευμένες κινήσεις**

Οι παραπάνω εφαρμογές είναι μόνο μερικά παραδείγματα από τις εφαρμογές που χρησιμοποιούν Custom Gestures. Σκοπός της χρήσης των κινήσεων αυτών είναι να μπορεί ο χρήστης να προσαρμόζει τις συντομεύσει του όπως αυτός θέλει δίνοντας τους τις λειτουργίες που θέλει κάνοντας ουσιαστικά πολύ πιο ευχάριστη και εύκολη την χρήση του Smartphone του.

Εδώ θα πρέπει να τονίσουμε ότι το σημαντικότερο θέμα που πρέπει να αντιμετωπιστεί από τους προγραμματιστές τέτοιων εφαρμογών, είναι η σωστή αποθήκευση και στην συνέχεια αναγνώριση των κινήσεων που σχεδιάζει ο χρήστης. Στο κεφάλαιο 3 όπου θα γίνει η ανάλυση της εφαρμογής Gestures θα εξεταστούν διεξοδικά τόσο το θέμα αποθήκευσης των κινήσεων, της αντιστοίχησης τους με κ όσο και η αναγνώριση των κινήσεων στο λειτουργικό σύστημα Android.

#### <span id="page-24-0"></span>**1.4) Επίλογος**

Στο πρώτο κεφάλαιο της πτυχιακής εργασίας αρχικά έγινε μια αναφορά στο λειτουργικό σύστημα Android καθώς και μια ιστορική αναδρομή στις εκδόσεις του με σκοπό να δούμε πως επηρεάστηκε ο τομέας τον κινήσεων με τον χρόνο. Ακόμα έγινε μια αναφορά στις κινήσεις ξεκινώντας από τον γενικό τομέα των κινήσεων, περνώντας στη συνέχεια στον τομέα της τεχνολογίας και καταλήγοντας ειδικότερα στις κινήσεις στο λειτουργικό σύστημα android. Τέλος έγινε περιγραφή των Custom Gestures και αναφέρθηκαν εν συντομία κάποιες εφαρμογές που τις χρησιμοποιούν. Στο επόμενο κεφάλαιο θα ακολουθήσουν οι απαιτήσεις και η σχεδίαση της εφαρμογής Gestures που αποτελεί την εφαρμογή που θα αναλυθεί διεξοδικά στα επόμενα κεφάλαια.

#### <span id="page-25-0"></span>**ΚΕΦΑΛΑΙΟ 2: Απαιτήσεις και Σχεδίαση της εφαρμογής Gestures**

#### <span id="page-25-1"></span>**2.1) Εισαγωγή**

Σε αυτό το κεφάλαιο θα αναλυθεί η μελέτη που πραγματοποιήθηκε πριν αρχίσει η ανάπτυξη της εφαρμογής Gestures. Αρχικά θα γίνει αναφορά των απαιτήσεων που υπάρχουν και θα ακολουθήσει η σχεδίαση που πραγματοποιήθηκε για την σωστή ανάπτυξη της Εφαρμογής.

#### <span id="page-25-2"></span>**2.2) Απαιτήσεις της εφαρμογής Gestures**

Η Εφαρμογή Gestures ουσιαστικά πρέπει να έχει τρείς βασικές λειτουργίες.

Πρώτη λειτουργία είναι η Δημιουργία καινούργιων Συσχετίσεων. Ο χρήστης θα μπορεί ανοίγοντας την εφαρμογή να επιλέξει την δημιουργία μιας καινούργιας αντιστοίχησης κίνησης-εφαρμογής. Αυτό θα πρέπει να μπορεί να πραγματοποιηθεί εύκολα δίνοντας στην ίδια φόρμα μια λίστα από τις εφαρμογές που είναι εγκατεστημένες στο Smartphone του, καθώς και ένας χώρος όπου ο χρήστης θα μπορεί να σχεδιάσει την κίνηση που θέλει ώστε να γίνει η αντιστοίχηση. Εδώ προκύπτουν κάποια θέματα όπως, ποιες εφαρμογές πρέπει να υπάρχουν στην λίστα ή παίζει ρόλο αν οι κινήσεις πραγματοποιούνται αγγίζοντας μια φορά την οθόνη (Single Stroke Gestures) ή πολλές (Multi Stroke Gestures); Στο θέμα της εμφάνισης των εφαρμογών πρέπει να γίνει κατανοητό ποιες εφαρμογές έχει νόημα να βάλουμε στην λίστα. Για παράδειγμα μια εφαρμογή που τρέχει μόνιμα στο παρασκήνιο για τις ανάγκες του λειτουργικού συστήματος Android είναι αναγκαίο να συμπεριληφθεί; Η απάντηση είναι όχι γιατί το μεγαλύτερο ποσοστό αυτών των εφαρμογών δεν είναι Launchable, δεν δίνεται η δυνατότητα δηλαδή στον χρήστη να τις ανοίξει, αν και ο κύριος λόγος που πρέπει να αφαιρεθούν από την λίστα είναι ότι ο χρήστης δεν χρειάζεται να τις ανοίξει. Όσον αφορά το θέμα του πώς θα πρέπει να γίνει η σχεδίαση της κίνησης αρκεί να αναφέρουμε τις διαφορές των Single Stroke Gestures και Multi Stroke Gestures. Προς το παρόν αρκεί να πούμε πως ο μηχανισμός αναγνώρισης μιας Single Stroke κίνησης υπάρχει από τις πρώτες εκδόσεις του λειτουργικού συστήματος Android και είναι αρκετά ακριβής, πράγμα που δεν ισχύει στον ίδιο βαθμό και για τις Multi Stroke κίνησης. Η υποστήριξη αναγνώριση αυτού του είδους των κινήσεων από το λειτουργικό σύστημα Android ξεκίνησε πολύ αργότερα, για την ακρίβεια στην έκδοση 2.3.Χ Gingerbread και είναι σε μεγάλο βαθμό ανακριβής. Συνιστάται λοιπόν η δημιουργία των κινήσεων να πραγματοποιείτε χωρίς να σηκώνεται το δάκτυλο από την οθόνη αφής.

Δεύτερη λειτουργία είναι να μπορεί ο χρήστης να διαγράψει όποια από τις συσχετίσεις θέλει. Η εφαρμογή με την σειρά της θα πρέπει να κάνει ενημέρωση του συνόλου των συσχετίσεων που ήδη υπάρχουν, αφαιρώντας από αυτό, αυτές που ο χρήστης δεν χρειάζεται.

Τέλος τελευταία λειτουργία είναι το άνοιγμα της εφαρμογής που επιθυμεί ο χρήστης, σχεδιάζοντας την κίνηση που έχει αντιστοιχήσει σε αυτήν. Εδώ τα πράγματα περιπλέκονται αφού είναι ουσιαστικά το σημείο όπου πρέπει να γίνει η σωστή αναγνώριση της κίνησης που θα σχεδιάσει ο χρήστης. Όπως προαναφέρθηκε αυτό μόνο εύκολη υπόθεση δεν είναι λόγο του τρόπου σχεδίασης των κινήσεων. Το θέμα της διαφοράς Single Stroke και Multi Stroke κινήσεων είναι ένα από τα σημαντικότερα θέματα που αφορούν τις κινήσεις στο λειτουργικό σύστημα Android. Για αυτόν τον λόγο θα γίνει εκτενής αναφορά του θέματος στο Κεφάλαιο 3.

#### <span id="page-26-0"></span>**2.3) Σχεδίαση της εφαρμογής Gestures**

Για να αρχίσει να γίνεται λίγο πιο ξεκάθαρη η δομή της εφαρμογής πριν προχωρήσουμε στην ανάλυση της καλό είναι να δοθεί μια σχηματική αναπαράσταση των λειτουργιών της. Ακολουθεί λοιπόν μια γενική εικόνα της εφαρμογής:

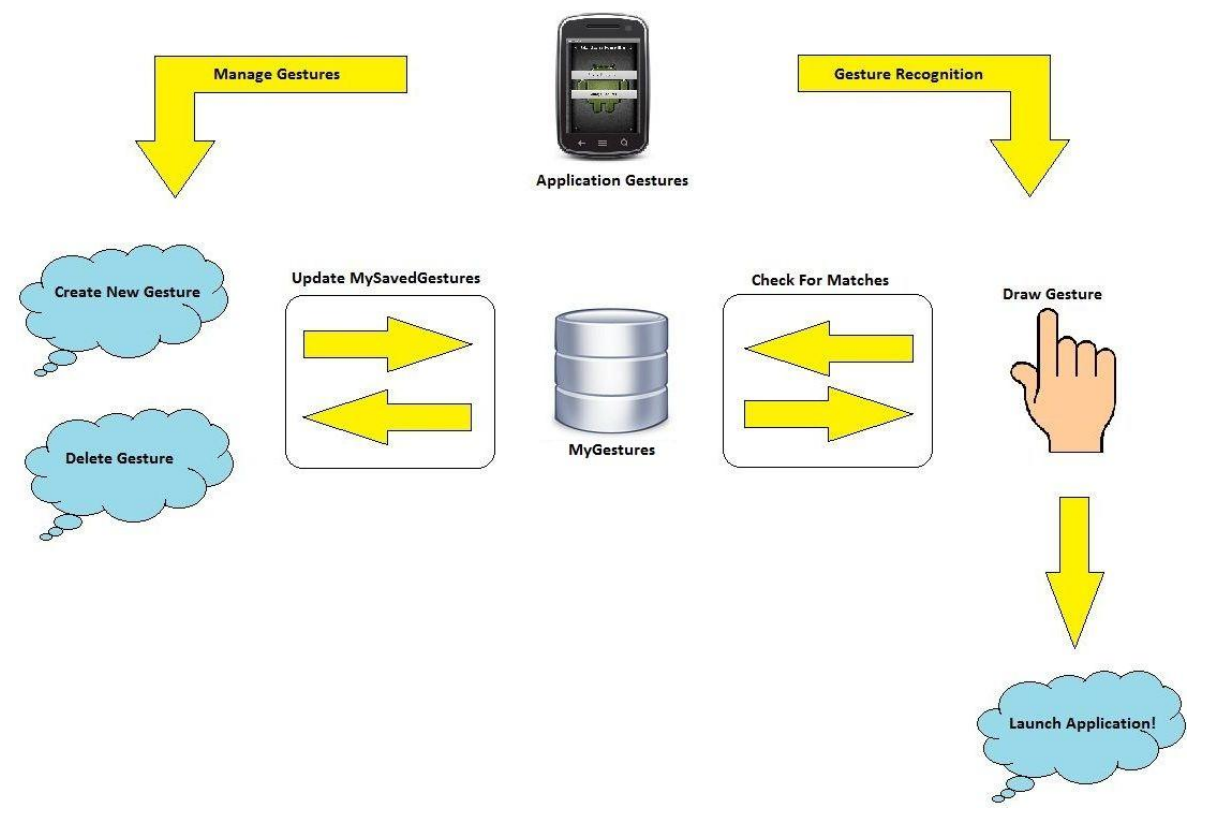

**Εικόνα 11: Σχηματική απεικόνιση της εφαρμογής Gestures**

<span id="page-27-0"></span>Από το παραπάνω σχήμα λοιπόν φαίνονται οι τρείς βασικές λειτουργίες της εφαρμογής και συμβολίζονται με τα τρία μπλε σύννεφα. Ακόμα φαίνεται το σύνολο των αποθηκευμένων συσχετίσεων κινήσεων-εφαρμογών με το όνομα MyGestures. Τέλος μπορεί κανείς να δει πότε γίνεται ενημέρωση των συσχετίσεων αυτών, καθώς και ο έλεγχος για να βρεθεί η σωστή κίνηση, με σκοπό την εκκίνηση της επιθυμητής εφαρμογής.

Στην συνέχεια ακολουθούν τα διαγράμματα δραστηριοτήτων των τριών βασικών λειτουργιών της εφαρμογής.

Λειτουργία Create New Gesture :

Πτυχιακή εργασία του φοιτητή Παμούκη Ελευθερίου-Νικολάου

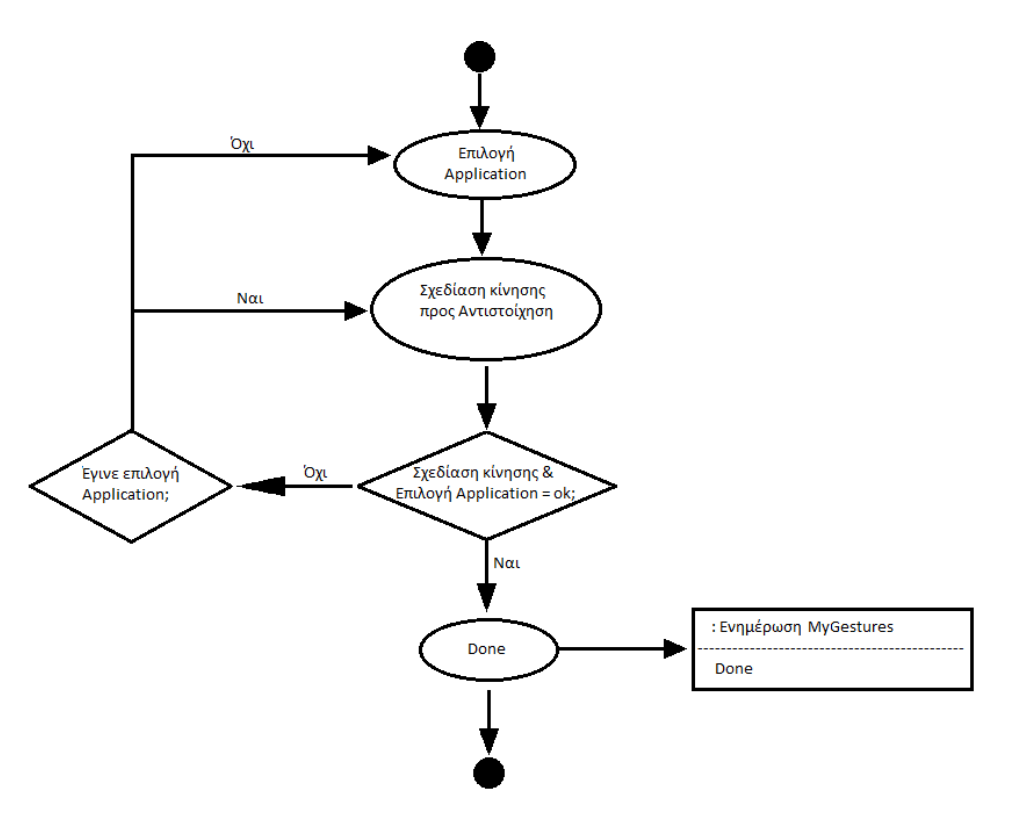

**Εικόνα 12: Διάγραμμα δραστηριότητας Create New Gesture**

<span id="page-28-0"></span>Λειτουργία Delete Gesture :

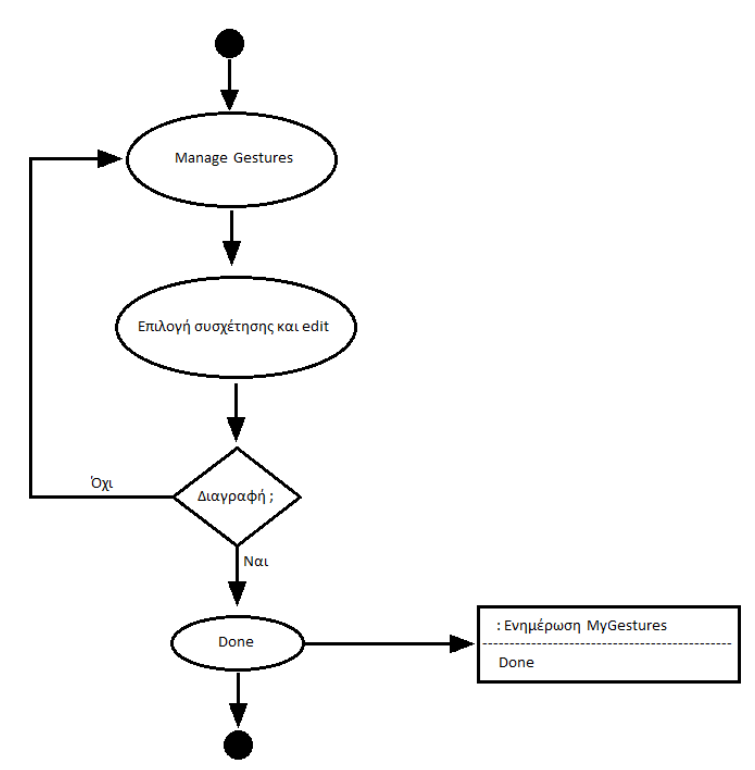

<span id="page-28-1"></span>**Εικόνα 13: Διάγραμμα δραστηριότητας Delete Gesture**

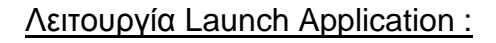

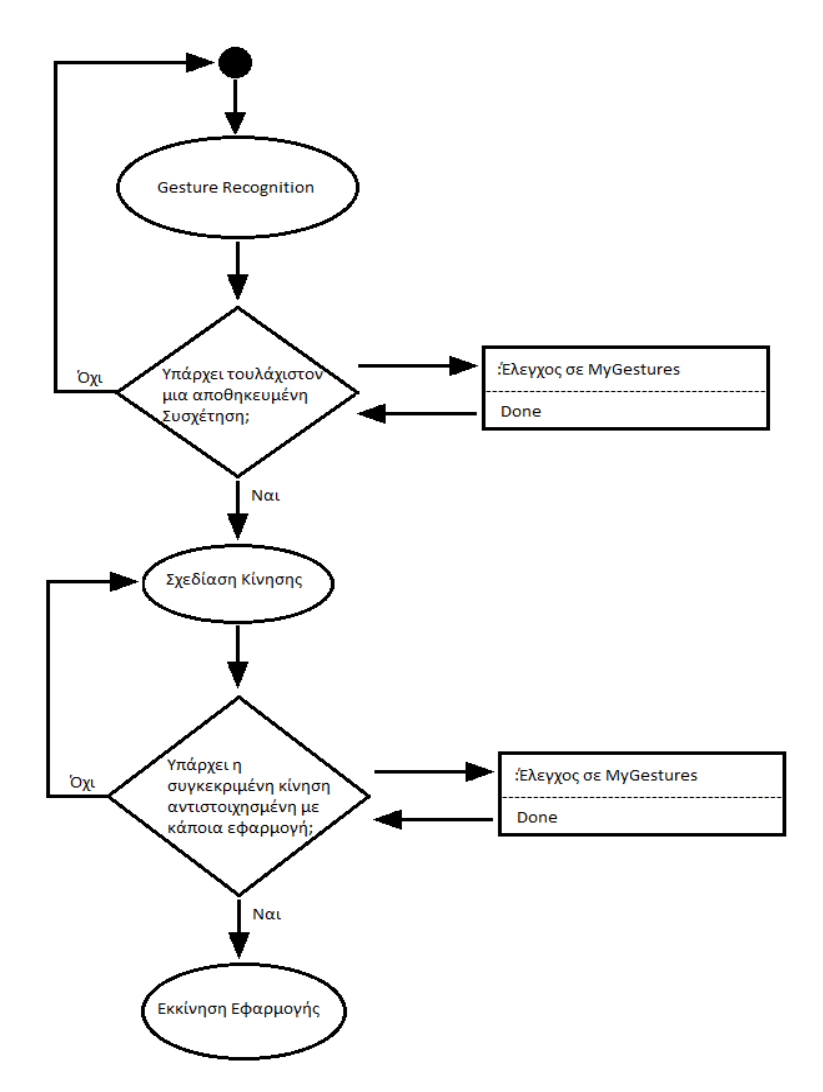

<span id="page-29-1"></span>**Εικόνα 14: Διάγραμμα δραστηριότητας Launch Application**

## <span id="page-29-0"></span>**2.4) Επίλογος**

Σε αυτό το σημείο λοιπόν έχουμε ολοκληρώσει όλες εκείνες τις πληροφορίες που έπρεπε να δοθούν πριν προχωρήσουμε στην ανάλυση της εφαρμογής Gestures. Έχοντας μιλήσει στο πρώτο κεφάλαιο για την εξέλιξη του λειτουργικού συστήματος και τις επιδράσεις που είχαν οι καινούργιες εκδόσεις στις

κινήσεις, έχοντας δώσει γενικές πληροφορίες για τις κινήσεις στην καθημερινή μας ζωή, για τις κινήσεις στην τεχνολογία και κατ' επέκταση στο λειτουργικό σύστημα android, έχοντας κάνει αναφορά στις Custom Gestures και τέλος έχοντας αναφέρει την ανάλυση και την σχεδίαση που προηγήθηκαν της εφαρμογής, είμαστε έτοιμοι να προχωρήσουμε στον γενικό σχολιασμό της εφαρμογής Gestures.

#### **ΚΕΦΑΛΑΙΟ 3 : Η Εφαρμογή Gestures**

## <span id="page-31-1"></span><span id="page-31-0"></span>**3.1) Εισαγωγή**

Σε αυτό το κεφάλαιο θα γίνει μια αναφορά στην γενική δομή της εφαρμογής από προγραμματιστική άποψη. Στην συνέχεια θα αναλυθεί η κάθε λειτουργίας και κατάσταση της εφαρμογής ξεχωριστά και θα γίνει εκτενής ανάλυση πάνω στο θέμα του μηχανισμού αναγνώρισης των κινήσεων (Gesture Recognition).

## <span id="page-31-2"></span>**3.2) Δομή της εφαρμογής Gestures**

Πριν ξεκινήσουμε την ανάλυση της εφαρμογής Gestures θα κάνουμε μια αναφορά στην δομή του Project. Σκοπός της ενότητας 3.1 λοιπόν δεν είναι να εξηγήσουμε σε βάθος όλα τα στοιχεία που έχουν να κάνουν με μια εφαρμογή αλλά να κάνουμε μια αναφορά σε εκείνα που χρησιμοποιήθηκαν κατά τον προγραμματισμό της εφαρμογής Gestures . Σαν σημείο αναφοράς θα χρησιμοποιηθεί εικόνα 17.

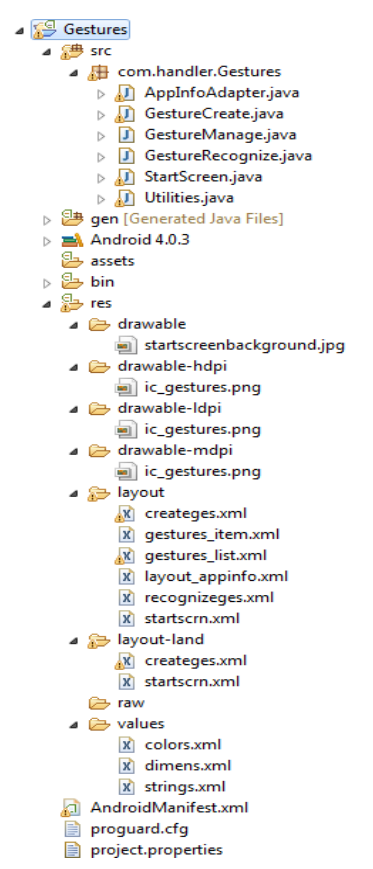

<span id="page-31-3"></span>**Εικόνα 15: Δομή της εφαρμογής**

Μέσα λοιπόν στο Project Gestures βλέπουμε πως έχουμε αρκετούς φακέλους που περιέχουν τα αρχεία java, html όλους τους πόρους που χρησιμοποιήθηκαν, το AndroidManifest κτλ.

Ας ξεκινήσουμε λοιπόν από τον φάκελο src (source). Εδώ λοιπόν βλέπουμε ότι περιέχετε ακριβώς από κάτω στην ιεραρχία το πακέτο της εφαρμογής μας με όνομα com.handler.Gestures. Δίνοντας έναν απλό ορισμό για τα πακέτα θα μπορούσαμε να πούμε ότι: Τα packages, όπως είναι η ονομασία τους, ταξινομούν και ομαδοποιούν αρχεία .java για ευκολότερη αντιμετώπιση προβλημάτων σε επίπεδο κώδικα αλλά και για να καθορίζουν δικαιώματα πρόσβασης. Μέσα λοιπόν σε αυτό το πακέτο έχουμε όλα τα αρχεία .java όπου είναι γραμμένος όλος ο κώδικας της εφαρμογής.

Στην συνέχεια ο επόμενος φάκελος που μας ενδιαφέρει είναι ο φάκελος res (resources). Σε αυτόν τον φάκελο έχουμε αποθηκεύσει οποιοδήποτε εξωτερικό πόρο χρειαζόμαστε για την υλοποίηση της εφαρμογής μας. Στην εφαρμογή Gestures βλέπουμε ότι έχουν χρησιμοποιηθεί δυο εικόνες: η startscreenbackground.jpg και η ic\_gestures.png. Εδώ λοιπόν θα παρατηρήσουμε ότι ενώ η εικόνες είναι μόνο 2 έχουμε 4 φακέλους με ονόματα drawable, drawablehdpi, drawable-ldpi, drawable-mdpi. Ο φάκελος drawable είναι ο προεπιλεγμένος φάκελος από τον οποίο οι πόροι χρησιμοποιούνται ως έχουν. Σε περίπτωση που παρουσιαστεί η ανάγκη να χρησιμοποιηθεί μια υψηλής, μέτριας, ή χαμηλής ποιότητας εικόνα, τότε με την ύπαρξη των τριών φακέλων, drawable-hdpi, drawable-ldpi, drawable-mdpi αντίστοιχα, πραγματοποιείτε αυτόματα η επιλογή της εικόνας που χρειάζεται.

Επόμενος φάκελος στην ιεραρχία της εφαρμογής Gestures είναι ο φάκελος Layout. Εδώ περιέχονται όλα τα αρχεία .xml(Extensible Markup Language). Σε αυτά λοιπόν τα αρχεία περιέχονται όλοι οι κανόνες μορφοποίησης που χρειάστηκαν για να έχουν οι φόρμες της εφαρμογής Gestures την μορφή που θα παρουσιαστεί παρακάτω. Εδώ αξίζει να γίνει και μια αναφορά στον φάκελο Layout-Land. Σε αυτόν τον φάκελο παρατηρούμε ότι υπάρχουν δυο αρχεία xml που υπάρχουν και στον φάκελο Layout. Η διαφορά λοιπόν αυτών τον αρχείων είναι ότι αυτά που βρίσκονται στον φάκελο Layout-Land έρχονται να αντικαταστήσουν τα προηγούμενα xml αρχεία όταν αλλάζει ο προσανατολισμός της οθόνης από κάθετος σε οριζόντιο. Ένας λόγος που μπορεί να χρειαστεί να αλλάξει η μορφοποίηση κατά την αλλαγή του προσανατολισμού είναι ότι τα Smartphones παρέχουν στους προγραμματιστές περιορισμένο χώρο, αφού οι οθόνες αφής δεν συνηθίζουν να ξεπερνούν τις 5 ίντσες.

Τελευταίος φάκελος που θα αναφέρουμε είναι ο φάκελος values ο οποίος περιέχει επίσης τα αρχεία xml colors, dimens, strings. Αυτά τα τρία αρχεία περιέχουν δηλώσεις χρωμάτων, διαστάσεων και Strings αντίστοιχα, που πρόκειται να χρησιμοποιηθούν από την εφαρμογή.

Μιλώντας για τα βασικά στοιχεία της εφαρμογής μας δεν θα μπορούσαμε να παραλείψουμε το Αρχείο AndroidManifest.xml το οποίο περιέχει κάποια βασικά στοιχεία της εφαρμογής όπως είναι η έκδοση, το όνομα κτλ, παρέχει οδηγίες για ποιες εκδόσεις του λειτουργικού συστήματος Android έχει αναπτυχθεί η εφαρμογή ,περιέχει την δήλωση των λειτουργιών που υπάρχουν στην εφαρμογή, και ίσως το σημαντικότερο την δήλωση των αδειών (Permissions) που χρειάζεται η εφαρμογή για να εγκατασταθεί.<sup>\*</sup> Η εφαρμογή Gestures λοιπόν αναπτύχθηκε για όλες τις εκδόσεις του λειτουργικού συστήματος Android από την 1.6 και έπειτα. Ακόμα Χρειάζεται την άδεια WRITE\_EXTERNAL\_STORAGE. Η άδεια αυτή ουσιαστικά ενημερώνει τον χρήστη πως η εφαρμογή θα χρειαστεί να αποθηκεύσει κάποια στοιχεία στην εξωτερική μνήμη του τηλεφώνου.

#### <span id="page-33-0"></span>**3.3) Οι Λειτουργίες της εφαρμογής Gestures**

Όπως αναφέρθηκε στο κεφάλαιο 2 οι βασικές λειτουργίες της εφαρμογής Gestures είναι τρεις: η δημιουργία συσχετίσεων κινήσεων-εφαρμογών, η διαγραφή συσχετίσεων και τέλος η αναγνώριση των κινήσεων με σκοπό την εκκίνηση των αντιστοιχισμένων εφαρμογών. Στην εικόνα 16 μπορεί να δει κανείς την αρχική εικόνα της εφαρμογής Gestures.

1

<sup>\*</sup> Για περισσότερες πληροφορίες για τις άδεις που χρησιμοποιούν οι εφαρμογές: <http://developer.android.com/reference/android/Manifest.permission.html>

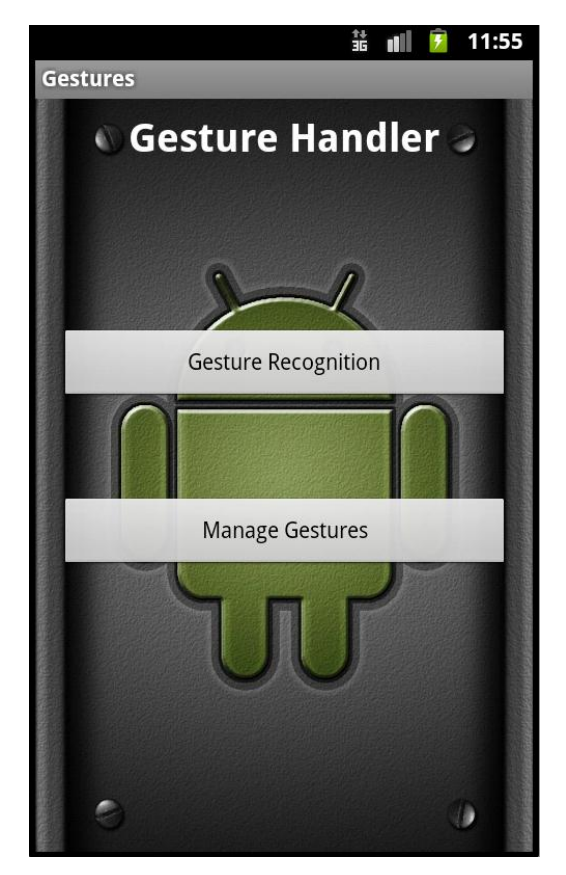

**Εικόνα 16: Η αρχική φόρμα της Εφαρμογής Gestures**

<span id="page-34-0"></span>Βλέπουμε λοιπόν πως ενώ οι βασικές λειτουργίες είναι τρείς έχουμε μόνο δυο κουμπιά στην αρχική φόρμα, το πρώτο με τίτλο «Gesture Recognition», και το δεύτερο με τίτλο «Manage Gestures». Το πρώτο κουμπί μας οδηγεί στην φόρμα αναγνώρισης των κινήσεων ενώ το δεύτερο στην φόρμα εκεί όπου μας δίνεται η δυνατότητα να δημιουργήσουμε και να διαγράφουμε συσχετίσεις κινήσεωνεφαρμογών. Αυτή η ομαδοποίηση στο δεύτερο κουμπί έγινε με σκοπό ο χρήστης να μπορεί να καταλάβει άμεσα τι πρέπει να πατήσει, χωρίς να χρειάζεται να διαλέξει από πολλά στοιχεία στην αρχική οθόνη, μιας και η εφαρμογή είναι μια εφαρμογή συντομεύσεων. Έτσι λοιπόν στην περίπτωση που υπάρχουν αποθηκευμένες συσχετίσεις να μπορεί με τρία μόνο αγγίγματα στην οθόνη, ένα για να ανοίξει η εφαρμογή Gestures και ένα για να ανοίξει την φόρμα «Gesture Recognition» και την σχεδίαση τις κίνησης να ανοίξει την εφαρμογή που επιθυμεί. Ακόμα ως φόντο έχει επιλεχθεί το ανδροειδές που αποτελεί το σήμα του λειτουργικού Android και μια ετικέτα με περιεχόμενο Gesture Handle.

Εδώ πρέπει να αναφέρουμε ότι η ανάλυση που ακολουθεί θα πραγματοποιηθεί με μια σειρά που θα βοηθάει τον χρήστη να καταλάβει συγχρόνως και τα βήματα που απαιτούνται για την χρήση της εφαρμογής Gestures.

#### <span id="page-35-0"></span>**3.3.1) Manage Gestures – Η λειτουργίες Δημιουργίας και Διαγραφής.**

Ξεκινάμε λοιπόν όταν ο χρήστης επιλέξει από την αρχική φόρμα το κουμπί με τίτλο «Manage Gestures». Πατώντας το λοιπόν η εφαρμογή ανοίγει την λίστα όπου θα φαίνονται όλες οι αποθηκευμένες αντιστοιχήσεις κινήσεων-Εφαρμογών όπως φαίνεται στην εικόνα 17.

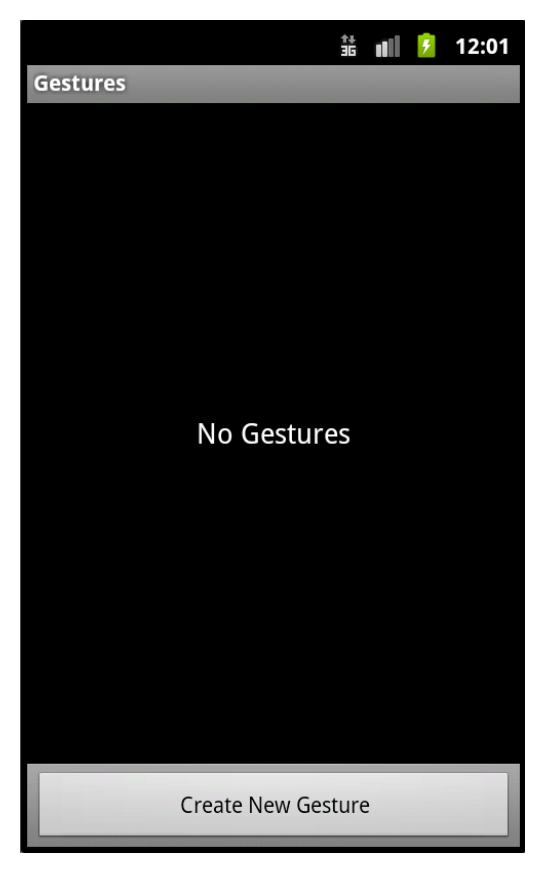

**Εικόνα 17: Άδεια λίστα κινήσεων-εφαρμογών**

<span id="page-35-1"></span>Όπως φαίνεται στην εικόνα έχει επιλεχθεί ένας αρκετά απλός σχεδιασμός, αφαιρώντας την εικόνα που είχαμε για φόντο στην αρχική φόρμα μας, με απώτερο σκοπό να είναι τελείως ευδιάκριτες οι συσχετίσεις που θα δημιουργεί ο χρήστης. Ακόμα υπάρχει το κουμπί με τίτλο «Create New Gesture» στο κάτω μέρος της οθόνης, που μας παραπέμπει στην φόρμα δημιουργίας των συσχετίσεων
κινήσεων-εφαρμογών. Πιέζοντας λοιπόν το κουμπί «Create New Gesture» μεταφερόμαστε στην σελίδα που βλέπουμε στην εικόνα 18.

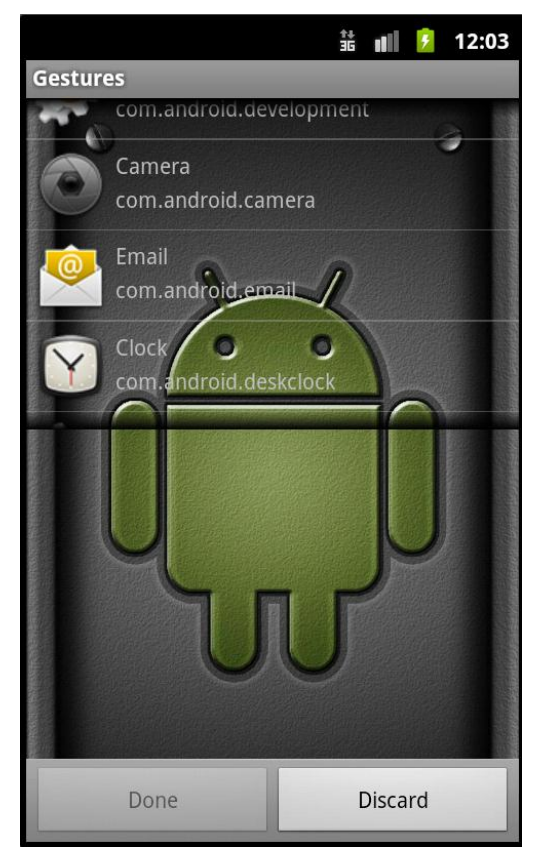

**Εικόνα 18: Φόρμα δημιουργίας νέων συσχετίσεων κινήσεων-εφαρμογών**

Σε αυτήν την φόρμα περιέχεται μια λίστα εφαρμογών στο πάνω μισό της οθόνης, ένας κενός χώρος ακριβώς από κάτω και δυο κουμπιά με τίτλους «Done» και «Discard». Την λίστα αυτή συμπληρώνουν οι εγκατεστημένες εφαρμογές που μπορεί να διαλέξει ο χρήστης για να τις αντιστοιχήσει με κάποια κίνηση. Εδώ λοιπόν έρχεται το ερώτημα: ποιες εφαρμογές πρέπει να συμπεριλάβουμε στην λίστα. Όπως προαναφέρθηκε για τις ανάγκες του λειτουργικού συστήματος Android υπάρχουν πολλές εφαρμογές που τρέχουν στο παρασκήνιο και ο χρήστης είτε δεν χρειάζεται να της χρησιμοποιεί είτε δεν μπορεί, εφαρμογές σαν τις παραπάνω θα πρέπει να εξαιρεθούν από την λίστα. Αρκεί λοιπόν να πούμε ότι η συγκεκριμένη λίστα αποτελείτε μόνο από όλες εκείνες της εφαρμογές που ο χρήστης έχει την δυνατότητα να χρησιμοποιήσει. Στο κενό πλαίσιο ακριβώς κάτω από την λίστα είναι ο χώρος όπου ο χρήστης θα σχεδιάζει τις κινήσεις που επιθυμεί. Τέλος το κουμπί με τίτλο «Done» είναι αυτό που δημιουργεί την

αντιστοίχηση κίνησης-εφαρμογής και το κουμπί με τίτλο «Discard» αυτό που μας γυρνάει στην προηγούμενη φόρμα (βλ. Εικόνα 17) ακυρώνοντας ότι είχαμε επιλέξει. Στις εικόνες 19 και 20 βλέπουμε την επιλογή της εφαρμογής «Clock» και την δημιουργία μιας κίνησης αντίστοιχα.

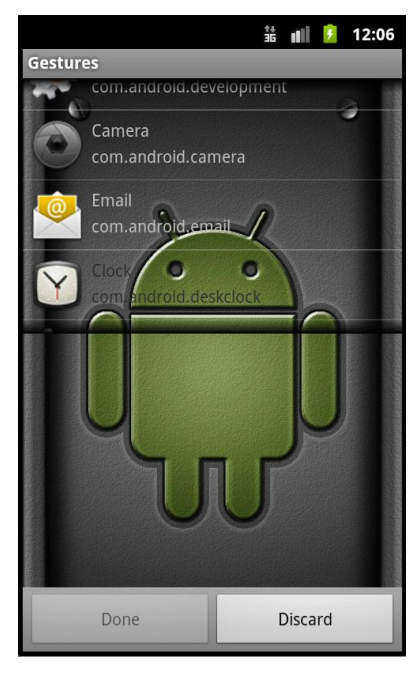

**Εικόνα 19: Επιλογή εφαρμογής Clock**

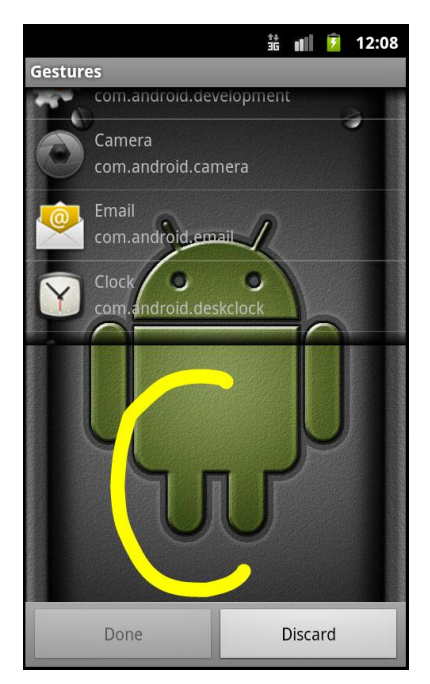

**Εικόνα 20: Σχεδίαση κίνησης "C"**

Όπως βλέπουμε λοιπόν στις 2 παραπάνω εικόνες δεν υπάρχει περιορισμός στην σειρά που πρέπει να ακολουθήσει ο χρήστης για την δημιουργία μιας αντιστοίχησης. Στην πρώτη ο χρήστης έχει επιλέξει πρώτα την εφαρμογή που θέλει, πράγμα που φαίνεται από την αλλαγή στο χρώμα της γραμματοσειράς στο όνομα της εφαρμογής, ενώ στην δεύτερη έχει δημιουργήσει πρώτα την κίνηση που θέλει. Και στις δυο περιπτώσεις όμως αν παρατηρήσουμε τις εικόνες θα δούμε ότι το κουμπί «Done» δεν είναι σε κατάσταση «Enabled», δεν μπορεί δηλαδή ο χρήστης να τερματίσει την διαδικασία δημιουργίας μιας νέας συσχέτισης. Αυτό συμβαίνει διότι για να έχει νόημα μια συσχέτιση πρέπει να έχει επιλεχθεί εφαρμογή αλλά και να έχει σχεδιαστεί η κίνηση ασχέτως ποια από τις δύο εργασίες πραγματοποιήθηκε πρώτα. Στην εικόνα 21 βλέπουμε μια έτοιμη προς αποθήκευση συσχέτιση.

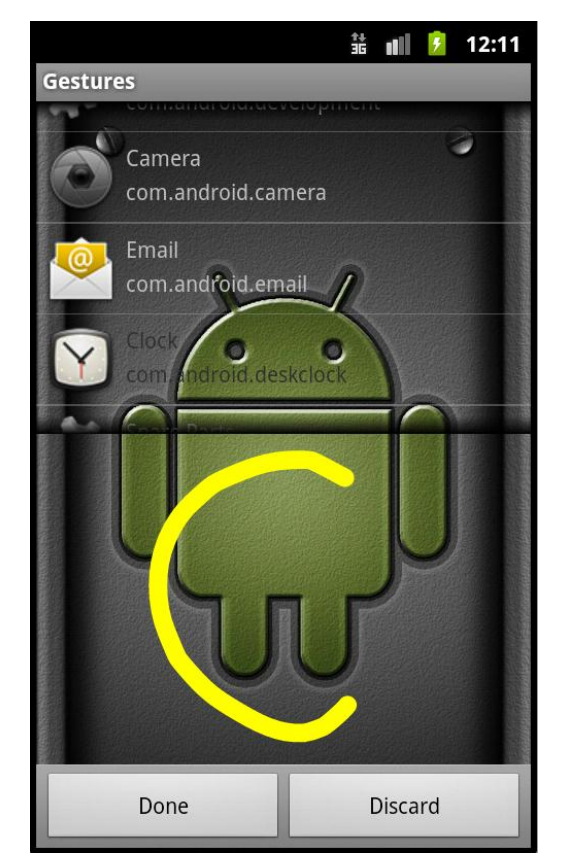

**Εικόνα 21: Επιλογή εφαρμογής και σχεδίαση κίνησης "C"**

Έτσι λοιπόν αφού επιλέξαμε την εφαρμογή που θέλουμε και σχεδιάσαμε και την κίνηση με την οποία θα αντιστοιχιστεί είμαστε έτοιμοι να προχωρήσουμε στην αποθήκευση της συσχέτισης πράγμα που φαίνεται και από το κουμπί «Done» που πλέον είναι σε κατάσταση «Enabled». Στην εικόνα 22 μπορεί κανείς να δει τι θα εμφανιστεί μετά από την πίεση του κουμπιού «Done».

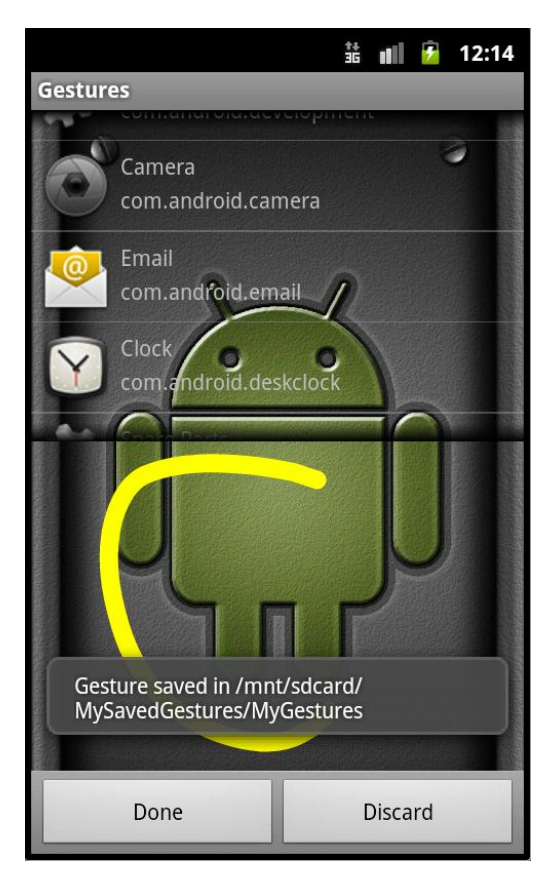

**Εικόνα 22: Μήνυμα αποθήκευσης συσχέτισης**

Με το μήνυμα «Gesture saved in /mnt/sdcard/MySavedGestures/MyGestures» γνωστοποιείται στον χρήστη ότι η συσχέτιση δημιουργήθηκε και αποθηκεύτηκε στο αρχείο MyGestures, μέσα στον κατάλογο MySavedGestures στην κάρτα μνήμης. Αυτό το μήνυμα διαρκεί για περίπου ένα με δυο δεύτερα και στην συνέχεια μεταφερόμαστε στην φόρμα με την λίστα τον συσχετίσεων όπως φαίνεται στην εικόνα 23.

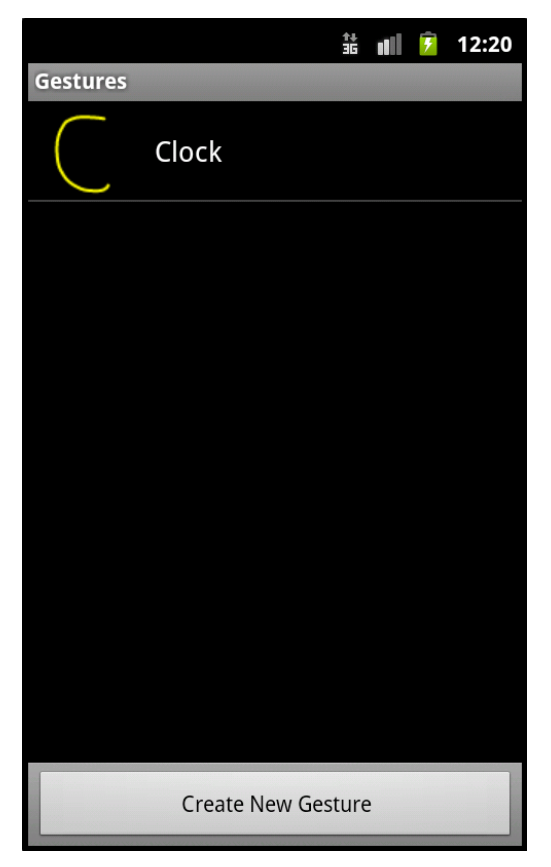

**Εικόνα 23:Λίστα με μια αντιστοίχιση**

Φτάνοντας σε αυτό το σημείο αξίζει να αναφέρουμε ότι όταν ο χρήστης δημιουργήσει έναν αρκετά μεγάλο αριθμό συσχετίσεων η λίστα που είδαμε στην εικόνα 25 θα χρειάζεται λίγο χρόνο για να φορτώσει τις συσχετίσεις από την βιβλιοθήκη MyGestures όπου είναι αποθηκευμένες. Ενδεικτικά παρουσιάζεται η εικόνα 24 με το μήνυμα που υποδηλώνει την φόρτωση των εικόνων και μια λίστα με πολλές εγγραφές αντίστοιχα.

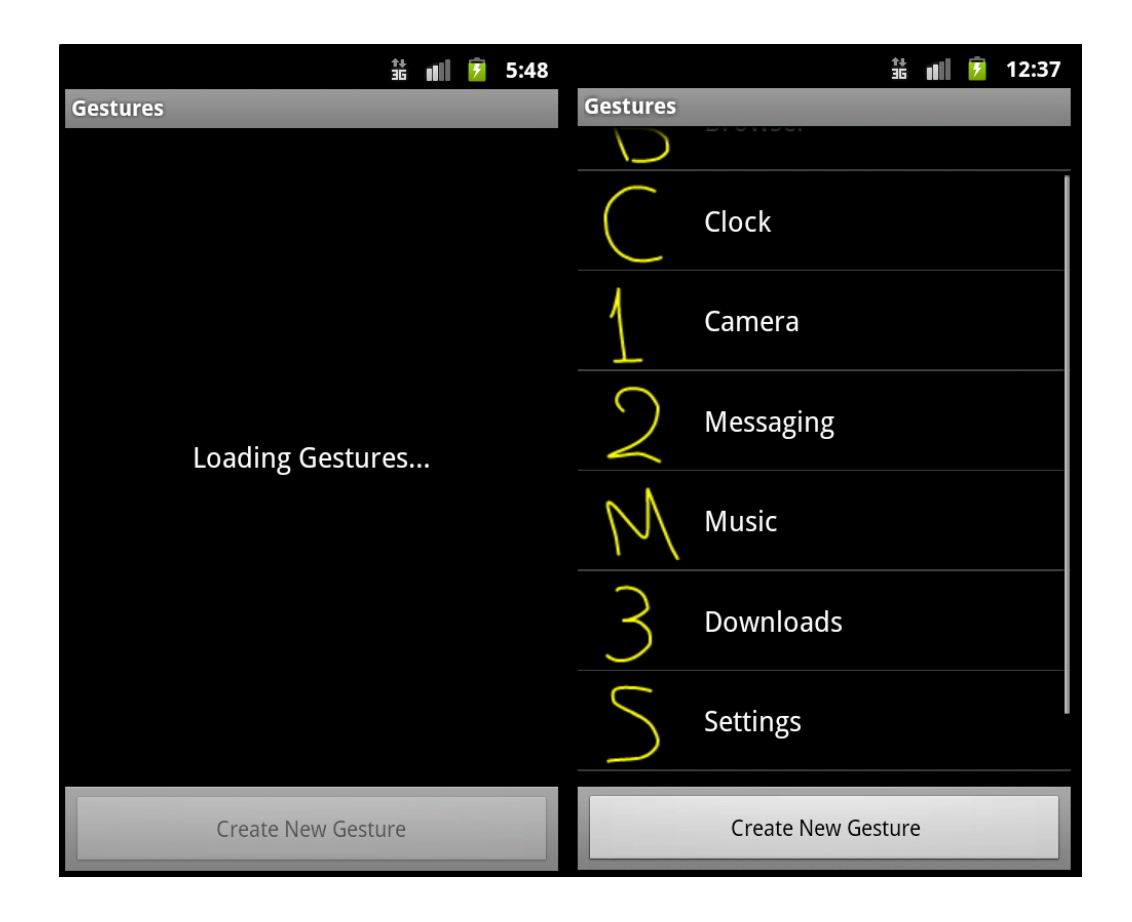

**Εικόνα 24: Το μήνυμα Gestures και μια λίστα με πολλές εφαρμογές**

Αφού λοιπόν είδαμε την λειτουργία της εγγραφής μιας κίνησης αναλυτικά ας δούμε τι γίνεται όταν ο χρήστης θελήσει να διαγράψει μια από τις υπάρχουσες συσχετίσεις. Η διαγραφή λοιπόν από την λίστα μπορεί να πραγματοποιηθεί αν ο χρήστης πιέσει παρατεταμένα το δάκτυλο του\* στην συσχέτιση που θέλει να αφαιρέσει από την βιβλιοθήκη MyGestures. Αφού πραγματοποιήσει την παρατεταμένη πίεση θα εμφανιστεί ένα παράθυρο διαλόγου όπως φαίνεται στην εικόνα 25 που ακολουθεί.

<sup>1</sup> \* Βλέπει ΚΕΦΑΛΑΙΟ 1, Εικόνα 2.

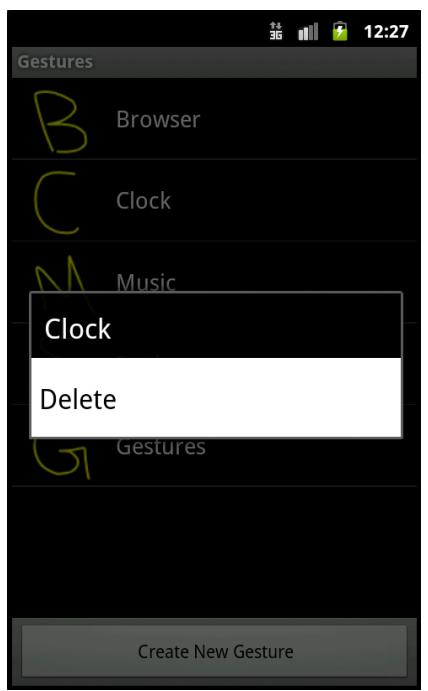

**Εικόνα 25: Λειτουργία της Διαγραφής**

Όπως φαίνεται στην εικόνα ο χρήστης επέλεξε την συσχέτιση του ρολογιού «Clock» και πατώντας το «Delete» αυτόματα διαγράφεται από την λίστα ενημερώνοντας συγχρόνως την βιβλιοθήκη MyGestures εμφανίζοντας το μήνυμα που φαίνεται στην εικόνα 26.

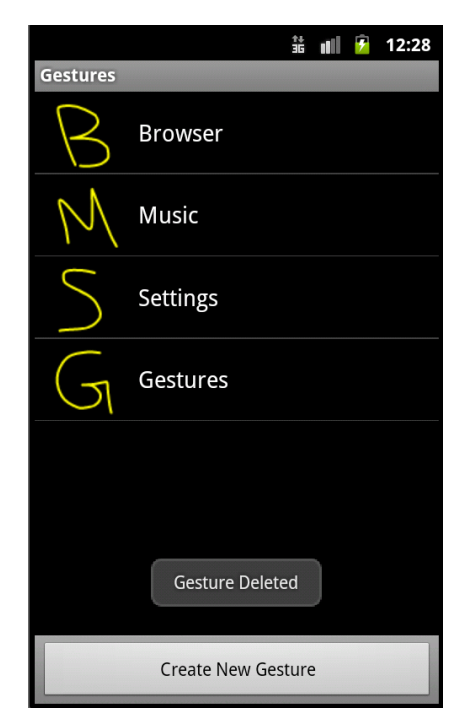

**Εικόνα 26: Το μήνυμα "Gesture Deleted"**

## **3.3.2) Gesture Recognition – Ο Μηχανισμός Αναγνώρισης**

Αφού λοιπόν ο χρήστης με όλη την διαδικασία που περιγράψαμε παραπάνω έχει δημιουργήσει κάποιες συσχετίσεις φτάνουμε στο σημείο όπου πρέπει να αναλύσουμε την διαδικασία της αναγνώρισης. Προτού αναφέρουμε τα βήματα που ακολουθούνται καλό θα ήταν να μιλήσουμε γενικότερα για τον μηχανισμό αναγνώρισης μιας κίνησης και πως αυτός προσαρμόστηκε στην εφαρμογή Gestures.

## Gesture Recognition

Ξεκινώντας ας αναφέρουμε ποίο είναι ο κύριος λόγος που είναι δύσκολο να έχουμε ένα μεγάλο ποσοστό ακρίβειας κατά την αναγνώριση μιας αποθηκευμένης κίνησης. Για την δημιουργία μιας κίνησης λαμβάνεται υπόψη ο αριθμός, η σειρά και η κατεύθυνση των « αγγιγμάτων» που πραγματοποιούνται στην οθόνη αφής. Αυτό σημαίνει πως ο χρήστης πρέπει να εισάγει τη κίνηση προς αναγνώριση με την ίδια ακριβώς σειρά και τον ίδιο ακριβώς τρόπο που την είχε αποθηκεύσει αλλιώς τα αποτελέσματα δεν θα είναι τα επιθυμητά. Μια από τις δυσκολίες στην ανάπτυξη μιας εφαρμογής κινήσεων που έχει άμεση διάδραση με τον χρήστη, είναι ότι έχουμε να κάνουμε με έναν τεράστιο αριθμό πιθανόν κινήσεων που μπορεί να σχεδιαστεί από αυτόν. Όπως προαναφέρθηκε αν αναλογιστεί κανείς ότι για κάθε μια κίνηση υπάρχουν πολλοί τρόποι πραγματοποίησης της αυτός ο αριθμός μεγαλώνει ακόμα περισσότερο. Ακόμα άλλος ένας παράγοντας που κάνει την αναγνώριση μια δύσκολη διαδικασία είναι ότι αναφερόμαστε σε μια εφαρμογή που απευθύνεται σε μεγάλο αριθμό χρηστών που θα την χρησιμοποιήσουν, είναι λογικό να μην μπορεί να προβλεφτεί ο τρόπο με τον οποίο θα σχεδιαστεί η εκάστοτε κίνηση από τον κάθε χρήστη. Αρχίζοντας θα γίνει η ανάλυση του τρόπου λειτουργίας μιας ανάλογης εφαρμογής υλοποιημένης από την ίδια την Google.

## Το σύστημα αναγνώρισης κινήσεων στην εφαρμογή Gesture Search της Google

Η Google για πρώτη φορά εμφάνισε ένα ολοκληρωμένο Gestures API στην έκδοση 1.6 με κωδικό όνομα Donut. Βασισμένη λοιπόν σε αυτό παρουσίασε την εφαρμογή Gestures Search στην οποία έγινε μια αναφορά στο κεφάλαιο 1. Όπως είπαμε λοιπόν η εφαρμογή αυτή έχει ως σκοπό να δώσει την δυνατότητα στον χρήστη σχεδιάζοντας με μια κίνηση κάποιο γράμμα ή αριθμό να μπορεί βρεθεί μια επαφή από τον κατάλογο με τις επαφές του, μια εφαρμογή ή δεδομένα που περιέχουν το γράμμα ή αριθμό που σχεδιάστηκε. Σε αυτήν την εφαρμογή λοιπόν η Google χρησιμοποιεί έναν πολύ «ενστικτώδη» τρόπο αναγνώρισης των κινήσεων που σχεδιάζονται από τον χρήστη. Για την δημιουργία της η Google έπρεπε να δημιουργήσει μια ολόκληρη βιβλιοθήκη από τα γράμματα και του αριθμούς που αποτελούν τις πιθανές εισόδους από τον χρήστη. Αυτή λοιπόν η βιβλιοθήκη θα έπρεπε να περιλαμβάνει 52 (a-z, A-Z) γράμματα και 10 (0-9) αριθμούς. Το σύνολο τον πιθανόν εισόδων ουσιαστικά ανέρχεται στις 62 και αν αναλογιστεί κανείς ότι κάποια γράμματα είναι όμοια είτε πεζά είτε κεφαλαία (πχ το z,Z κτλ) ο αριθμός αυτός είναι ακόμα μικρότερος. Επειδή όμως όπως προείπαμε το κάθε γράμμα μπορεί να σχεδιαστεί με πολλούς διαφορετικούς τρόπους η Google φρόντισε να προσθέσει μια μεγάλη γκάμα από πιθανούς τρόπους σχεδίασης της κίνησης. Αυτή η προσπάθεια μπορεί να χαρακτηριστεί σε μεγάλο βαθμό επιτυχής, υπάρχουν όμως ακόμα περιπτώσεις όπου γίνεται λάθος αναγνώριση της κίνησης που σχεδιάστηκε από τον χρήστη. Στην περίπτωση της συγκεκριμένης εφαρμογής που ουσιαστικά αναζητά και δεν κάνει κάποια περεταίρω ενέργεια, αυτή η λανθασμένη αντίδραση του προγράμματος δεν αποτελεί πολύ μεγάλο πρόβλημα, αφού δίνεται η δυνατότητα σέρνοντας το δάκτυλο προς τα πίσω(άλλη μία προκαθορισμένη κίνηση) στην οθόνη αφής να διαγραφεί η τελευταία κίνηση και να πραγματοποιηθεί εκ νέου. Όπως φαίνεται λοιπόν όλες οι πιθανές είσοδοι του χρήστη έχουν προκαθορισθεί κατά την διάρκεια της ανάπτυξης της εφαρμογής.

### Ο μηχανισμός αναγνώρισης κινήσεων στην εφαρμογή Gestures

Τι γίνεται όμως στην περίπτωση της ανάπτυξης της εφαρμογής Gestures; Στην περίπτωση λοιπόν της εφαρμογής μας αν και ουσιαστικά ενσωματώνονται στοιχεία από το Gesture API της Google, η λειτουργία διαφέρει από την εφαρμογή που αναλύθηκε παραπάνω. Πρώτα απ' όλα στην εφαρμογή Gestures, ο χρήστης

είναι υπεύθυνος για την δημιουργία τον κινήσεων που στην συνέχεια θα σχεδιάζονται προς αναγνώριση με σκοπό την εκκίνησης της αντιστοιχισμένης εφαρμογής. Δίνοντας λοιπόν στον χρήστη την δυνατότητα να ορίζει τις δικές του κινήσεις έχει κάποια πλεονεκτήματα και κάποια μειονεκτήματα. Αρχικά αυτή η δυνατότητα αυξάνει το επίπεδο παραμετροποίησης από τον χρήστη κάνοντας την εφαρμογή πιο διαδραστική με τον χρήστη και πιθανότατα πιο ευχάριστη. Ακόμα δίνεται ένα αίσθημα ελευθερίας στον χρήστη αφού δεν είναι «υποχρεωμένος» να σχεδιάζει μόνο γράμματα ή νούμερα αλλά μπορεί να σχεδιάσει οτιδήποτε άλλο θέλει. Ωστόσο μπορεί αυτό να είναι σαν ιδέα μια πολύ καλή προσθήκη στην εφαρμογή αποτελεί όμως ταυτόχρονο και το μεγαλύτερο πρόβλημα της, προσθέτοντας ένα ποσοστό αβεβαιότητας για το κατά πόσο θα γίνει ή όχι σωστά η μετέπειτα αναγνώριση των κινήσεων αυτών. Στην περίπτωση μας λοιπόν όπως γίνεται αντιληπτό δεν μπορούμε να ακολουθήσουμε την τακτική τον προκαθορισμένων κινήσεων που ακολουθεί η Google διότι απλούστατα δεν έχουμε στην διάθεσή μας τις κινήσεις που χρειαζόμαστε μιας και ο χρήστης είναι αυτός που τις δημιουργεί. Καταλήγουμε λοιπόν στο ότι η εφαρμογή Gestures μέσο της αύξησης του επιπέδου ελευθερίας που παρέχει στον χρήστη χρησιμοποιώντας τις δικές του κινήσεις , καταλήγει να έχει μόνο την εν λόγο κίνηση ως σημείο αναφοράς για την αναγνώριση μελλοντικών κινήσεων εισόδου. Αν αναλογιστεί κανείς ότι σε μια εφαρμογή όπως η Gesture Search της Google που για κάθε μια πιθανή είσοδο κίνησης έχουν προκαθοριστεί πολλές κινήσεις προς αναγνώριση υπάρχει ακόμα μια μικρή πιθανότητα λάθους, εύκολα γίνεται κατανοητό ότι στην περίπτωση της εφαρμογής Gestures δεν μπορεί να μην υπάρχει αυτή η πιθανότητα.

### Τα προβλήματα που προκύπτουν

Ξεκινώντας πρέπει να θεωρήσουμε ως δεδομένα δύο σημεία. Το πρώτο είναι ότι από την στιγμή που υπάρχει η δυνατότητα ο χρήστης να δημιουργεί τις δικές του κινήσεις προσθέτει όπως προείπαμε ένα ποσοστό αβεβαιότητας για το κατά πόσο θα γίνει η εκκίνηση της σωστής εφαρμογής. Το δεύτερο είναι ότι ο χρήστης δεν πρόκειται ποτέ να σχεδιάσει μια κίνηση ακριβώς ίδια με την προηγούμενη φορά που την σχεδίασε. Ας αναφέρουμε όμως αρχικά τα τρία κριτήρια που έχουν να κάνουν με τους τρόπους δημιουργίας μιας κίνησης.

Το πρώτο λοιπόν κριτήριο που έγινε αναφορά και σε προηγούμενο κεφάλαιο είναι ο αριθμός την Αγγιγμάτων(Strokes) που ορίζουν μια κίνηση. Η εφαρμογή έχει σχεδιαστεί να υποστηρίζει κινήσεις με παραπάνω από ένα άγγιγμα, ωστόσο θα δούμε ότι όσο περισσότερα αγγίγματα πραγματοποιούνται για της ανάγκες μίας κίνησης τόσο μεγαλώνει η πιθανότητα λάθους στην αναγνώρισης. Στην εικόνα 27 μπορεί κάνεις να δει ένα παράδειγμα για να κατανοήσει ακριβώς την φύση του προβλήματος (Ο αριθμός των βελών αντιπροσωπεύει τα αγγίγματα που χρειάστηκαν για την δημιουργεί της κίνησης).

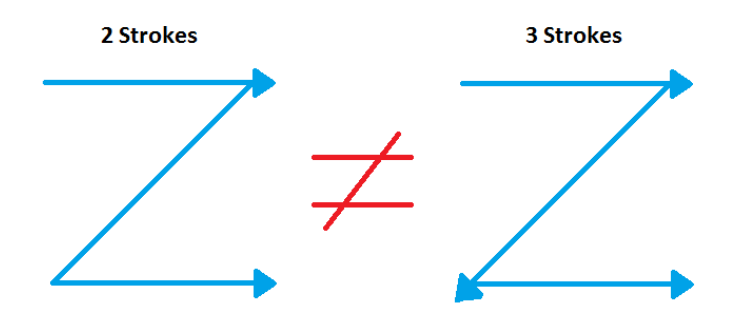

**Εικόνα 27: Κινήσεις με 2 και 3 αγγίγματα**

Όπως βλέπουμε λοιπόν δυο κινήσεις που φαινομενικά είναι ίδιες, διαφέρουν διότι η μια πραγματοποιήθηκε με δυο και η άλλη με τρία αγγίγματα πράγμα που δυσκολεύει την σωστή αναγνώριση της κίνησης.

Το δεύτερο κριτήριο είναι η σειρά που έχουν πραγματοποιηθεί τα αγγίγματα. Σε αυτήν την περίπτωση μπορεί ο χρήστης να έχει δημιουργήσει με τον ίδιο αριθμό αγγιγμάτων μια κίνηση αλλά με διαφορετική σειρά. Στην εικόνα 28 φαίνεται ένα τέτοιο παράδειγμα κινήσεων.

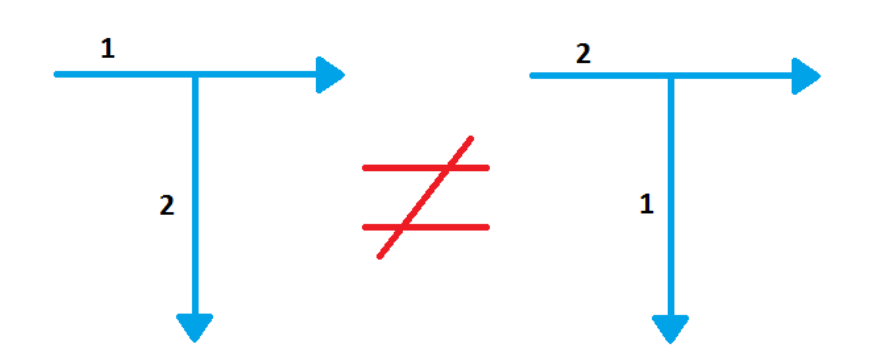

**Εικόνα 28: Κινήσεις με ίδιο αριθμό αγγιγμάτων αλλά διαφορετική σειρά**

Όπως και στην προηγούμενη περίπτωση έτσι και εδώ ερχόμαστε αντιμέτωποι με το ίδιο πρόβλημα. Δυο ίδιες φαινομενικά ίδιες κινήσεις που στην πραγματικότητα διαφέρουν.

Τρίτο και τελευταίο κριτήριο είναι ο τρόπος που πραγματοποιείτε το κάθε άγγιγμα. Σε αυτή την περίπτωση μια κίνηση που έχει γίνει από πάνω προς τα κάτω διαφέρει από μια που έγινε αντίστροφα όπως φαίνεται στην εικόνα 29.

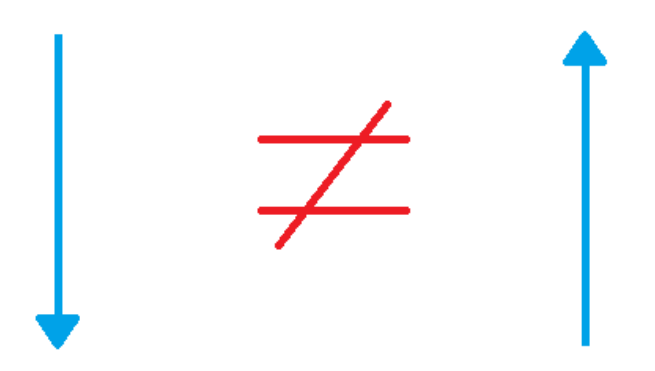

**Εικόνα 29: Κινήσεις με ένα άγγιγμα αλλά διαφορετική φορά**

Αφού αναλύσαμε τα τρία σημαντικότερα στοιχεία που μετέχουν στην αναγνώριση μιας κίνησης μπορεί κανείς να καταλάβει ότι όσο αυξάνονται τα αγγίγματα που απαρτίζουν μια κίνηση τόσο αυξάνεται και η πιθανότητα λάθους. Εδώ λοιπόν έρχεται να προστεθεί και το γεγονός ότι αν και οι κινήσεις έχουν εξελίχθη αρκετά μέσα από τις αναβαθμίσεις του λειτουργικού Android ο μηχανισμός αναγνώρισης για κινήσεις που απαιτούν πάνω από ένα άγγιγμα (Multi Stroke) δεν έχει την ανάλογη εξέλιξη σε αντίθεση με αυτόν που αφορά τις κινήσεις με ένα άγγιγμα(Single Stroke). Γιατί όμως συμβαίνει αυτό; Στην εικόνα που ακολουθεί βλέπουμε τις πιθανές εισόδους για μια κίνηση "V" όταν γίνεται με ένα άγγιγμα και όταν γίνεται με δύο.

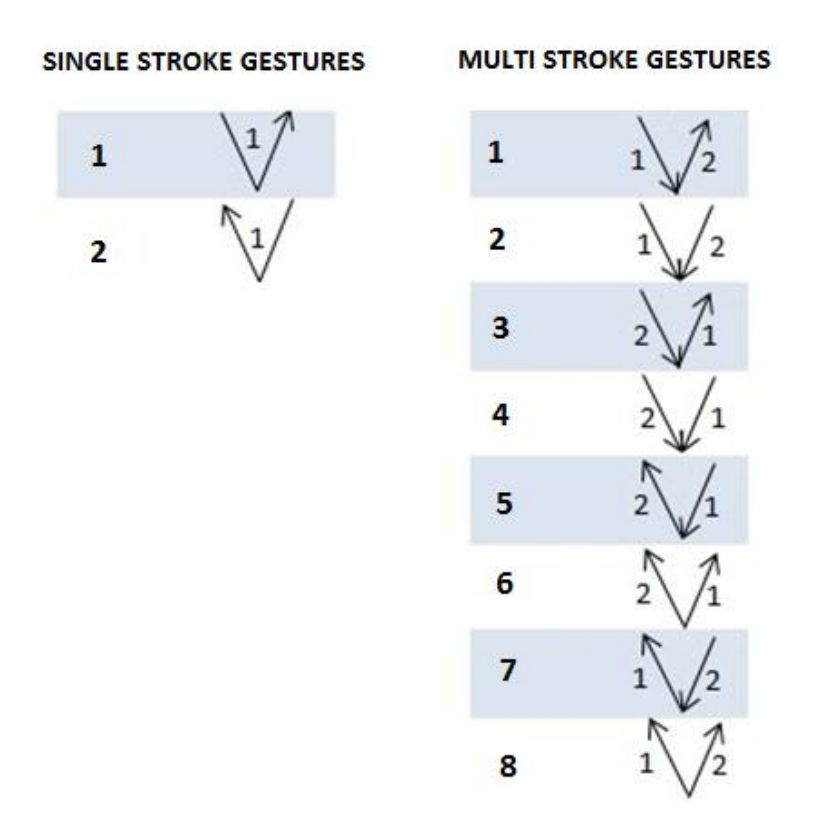

**Εικόνα 30: Single Stroke vs Multi Stroke**

Παρατηρούμε λοιπόν ότι για τις για την δημιουργία μιας κίνησης με ένα άγγιγμα(Single Stroke) λαμβάνεται υπόψη το τρίτο κριτήριο που αναλύθηκε παραπάνω, ο τρόπος δηλαδή που πραγματοποιήθηκε το άγγιγμα, αφού τα άλλα δύο αναφέρονται σε Multi Stroke κινήσεις, και μας δίνει δύο πιθανούς τρόπους δημιουργίας της κίνησης. Το γεγονός αυτό κάνει πολύ πιο εύκολη την αναγνώριση της κίνησης. Αντίθετα για τις κινήσεις που απαιτούν 2 αγγίγματα όπως φαίνεται στη δεύτερη στήλη της εικόνας θα έχουμε ένα πλήθος πιθανών τρόπων πραγματοποίησης της κίνησης της τάξης του 2 3 =8 αφού παίζουν ρόλο και τα 3 κριτήρια, για κινήσεις που απαιτούν 3 αγγίγματα 3<sup>3</sup>=27 κ.ο.κ. Βλέπουμε λοιπόν ότι ουσιαστικά όσες φορές σηκώνουμε το χέρι μας για την δημιουργία μιας κίνησης τόσο πιο πολύπλοκο γίνεται να αναγνωριστεί από τον μηχανισμό αναγνώρισης που μας παρέχει το Gestures Api της Google.

Όπως είπαμε όμως παραπάνω ακόμα και αν θεωρήσουμε ότι έχει γίνει η δημιουργία της κίνησης με τον ίδιο τρόπο με τον οποίο αποθηκεύτηκε τι γίνεται με

την πιθανότητα δύο κινήσεις να μοιάζουν σημαντικά και ας μην είναι ίδιες. Ένα παράδειγμα βλέπουμε στην παρακάτω εικόνα.

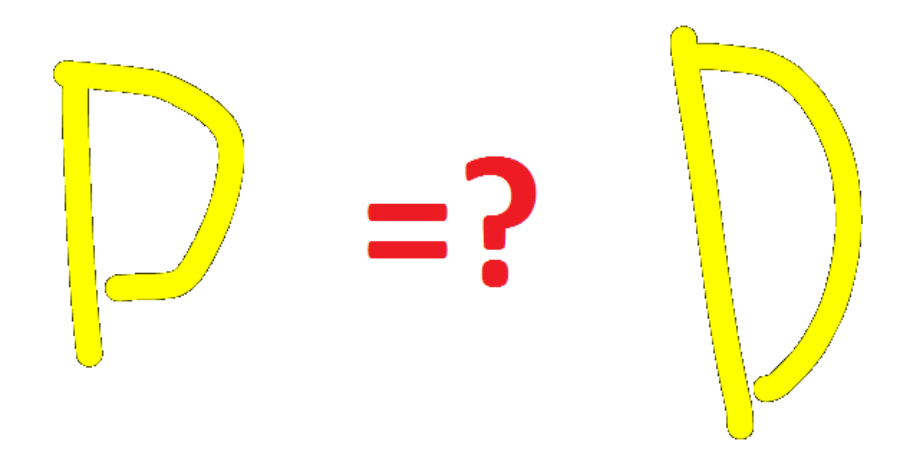

**Εικόνα 31: Μικρή διαφορά ανάμεσα σε δυο κινήσεις**

Εδώ έχουμε μια προσπάθεια δημιουργίας του γράμματος P και του γράμματος D. Έστω ότι και τα δύο έχουν γίνει με τον ίδιο αριθμό αγγιγμάτων, με τον ίδιο τρόπο και την σωστή σειρά, Πληρούν δηλαδή και τα τρία κριτήρια που αναφέραμε παραπάνω. Τι γίνεται όμως με το γεγονός ότι μπορεί να έχουν αποθηκευτεί για διαφορετικά πράγματα δηλώνοντας διαφορετικές κινήσεις; Ο συνδυασμός λοιπόν του τρόπου δημιουργίας μιας κίνησης που περιλαμβάνει τα τρία κριτήρια, με το γεγονός ότι ο χρήστης δεν μπορεί κάθε φορά να σχεδιάζει τελείως ίδια μια κίνηση μας οδηγεί στο συμπέρασμα ότι δυστυχώς δεν μπορούμε να έχουμε ένα 100% σωστό σύστημα αναγνώρισης κινήσεων βασισμένο στο Gestures API της Google. Στα πλαίσια της εργασίας έχει πραγματοποιηθεί ένα πείραμα σχετικά με το θέμα της αναγνώρισης των κινήσεων από την εφαρμογή Gestures και θα παρουσιαστεί στο κεφάλαιο 4.

## Η Λειτουργία Gesture Recognition στην εφαρμογή Gestures.

Αφού λοιπόν έγινε η απαραίτητη ανάλυση για τον μηχανισμό που λειτουργεί η αναγνώριση, ας αναλύσουμε τα βήματα που ακολουθεί ο χρήστης στην εφαρμογή Gestures. Από την αρχική φόρμα της εφαρμογής μας (Εικόνα 16) ο

χρήστης επιλέγει το κουμπί με τίτλο «Gesture Recognition». Η εικόνα 32 μας δείχνει την φόρμα που ανοίγει μετά από αυτήν την ενέργεια.

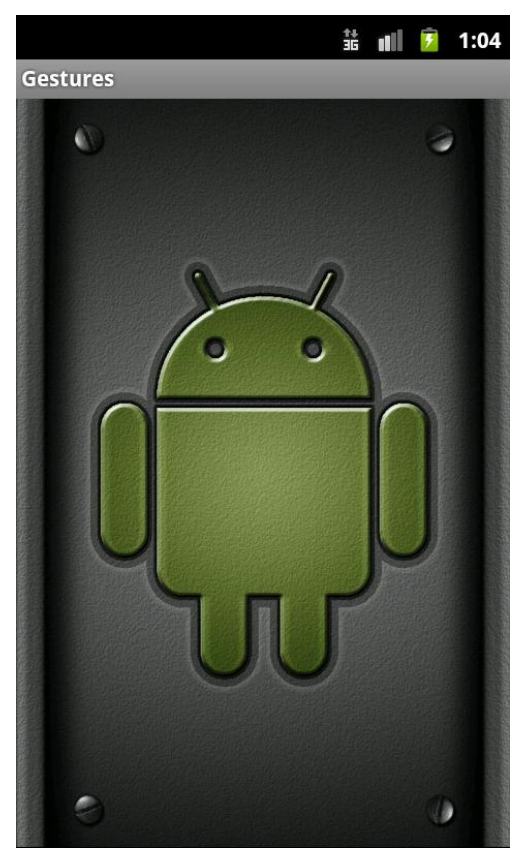

**Εικόνα 32: Φόρμα Gesture Recognition**

Όπως βλέπουμε η φόρμα είναι τελείως κενή και ο χρήστης μπορεί να σχεδιάσει τις κινήσεις που θέλει με σκοπό την εκκίνηση των εφαρμογών που έχει αντιστοιχήσει. Σε αυτό το σημείο έχουμε κάνει την ανάλυση όλων εκείνων των βήματα που πρέπει να κάνει ο χρήστης για να χρησιμοποιήσει την εφαρμογή Gestures.

## **3.3.3) Ειδικές περιπτώσεις στην εφαρμογή Gestures.**

Όπως σε κάθε εφαρμογή έτσι και στην εφαρμογή Gestures υπάρχουν κάποια στιγμές που η προβλεπόμενη λειτουργία της εφαρμογής αλλάζει λόγο διάφορων παραγόντων. Ένα παράδειγμα για να γίνει κατανοητό το πρόβλημα είναι τι θα γίνει σε περίπτωση που ο χρήστης έχει δημιουργήσει μια συσχέτιση μιας κίνησης με μια εφαρμογή και στην συνέχεια η εφαρμογή αυτή απεγκατασταθεί. Αν στην συγκεκριμένη περίπτωση ο προγραμματιστής δεν είχε προβλέψει αυτήν την κατάσταση πιθανότατα η εφαρμογή θα τερμάτιζε απρόσμενα δημιουργώντας μια κακή εικόνα στον χρήστη, κάνοντάς την εφαρμογή να φαίνεται αυτόματα λιγότερο αξιόπιστη. Φυσικά σε μια εφαρμογή δεν είναι εύκολο να προβλεφτούν όλες αυτές οι περιπτώσεις μόνο από τον προγραμματιστή χωρίς να έχει γίνει η διανομή μιας δοκιμαστικής έκδοσης BETA για ένα χρονικό διάστημα.

Στην περίπτωση μας υπάρχουν αρκετά σημεία που θα πρέπει να αναφερθούν, κάνοντας λόγος στον τρόπο αντιμετώπισης τους, με σκοπό την ομαλή λειτουργία της εφαρμογής Gestures.

### Μήνυμα προειδοποίησης απουσίας κάρτας μνήμης.

Η πρώτη αναφορά έχει να κάνει με την περίπτωση που δεν είναι συνδεδεμένη η κάρτα μνήμης στο Smartphone. Όπως έχουμε συζητήσει παραπάνω, η αποθήκευση των συσχετίσεων που πραγματοποιείτε μέσο της εφαρμογής Gestures έχει την δυνατότητα να τροποποιεί την μνήμη του Smartphone. Όταν λοιπόν για κάποιο λόγο έχει αφαιρεθεί το μέσο αποθήκευσης του Smartphone και ο χρήστης πάει να ανοίξει την εφαρμογή ώστε να αποθηκεύσει μια καινούργια κίνηση, θα πρέπει να του γνωστοποιήσουμε ότι δεν μπορεί να προβεί σε αυτή την ενέργεια προτού τοποθετήσει πίσω την κάρτα μνήμης. Στην εικόνα 33 φαίνεται η αντιμετώπιση της εφαρμογής σε αυτήν την περίπτωση.

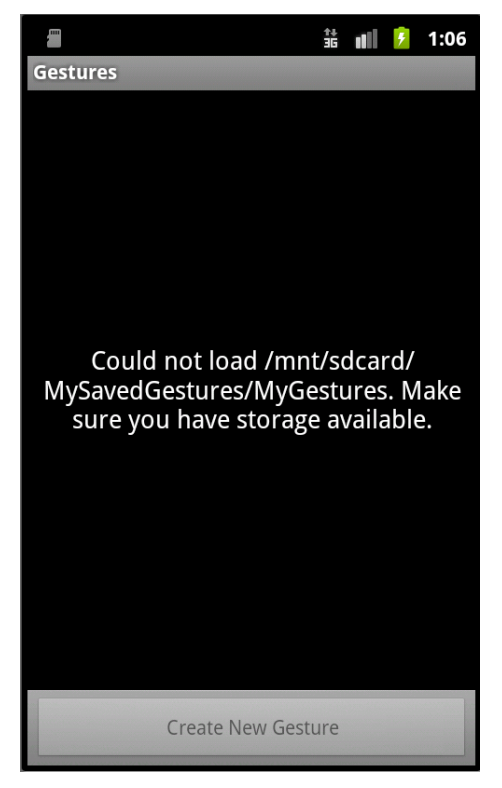

**Εικόνα 33: Μήνυμα απουσίας κάρτας μνήμης**

Όπως βλέπουμε λοιπόν υπάρχει ένα μήνυμα αντί για την λίστα με τις συσχετίσεις που θα βλέπαμε υπό κανονικές συνθήκες και το κουμπί που μας μεταφέρει στην φόρμα δημιουργίας των συσχετίσεων είναι απενεργοποιημένο. Προβλέποντας λοιπόν αυτήν την περίπτωση γλιτώνουμε από έναν πιθανό αναγκαστικό τερματισμό της εφαρμογής στην περίπτωση που ο χρήστης πήγαινε να αποθηκεύσει μια συσχέτιση την ώρα που δεν υπήρχε κάρτα μνήμης.

## Μήνυμα «Unknown».

Συνεχίζοντας θα δούμε τι κάνει η εφαρμογή στην περίπτωση που έχει γίνει μια συσχέτιση και στην συνέχεια ο χρήστης απεγκαταστήσει την εφαρμογή που συσχετίστηκε. Έστω ότι δεν είχε προβλεφθεί αυτή η περίπτωση, υπήρχε περίπτωση ο χρήστης να σχεδιάσει την κίνηση που ήταν αντιστοιχισμένη με εκείνη την εφαρμογή με αποτέλεσμα να μην μπορεί να βρεθεί και να εμφανίσει κάποιο σφάλμα. Για να προβλεφθεί αυτό, την πρώτη φορά που θα γίνει εκκίνηση της εφαρμογής Gestures μετά από την απεγκατάσταση, κατά την φόρτωση της λίστας των αποθηκευμένων συσχετίσεων θα γίνει αντικατάσταση του ονόματος της εφαρμογής με το μήνυμα Unknown όπως φαίνεται στην εικόνα 34.

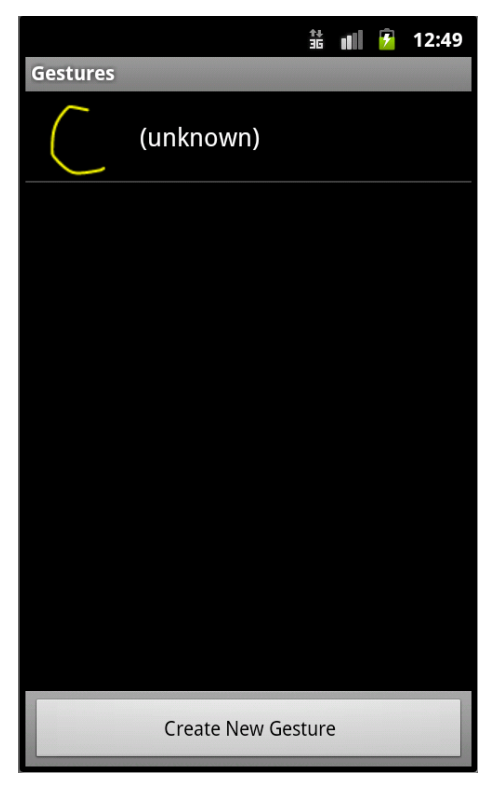

**Εικόνα 34: Το Μήνυμα Unknown**

Φυσικά εδώ θα μπορούσε να πει κανείς ότι ναι μεν την επόμενη φορά που ο χρήστης θα έβλεπε την λίστα με τις αποθηκευμένες συσχετίσεις θα διαπίστωνε την αλλαγή και θα διέγραφε την συσχέτιση, τι θα γίνει όμως σε περίπτωση που δεν ανοίξει την λίστα με τις εγκατεστημένες εφαρμογές και πάει απευθείας να σχεδιάσει την κίνηση στην φόρμα «Gesture Recognition»; Σε αυτή την περίπτωση έρχεται μια δεύτερη δικλίδα ασφαλείας για να αποτρέψει την εμφάνιση σφάλματος με το μήνυμα «Application not found»

## To Μήνυμα «Application not found»

Όταν λοιπόν έρθουμε στην κατάσταση όπου ο χρήστης σχεδιάσει μια κίνηση αντιστοιχισμένη με μια εφαρμογή που πλέον δεν υπάρχει, πέρα από το μήνυμα «Unknown» που μπορεί να μην έχει δει έχουμε και το μήνυμα «Application not found» όπως φαίνεται στην εικόνα 35.

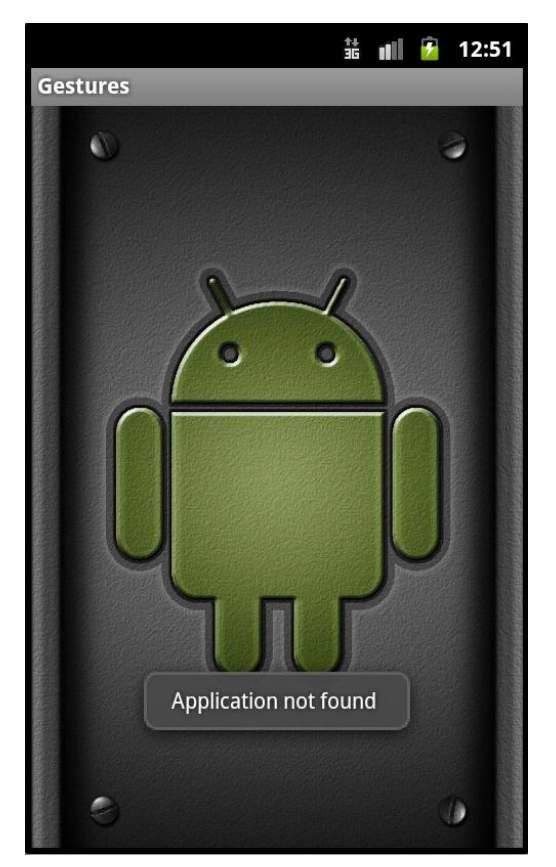

**Εικόνα 35: Μήνυμα "Application not found"**

Έτσι λοιπόν με αυτήν την διπλή δικλίδα ασφαλείας προλαμβάνεται μια ακόμα περίπτωση σφάλματος.

Στην συνέχεια ακολουθούν άλλα δυο μηνύματα στην φόρμα «Gesture Recognition» τα οποία εξυπηρετούν παρόμοιες περιπτώσεις με την προηγούμενη.

Μήνυμα «Not able to open the application»

Το συγκεκριμένο μήνυμα που φαίνεται στην εικόνα 36 έχει σκοπό να ειδοποιήσει ότι κάτι συμβαίνει και το λειτουργικό σύστημα δεν είναι σε θέση να εκκινήσει την εφαρμογή. Ένα παράδειγμα που θα ενεργοποιήσει το συγκεκριμένο μήνυμα είναι όταν ο χρήστης σχεδιάσει μια κίνηση αντιστοιχισμένη με την εφαρμογή «Contacts» με σκοπό την εκκίνηση της και η λίστα με τις επαφές δεν περιέχει καμία επαφή. Σε αυτήν την ομολογουμένως ιδιαίτερη περίπτωση η εφαρμογή έρχεται αντιμέτωπη με μια εξαίρεση τύπου «ActivityNotFoundException» κατάσταση που πρέπει να προβλεφθεί.

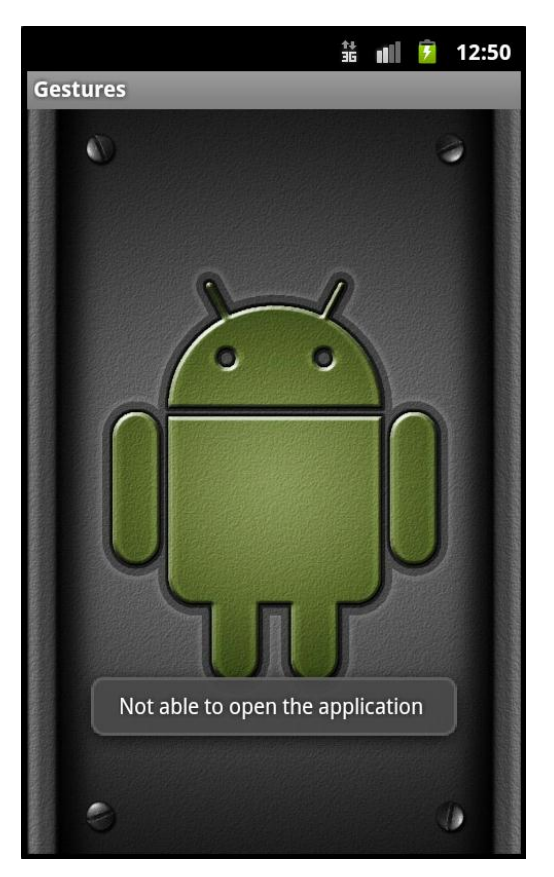

**Εικόνα 36: Το μήνυμα "Not able to open the application"**

### To μήνυμα «This Gesture does not exist»

Μια περίπτωση ακόμα είναι να σχεδιαστεί μια κίνηση που δεν υπάρχει καταχωρημένη στην βιβλιοθήκη MyGestures. Στην προκειμένη περίπτωση για να γλιτώσουμε τον χρήστη από το να ελέγξει γιατί μπορεί να μην ανταποκρίνεται η εφαρμογή επιλέχτηκε να εμφανιστεί το μήνυμα που φαίνεται στην εικόνα 37.

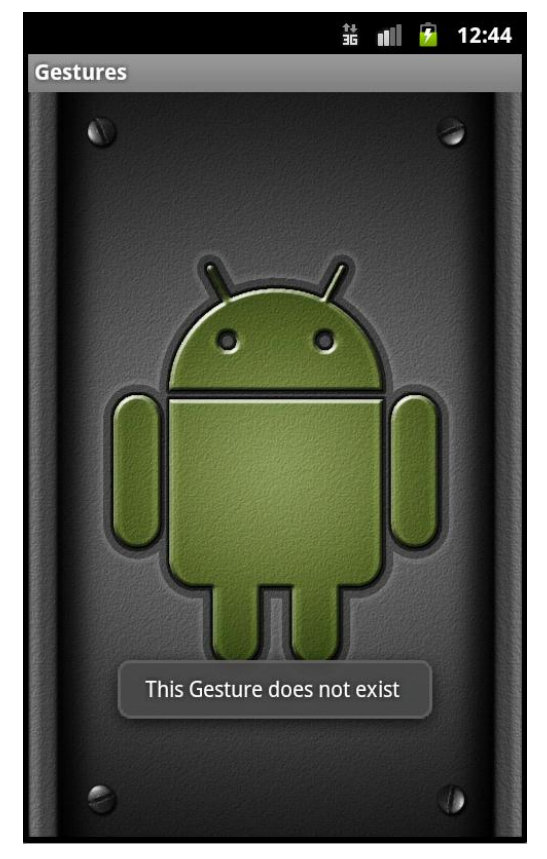

**Εικόνα 37: Το μήνυμα "This Gesture does not exists"**

Ο λόγος που τα τρία παραπάνω μηνύματα δεν συμπτυχτήκαν σε ένα είναι καθαρά προς εξυπηρέτηση του χρήστη ο οποίος μπορεί να καταλάβει τι ακριβώς έγινε και δεν ανταποκρίθηκε η εφαρμογή όπως θα ήθελε.

## Το μήνυμα «Empty Gesture library»

Ας υποθέσουμε ότι ο χρήστης ανοίγει για πρώτη φορά την εφαρμογή ή είχε κάποιες συσχετίσεις και στην συνέχεια τις διέγραψε για οποιοδήποτε λόγο. Αυτό σημαίνει πως η βιβλιοθήκη των αποθηκευμένων συσχετίσεων θα είναι κενή. Για να αποφύγουμε την περίπτωση εμφάνισης σφάλματος, κατά την προσπάθεια της εφαρμογής να αναγνωρίσει μια κίνηση χωρίς να έχει σημείο αναφοράς, μετά το πάτημα του κουμπιού «Gesture Recognition» από την αρχική φόρμα εμφανίζεται το μήνυμα που φαίνεται στην εικόνα 38.

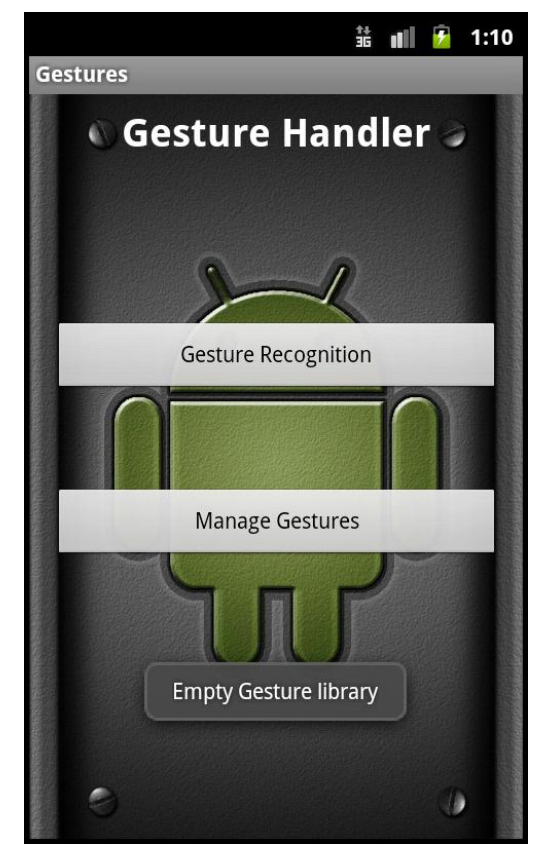

**Εικόνα 38: Το μήνυμα "Empty Gesture library"**

Παράλληλα με το παραπάνω μήνυμα καλό είναι να σημειώσουμε πως ο χρήστης δεν μεταφέρεται στην φόρμα «Gesture Recognition». Ο λόγος που δεν επιλέχθηκε αντί για το μήνυμα να έχουμε το κουμπί «Gesture Recognition» απενεργοποιημένο είναι για να μπορεί ο χρήστης να καταλάβει τι συμβαίνει άμεσα μέσο της εμφάνισης του μηνύματος.

### Το μήνυμα «The current application is already assigned to another Gesture»

Τελευταίο σημείο που πρέπει να αναφερθεί σε αυτή την παράγραφο είναι το θέμα της ανάθεσης μιας κίνησης σε μια εφαρμογή την οποία έχει ανάθεση στο παρελθόν ο χρήστης πιθανός σε άλλη κίνηση . Ο λόγος που συμβαίνει αυτό είναι διότι δεν υπάρχει νόημα η ίδια εφαρμογή να είναι αντιστοιχισμένη με παραπάνω από μια κινήσεις. Η αντιμετώπιση λοιπόν του θέματος φαίνεται στην εικόνα 39

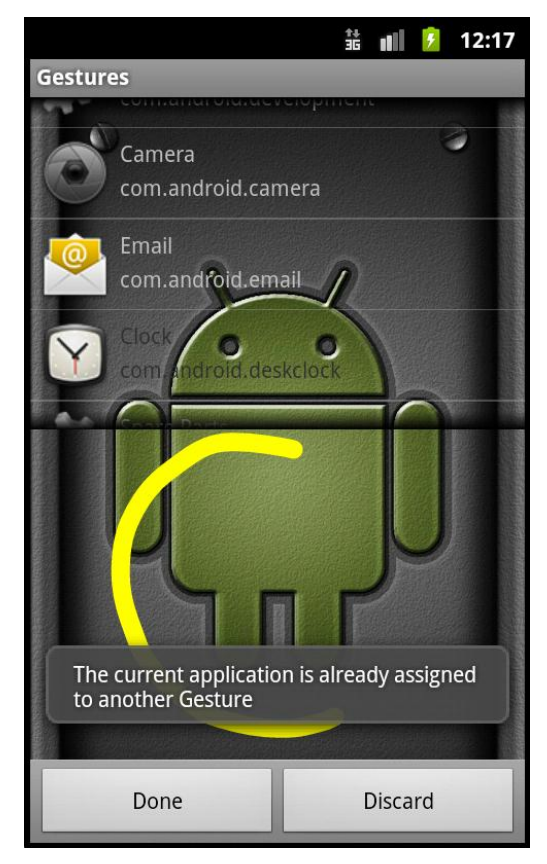

**Εικόνα 39: μήνυμα: "The current application is already assigned to another Gesture"**

Σε αυτό το σημείο θα μπορούσε κάνει να κάνει την παρατήρηση ότι θα έπρεπε να γίνεται και ο ακριβώς ανάποδος έλεγχος, δηλαδή αν η κίνηση που πάει να αντιστοιχιστεί με μια εφαρμογή είναι ήδη χρησιμοποιημένη ως αντιστοίχιση κάποιας άλλης εφαρμογής. Ο λόγος λοιπόν που δεν πραγματοποιείτε αυτό ο έλεγχος έχει αναλυθεί σε προηγούμενο σημείο του Κεφαλαίου και έχει να κάνει με το Gesture Recognition. Αν ανατρέξουμε στην εικόνα 31 στο κεφάλαιο 3 μπορεί κανείς να δει πως υπάρχει πιθανότητα ο χρήστης να θέλει να αποθηκεύσει δύο παρόμοιες κινήσεις, που όμως δεν είναι ίδιες, σε δυο διαφορετικές εφαρμογές. Αν είχαμε πραγματοποιήσει τον έλεγχο αυτό ουσιαστικά θα είχαμε την μεταφορά του προβλήματος στον μηχανισμό αναγνώρισης τον κινήσεων που προαναφέρθηκε και στην λειτουργία της δημιουργίας μιας συσχέτισης. Για αυτόν τον λόγο λοιπόν προτιμήθηκε να αφεθεί μια ελευθερία στον χρήστη κατά την δημιουργία των κινήσεων, δίνοντας του την δυνατότητα να μπορεί να σχεδιάζει παρόμοιες κινήσεις προς ανάθεση.

# **3.4) Επίλογος**

Σε αυτό το σημείο έχουμε φτάσει στο τέλος της περιγραφής της εφαρμογής Gestures. Αφού λοιπόν έγινε η περιγραφή όλων των λειτουργιών της εφαρμογής καθώς και η ανάλυση του μηχανισμού αναγνώρισης των κινήσεων θα πραγματοποιηθεί ένα πείραμα με σκοπό τον γενικό έλεγχο της εφαρμογής Gestures. Στο Κεφάλαιο 4 λοιπόν που ακολουθεί θα γίνει η περιγραφή ολόκληρου του πειράματος που πραγματοποιήθηκε καθώς και ο σχολιασμός των αποτελεσμάτων.

## **ΚΕΦΑΛΑΙΟ 4: Πείραμα Αξιολόγησης της εφαρμογής Gestures.**

# **4.1) Εισαγωγή**

Μετά το πέρας της υλοποίησης της εφαρμογής Gestures πραγματοποιήθηκαν αλλεπάλληλοι έλεγχοι πάνω στις λειτουργίες με σκοπό να διαπιστωθεί σε ποια σημεία υστερεί ή εφαρμογή, πως θα μπορούσε να γίνει καλύτερη καθώς και η εύρεση ειδικών περιπτώσεων που πιθανός δεν είχαν προβλεφθεί αρχικά. Αφού λοιπόν ολοκληρώθηκε και αυτό το στάδιο κρίθηκε απαραίτητο να πραγματοποιηθεί ένα πείραμα γύρο από την εφαρμογή Gestures. Σε αυτό το κεφάλαιο λοιπόν θα γίνει μια περιγραφή του στόχου του πειράματος και των συμμετεχόντων. Στην συνέχεια θα πραγματοποιηθεί μια αναφορά στον τρόπο διεξαγωγής του πειράματος και στην διαδικασία που ακολούθησαν οι συμμετέχοντες για τις ανάγκες του. Τέλος θα γίνει ποσοτική ανάλυση των αποτελεσμάτων και θα σχολιαστούν τα αποτελέσματα.

# **4.2) Στόχος του πειράματος**

Το πείραμα αυτό αποσκοπεί στο να αξιολογηθεί η εφαρμογή από τους ίδιους τους χρήστες της. Μέσο λοιπόν των απαντήσεων που θα δώσουν οι συμμετέχοντες θα βγουν κάποια συμπεράσματα τα οποία αφορούν το κατά πόσο η εφαρμογή ανταποκρίνεται σωστά ανάλογα με το λειτουργικό σύστημα που είναι εγκατεστημένο στα Smartphone όσων πήραν μέρος στην έρευνα, θα γίνει έλεγχος για το είδος των κινήσεων με τις οποίες ανταποκρίνεται καλύτερα η εφαρμογή (Single Stroke, Multi Stroke), θα εξεταστεί κατά πόσο ο χρήστης μένει ικανοποιημένος από το περιβάλλον χρήσης και τέλος θα ζητηθεί να γίνουν προτάσεις με σκοπό να μπορέσει να βελτιωθεί η εφαρμογή σε όλους αυτούς τους τομείς.

# **4.3) Οι Συμμετέχοντες**

Το πείραμα που πραγματοποιήθηκε είναι ανώνυμο και τα μόνα στοιχεία που θα παρουσιαστούν έχουν να κάνουν με το φύλλο και την ηλικία των συμμετεχόντων, τους κατασκευαστές των συσκευών που χρησιμοποίησαν, και το λειτουργικό σύστημα των συσκευών αυτών. Η επιλογή των συμμετεχόντων για το παρακάτω πείραμα έγινε τυχαία. Οι συμμετέχοντες λοιπόν ήταν 18 χρήστες Smartphone τα οποία έχουν εγκατεστημένο λειτουργικό σύστημα Android. Δεδομένου του ότι οι χρήστες δεν ήταν εξοικειωμένοι με το περιβάλλον χρήσης της εφαρμογής προτού την διεξαγωγή της έρευνας δόθηκαν οι απαραίτητες οδηγίες που είχαν να κάνουν με την ορθή χρήση της. Ακόμα έγινε αναλυτική περιγραφή του τι πρέπει να κάνει ο χρήστης ώστε να έχουμε όσο το δυνατόν λιγότερα λάθη και το δείγμα μας να είναι όσο πιο αντιπροσωπευτικό γίνεται.

# **4.4) Ο Τρόπος διεξαγωγής**

1

Η διεξαγωγή του πειράματος έγινε από απόσταση μέσο της αποστολής ερωτηματολογίων\* και της εφαρμογής Gestures. Η διάθεση των απαραίτητων στοιχείων για το πείραμα έγινε είτε μέσο e-mail είτε με παράδοση έντυπων αντιγράφων του ερωτηματολόγιου και cd με αποθηκευμένη την εφαρμογή. Το περιθώριο για την συμπλήρωση του ερωτηματολογίου που δόθηκε στους συμμετέχοντες ήταν της τάξης των δυο εβδομάδων. Σκοπό του περιθωρίου αυτού ήταν τα άτομα που λάβανε μέρος να έχουν τον απαραίτητο χρόνο για την πραγματοποίηση του πειράματος, αποφεύγοντας όσο γίνεται την περίπτωση «πρόχειρης» απάντησης λόγο περιορισμένου χρόνου. Ακόμα οι χρήστης χρησιμοποίησαν την εφαρμογή στα δικά τους Smartphone. Αυτό κρίθηκε απαραίτητο λόγο της πραγματοποίησης του πειράματος από απόσταση, όμως είχε ακόμα δυο στόχους: πρώτον αποσκοπεί στο να είναι ο χρήστης όσο το δυνατόν πιο εξοικειωμένος γίνεται με την συσκευή που έχει στα χέρια του και να μην αποσπάται από εξωτερικούς παράγοντες, όπως είναι τυχόν δυσκολία κατά την

<sup>\*</sup> Το ερωτηματολόγιο που μοιράστηκε για τις ανάγκες του πειράματος μπορεί να κανείς να το βρει στο Παράρτημα 1 στο τέλος της πτυχιακής εργασίας.

χρήση μιας ξένης συσκευής και δεύτερον μέσο της διαφορετικότητας των συσκευών των συμμετεχόντων θα μπορέσουν να βγουν χρήσιμα συμπεράσματα για πιθανή ασυμβατότητα της εφαρμογής με κάποια από αυτές, λάθη στο περιβάλλον χρήσης κ.α. Φυσικά το γεγονός ότι το πείραμα πραγματοποιήθηκε από απόσταση έχει και αρνητικά αφού δεν μπορεί να διαπιστωθεί κατά πόσο οι συμμετέχοντες ακολούθησαν τα βήματα που απαιτούντα προτού απαντήσουν στις διάφορες ερωτήσεις που περιέχονται στην έρευνα.

## **4.5) Η Περιγραφή του πειράματος.**

Όπως προαναφέρθηκε για την διεξαγωγή του πειράματος χρειάστηκε να δοθεί στους ενδιαφερόμενους η εφαρμογή Gestures και ένα ερωτηματολόγιο. Αρχικά λοιπόν ας κάνουμε μια αναφορά στο τι ακριβώς περιέχει το ερωτηματολόγιο.

Το πρώτο κομμάτι του ερωτηματολογίου έχει τίτλο γενικές ερωτήσεις και συλλέγει κάποια στοιχεία με σκοπό να σκιαγραφήσει τον συμμετέχοντα και την σχέση του με τα Android Smartphone. Αφού λοιπόν ο χρήστης απαντήσει τις αρχικές ερωτήσεις γίνεται μια γνωριμία με την εφαρμογή Gestures και δύνονται αναλυτικά πληροφορίες για την εγκατάσταση της στο Smartphone του συμμετέχοντα. Αφού λοιπόν πραγματοποιηθεί η εγκατάσταση στην συνέχεια δίνονται οι βασικές πληροφορίες για την διεξαγωγή του πειράματος. Το πείραμα λοιπόν έχει ως εξής:

- Ο χρήστης πραγματοποιεί εκκίνηση της εφαρμογής Gestures
- Πραγματοποιεί την αποθήκευση τεσσάρων συσχετίσεων κινήσεωνεφαρμογών χρησιμοποιώντας τις κινήσεις που φαίνονται στην εικόνα 40.

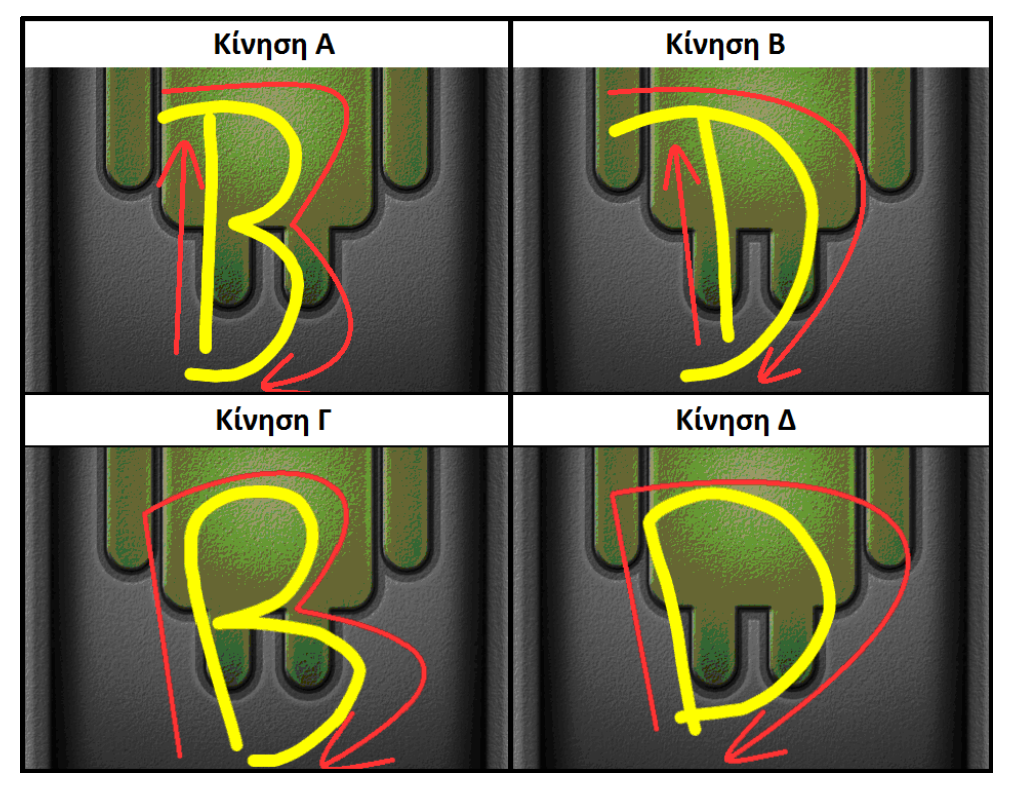

**Εικόνα 40: Οι τέσσερις κινήσεις του πειράματος**

Η επιλογή των κινήσεων έγινε με σκοπό να είναι όσο το δυνατόν πιο αντιπροσωπευτικές γίνεται. Επιλέχθηκαν δύο Single Stroke κινήσεις και δύο Multi Stroke και συγχρόνως όλες παρουσιάζουν ομοιότητες μεταξύ τους.

- Χρησιμοποιεί την φόρμα Gesture Recognition σχεδιάζοντας 10 φορές την κάθε κίνηση προς αναγνώριση.
- Καταγράφει τα αποτελέσματα.

Αφού λοιπόν ολοκληρωθεί όλη η διαδικασία του πειράματος ακολουθεί το δεύτερο κομμάτι του ερωτηματολογίου που περιέχει ένα σετ ερωτήσεων κλειστού τύπου σχετικών με τον τρόπο που ανταποκρίθηκε η εφαρμογή για κάθε μια κίνηση μετά από τις δέκα επαναλήψεις που πραγματοποιήθηκαν. Δεδομένου λοιπόν ότι έχουν λάβει 18 άτομα μέρος στο πείραμα και για κάθε κίνηση θα πραγματοποιηθούν 10 δοκιμές έχουμε ένα δείγμα 180 δοκιμών για κάθε μια κίνηση.

Στην συνέχεια αφού απαντήσει και σε αυτό το σετ ερωτήσεων έρχεται η σειρά ενός τρίτου και τελευταίου σετ ερωτήσεων κλειστού τύπου όπου ο χρήστης αξιολογεί γενικότερα την εφαρμογή. Τέλος του δίνεται η δυνατότητα να προτείνει πιθανούς τρόπους βελτίωσης της εφαρμογής.

Σε αυτό το σημείο τελειώσαμε με την περιγραφή του πειράματος και είμαστε έτοιμοι να περάσουμε στην ανάλυση των απαντήσεων που συλλέχθηκαν.

## **4.6) Ανάλυση αποτελεσμάτων**

Σε αυτό το σημείο θα προχωρήσουμε στην ποσοτική ανάλυση των αποτελεσμάτων με σκοπό να δούμε κατά πόσο το δείγμα μας είναι ικανοποιητικά αντιπροσωπευτικό, πόσες φορές η εφαρμογή ανταποκρίθηκε όπως θα έπρεπε και για ποιο είδος κινήσεων είναι πιο αποτελεσματική η εφαρμογή Gestures και τέλος να δούμε την συνολική εντύπωση που έκανε η εφαρμογή στους συμμετέχοντες του πειράματος. Ο συνολικός σχολιασμός των αποτελεσμάτων θα πραγματοποιηθεί στην παράγραφο 4.7.

## **4.6.1) Αποτελέσματα ανάλυσης πρώτου σετ ερωτήσεων**

Από αυτό το σετ ερωτήσεων μπορούμε να βγάλουμε κάποια συμπεράσματα για το κατά πόσο το δείγμα μας είναι αντιπροσωπευτικό τόσο από άποψη ατόμων όσο και από άποψη των συσκευών και εκδόσεων του λειτουργικού συστήματος Android που πραγματοποιήθηκε το πείραμα.

- 1. Η πρώτη ερώτηση αφορούσε το φύλλο των συμμετεχόντων. Ο αριθμός των συμμετεχόντων όπως προείπαμε είναι 18 εκ των οποίων οι 12 ήταν άντρες και οι 6 γυναίκες και η ερώτηση είναι κυρίως για στατιστικούς λόγους.
- 2. Η επόμενη ερώτηση αφορά τις ηλικίες των συμμετεχόντων και φαίνονται στην εικόνα 41.

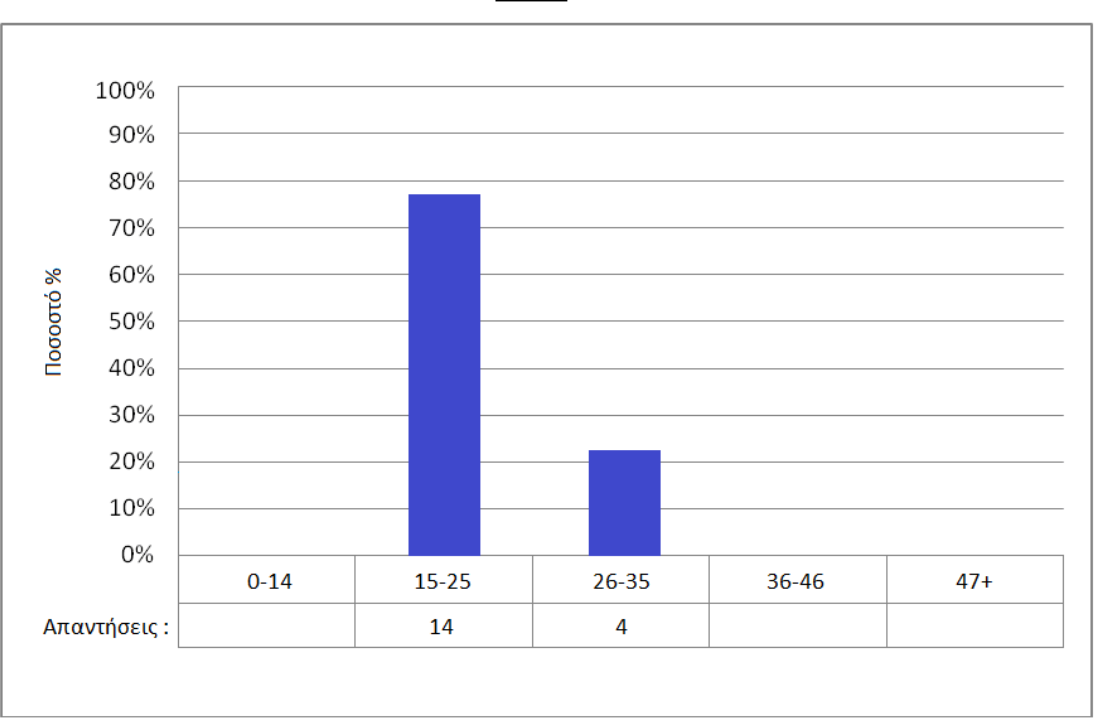

#### Ηλικία

#### **Εικόνα 41: Ηλικιακές ομάδες του δήγματος**

Όπως βλέπουμε λοιπόν οι 14 από τους 18 χρήστες ανήκουν στην ομάδα 15-25 και ανέρχονται στο 77.8% του δήγματος και 4 στην ηλικιακή ομάδα 26-35 με ποσοστό 22.2%. Εδώ λοιπόν καλό είναι να αναφέρουμε πως σύμφωνα με μελέτες που έχουνε γίνει πάνω από τους μισούς νέους ηλικίας 13-17 κατέχουν Smartphones. Ακόμα η εταιρία Nielsen ανέλυσε ερωτηματολόγια 20.000 χρηστών κινητών τηλεφώνων από την Αμερική και ανακάλυψε κάτι εντυπωσιακό, ότι στην ηλικιακή ομάδα 25-34 smartphones κατέχει το 78%<sup>\*</sup>. Οι δυο παραπάνω ηλιακές ομάδες είναι αυτές με την μεγαλύτερη εξοικείωση στον τομέα των Smartphones . Μπορούμε λοιπόν να δούμε πως σε αυτές τις ηλικιακές ομάδες υπάρχει αυξημένη πιθανότητα να έχουμε εξοικειωμένους χρήστες για τις ανάγκες του πειράματος.

1

Περισσότερα για την έρευνα της Nielsen: [http://www.newsbeast.gr/technology/arthro/411435/nea-ereuna](http://www.newsbeast.gr/technology/arthro/411435/nea-ereuna-epivevaionei-tin-protimisi-ton-neon-sta-smartphones/)[epivevaionei-tin-protimisi-ton-neon-sta-smartphones/](http://www.newsbeast.gr/technology/arthro/411435/nea-ereuna-epivevaionei-tin-protimisi-ton-neon-sta-smartphones/)

3. Επόμενη ερώτηση είχε να κάνει με το πόσα χρόνια έχουν στην κατοχή τους Smartphones με λειτουργικό σύστημα Android οι συμμετέχοντες. Σε αυτήν την ερώτηση λοιπόν τα αποτελέσματα φαίνονται στην εικόνα 42.

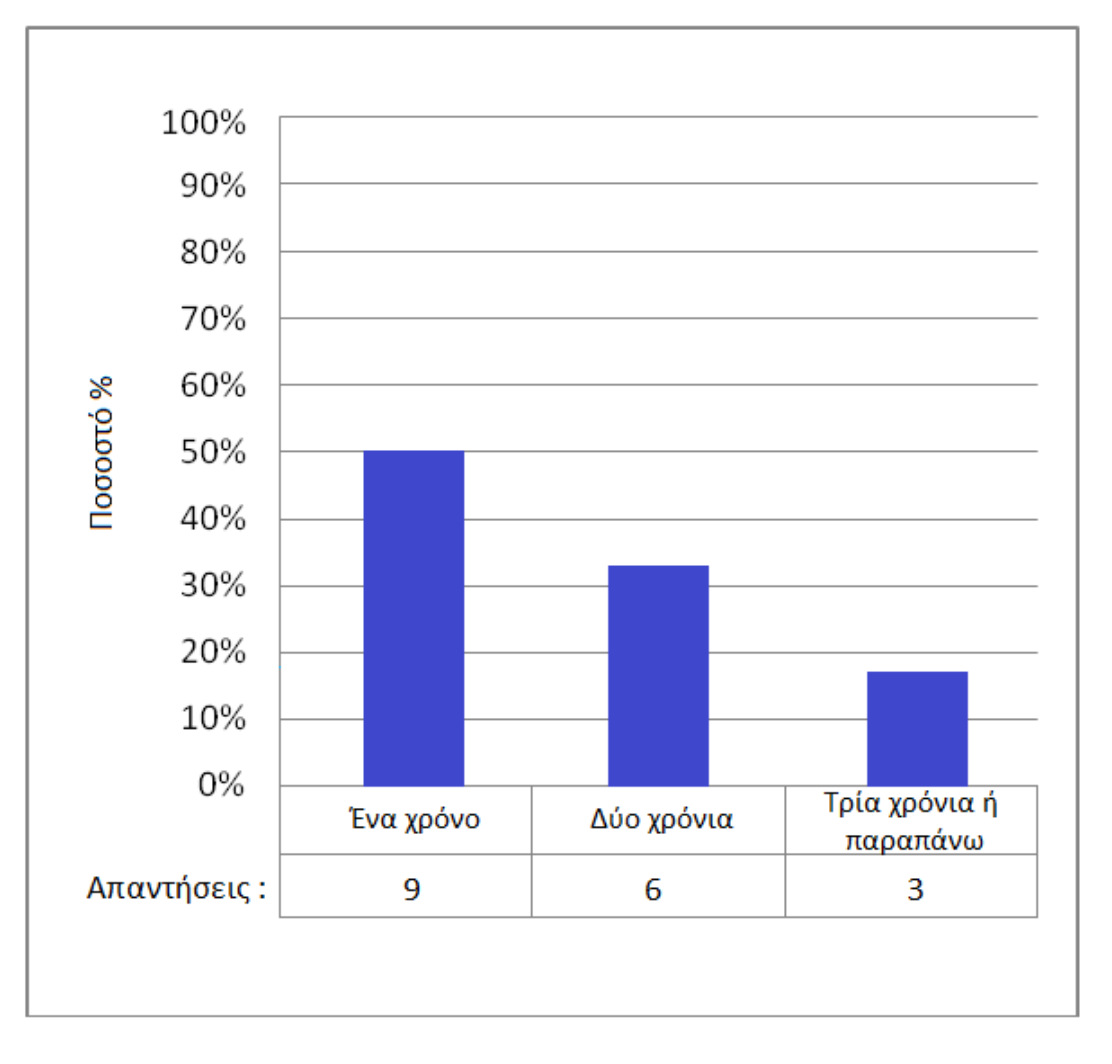

# Πόσα χρόνια είστε κάτοχος Android Smartphone

**Εικόνα 42: Κατοχή Android Smartphone των συμμετεχόντων**

Βλέπουμε λοιπόν ότι τα μισά άτομα που λάβανε μέρος στο πείραμα έχουν στην κατοχή τους Smartphone 1 χρόνο, 6 άτομα δύο χρόνια και τέλος 3 άτομα έχουν smart phone τρία χρόνια ή παραπάνω. Αν λοιπόν θεωρήσουμε ότι ο μέσος χρήστης Smartphone μετά το δεύτερο έτος μπορεί να θεωρηθεί αρκετά εξοικειωμένος με το λειτουργικό και την συσκευή του, χωρίς βέβαια αυτό να αποτελεί κανόνα, βλέπουμε ότι το 50% του δήγματός μας είναι πάνω από αυτό το άτυπο όριο.

4. Η τέταρτη ερώτηση έρχεται να συμπληρώσει την προηγούμενη ζητώντας από τους συμμετέχοντες να δηλώσουν πόσο εξοικειωμένοι νιώθουν με τις συσκευές τους και κατ 'επέκταση με το λειτουργικό σύστημα Android. Τα αποτελέσματα μπορούμε να τα δούμε στην εικόνα 43.

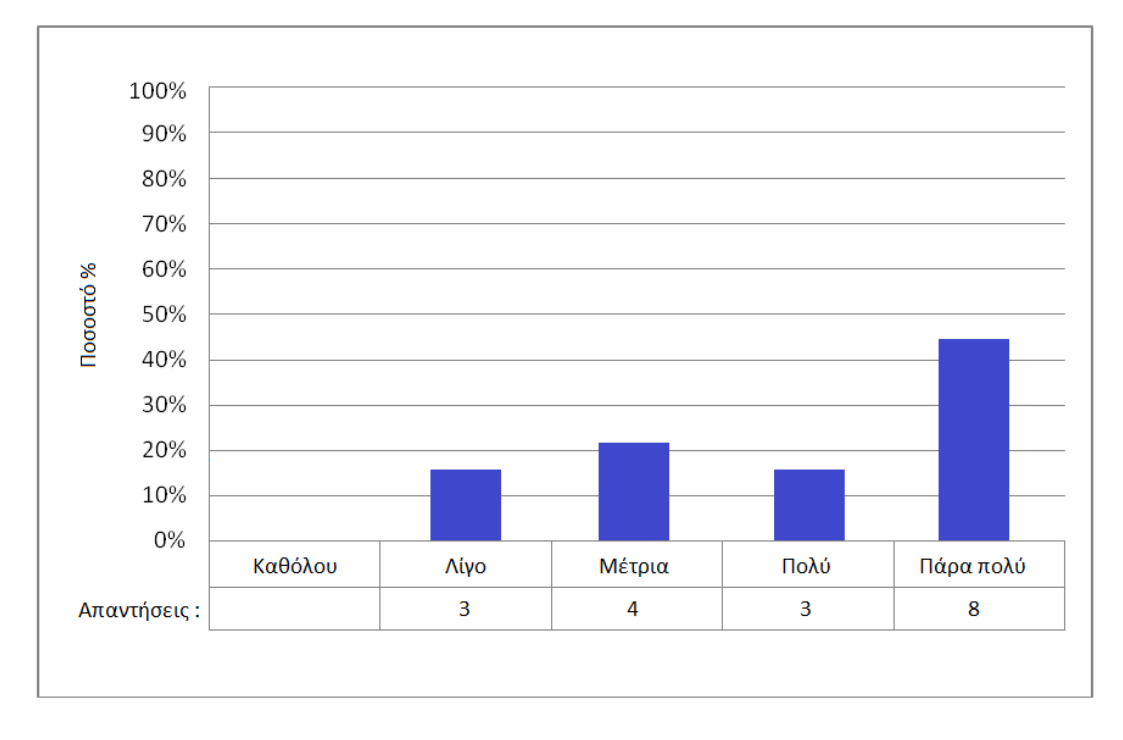

Πόσο εξοικειωμένοι έιστε με την συσκευή σας;

**Εικόνα 43: Εξοικείωση συμμετεχόντων με την συσκευή τους**

Βλέπουμε λοιπόν πως το 16.7% του δήγματος που αντιστοιχεί σε 3 άτομα θεωρούν πως είναι λίγο εξοικειωμένοι με τις συσκευές τους, 4 άτομα θεωρούν πως είναι Μέτρια με ποσοστό 22.1%, τρία άτομα θεωρούν πως είναι πολύ με ποσοστό 16.7%, και 8 άτομα θεωρούν τους εαυτούς τους Πάρα Πολύ εξοικειωμένους με τα Smartphones τους ποσοστό που ανέρχεται στο 44.5% του δήγματος. Δεδομένου λοιπόν ότι η συντριπτική πλειοψηφία του δήγματος απάντησε μέτρια, πολύ και πάρα πολύ μπορούμε να πούμε πως έχουμε ικανοποιητικά έμπειρους συμμετέχοντες, και σε συνδυασμό του ότι το πείραμα που πραγματοποιήθηκε ήταν αρκετά απλό μπορούμε να πούμε πως η πιθανότητα να έχουμε ένα αντιπροσωπευτικό δείγμα είναι ικανοποιητική.

- 5. Η πέμπτη ερώτηση έγινε με σκοπό να δούμε τους κατασκευαστές των συσκευών που χρησιμοποίησαν οι χρήστες καθαρά για λόγους συμβατότητας την εφαρμογής. Οι συμμετέχοντες λοιπόν πραγματοποίησαν το πείραμα με συσκευές των κατασκευαστών: ALCATEL, HTC, IDEOS, Samsung, Sony, Sony Ericsson, ZTE. Δεν θα σταθούμε άλλο σε αυτή την ερώτηση αφού παραπάνω μας ενδιαφέρει το λειτουργικό σύστημα των συσκευών των συμμετεχόντων.
- 6. Στην έκτη και τελευταία ερώτηση λοιπόν οι χρήστες καλούνται να απαντήσουν ποια έκδοση του λειτουργικού συστήματος Android είναι εγκατεστημένο στην συσκευή τους. Στην εικόνα 44 που ακολουθεί παραθέτουμε τα αποτελέσματα.

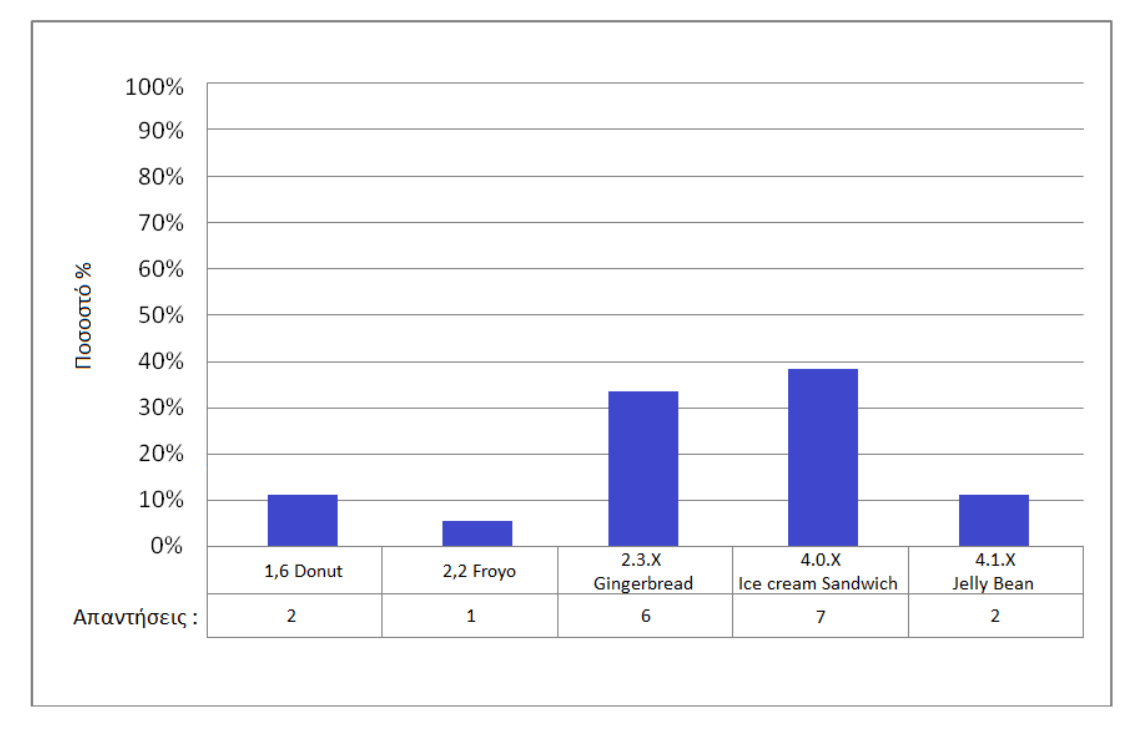

#### Ποιά έκδοση λειτουργικού έχετε εγκατεστημένη;

#### **Εικόνα 44: Εκδόσεις λειτουργικού συστήματος Android των συμμετεχόντων**

Από τις απαντήσεις βλέπουμε ότι αν εξαιρέσουμε την έκδοση 3.Χ Honeycomb έχουμε ένα αρκετά αντιπροσωπευτικό δείγμα από την άποψη ότι έχουμε τουλάχιστον ένα από όλες τις υπόλοιπες εκδόσεις από την 1.6 και μετά. Αναλυτικά έχουμε δυο συμμετέχοντες με 1.6 Donut σε ποσοστό 11.2% του δήγματος, ένας χρησιμοποιεί την έκδοση 2.2 Froyo με ποσοστό 5.5%, έξι έχουν στην διάθεσή τους Smartphone με λειτουργικό 2.3.Χ Gingerbread με ποσοστό 33.3%, επτά με 4.0.Χ Ice cream Sandwich με ποσοστό 38.8% και τέλος δυο με το πιο πρόσφατο λειτουργικό σύστημα Android 4.1.Χ Jelly Bean με ποσοστό 11.2%.

### **4.6.2) Αποτελέσματα ανάλυσης δεύτερου σετ ερωτήσεων**

Αφού λοιπόν δώσαμε τα στατιστικά στοιχεία που προκύψανε από τις γενικές ερωτήσεις μπορούμε να προχωρήσουμε στην ανάλυση του δεύτερου σετ ερωτήσεων που αφορούν τα αποτελέσματα του πειράματος. Σε αυτό το κομμάτι του ερωτηματολογίου όπως προαναφέρθηκε ο χρήστης καλείτε να απαντήσει σε τρεις ερωτήσεις για την κάθε μια από τις τέσσερις κινήσεις που περιλαμβάνονται στο πείραμα. Η πρώτη ερώτηση είναι υποχρεωτική ενώ οι άλλες δυο συσχετίζονται με την πρώτη οπότε μπορεί και να παραλειφθούν. Πάμε λοιπόν να αναλύσουμε τι απαντήσανε οι συμμετέχοντες σε αυτό το δεύτερο σετ ερωτήσεων. Για να γίνει πιο εύκολη η ανάλυση θα παρουσιαστούν τα αποτελέσματα ομαδοποιημένα ξεχωριστά για κάθε κίνηση.

### Κίνηση Α

Ξεκινώντας θα παραθέσουμε τα αποτελέσματα του δεύτερου σετ ερωτήσεων που αφορούν την Κίνηση Α που φαίνεται στην εικόνα 40.

## Ερώτηση 1

Η πρώτη ερώτηση λοιπόν που αφορά την Κίνηση Α έχει να κάνει με το πόσες φορές από τις δέκα επαναλήψεις που απαιτήθηκαν η εφαρμογή ανταποκρίθηκε σωστά ανοίγοντας την σωστή εφαρμογή.

Στην εικόνα που βλέπουμε παρακάτω μπορεί κανείς να δει τις απαντήσεις.

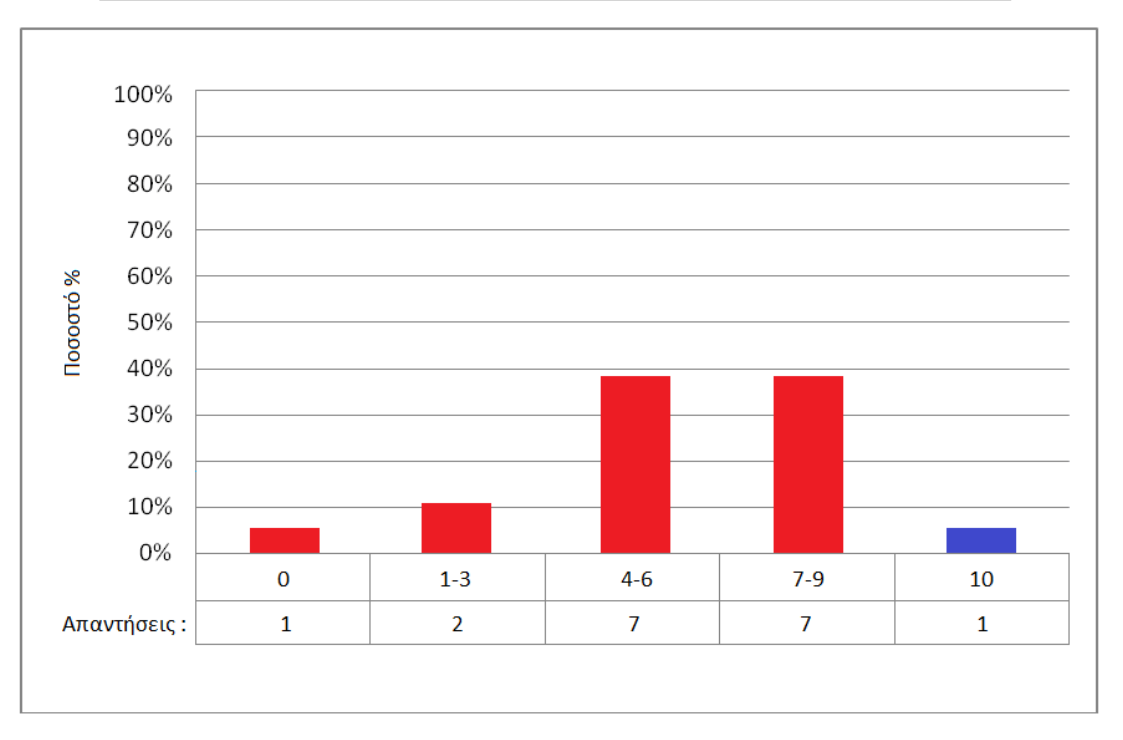

Από τις 10 φορές που σχεδιάσατε την κίνηση (Gesture), πόσες φορές ανταποκρίθηκε σωστά;

#### **Εικόνα 45: Αποτελέσματα ερώτησης 1 για την κίνηση Α**

Όπως βλέπουμε λοιπόν από τις 10 φορές που σχεδιάστηκε η κίνηση Α, ένας συμμετέχοντας από τους 18 με ποσοστό 5.5 % επι του δήγματος απάντησε ότι καμία φορά δεν άνοιξε η σωστή εφαρμογή. Εδώ πρέπει να αναφέρουμε πως ο συμμετέχοντας που απάντησε 0 σημείωσε ότι συνάντησε πρόβλημα κατά την διάρκεια της αποθήκευσης Multi Stroke κινήσεων που είναι η Κίνηση Α και Β. Δυο συμμετέχοντες με ποσοστό περίπου 11% επί του δήγματος απάντησαν 1-3, επτά χρήστες απάντησαν 4-6 με ποσοστό 39 %, επτά ακόμη χρήστες απάντησαν 7-9 με ποσοστό πάλι 39% και ένας συμμετέχοντας απάντησε ότι η εφαρμογή ανταποκρίθηκε και τις 10 φορές σωστά ποσοστό που ανέρχεται στο 5.5%. Πρώτο πράγμα που μας ενδιαφέρει να μάθουμε στην συνέχεια είναι ποιο ή ποιά ήταν τα πιο συχνά λάθη που παρατηρήθηκε από τα άτομα που απαντήσανε πως η εφαρμογή δεν ανταποκρίθηκε και τις δέκα φορές σωστά.

Ερώτηση 2

Έρχεται λοιπόν η ερώτηση δυο για να μας δώσει κάποια απαραίτητα στοιχεία για το τι ακριβώς δεν λειτούργησε όπως θα έπρεπε. Στην εικόνα 46 που ακόλουθοι βλέπουμε που αποδίδουν τα περισσότερα λάθη οι δεκαεπτά από τους δεκαοκτώ συμμετέχοντες που δεν απαντήσανε 10 στην Ερώτηση 1.

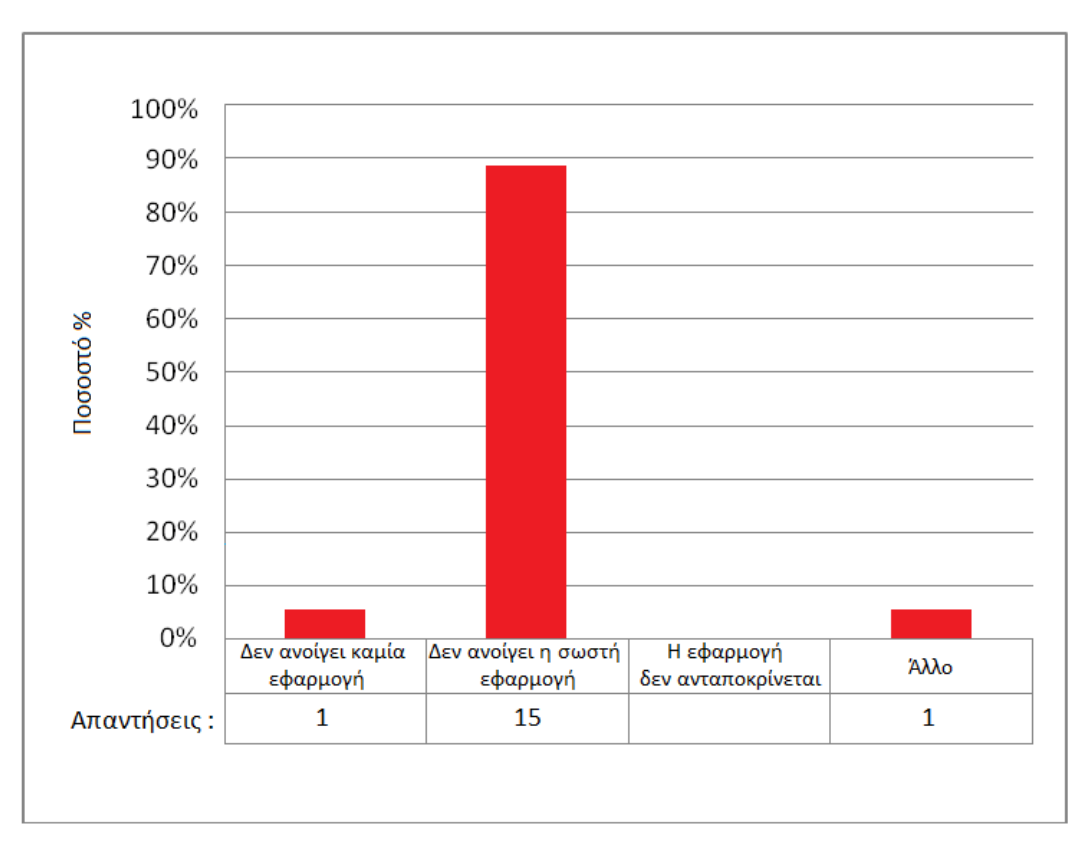

#### Ποιά ήταν τα πιο συχνά λάθη;

**Εικόνα 46: Αποτελέσματα ερώτησης 2 για την κίνηση Α**

Εδώ θα μπορούσε να πει κανείς πως τα αποτελέσματα είναι αρκετά ξεκάθαρα καθώς οι 15 απαντήσεις από τις 17 που συλλέχθηκαν με ποσοστό περίπου 88% ήταν ότι δεν γίνεται εκκίνηση της σωστής εφαρμογής, ένας συμμετέχοντας απάντησε ότι δεν πραγματοποιήθηκε εκκίνηση καμίας εφαρμογής με ποσοστό 6% και ένας επίσης με ποσοστό 6% απάντησε Άλλο. Εδώ οφείλουμε να αναφερουμε πως ο συμμετέχοντας που απάντησε Άλλο μας υπογράμμισε το γεγονός ότι δεν μπόρεσε γενικότερα να αποθηκεύσει τις κινήσεις που απαιτούσε δύο κινήσεις για
την υλοποίησή της και είναι ο συμμετέχοντας που στην Ερώτηση 1 απάντησε ότι η εφαρμογή δεν ανταποκρίθηκε καμία φορά σωστά.

#### Ερώτηση 3

Η τρίτη και τελευταία ερώτηση που αφορά την κίνηση Α ζήτησε από τους συμμετέχοντες να δώσουν μια απάντηση για το που αποδίδουν τα περισσότερα λάθη και τα αποτελέσματα έχουν ως εξής.

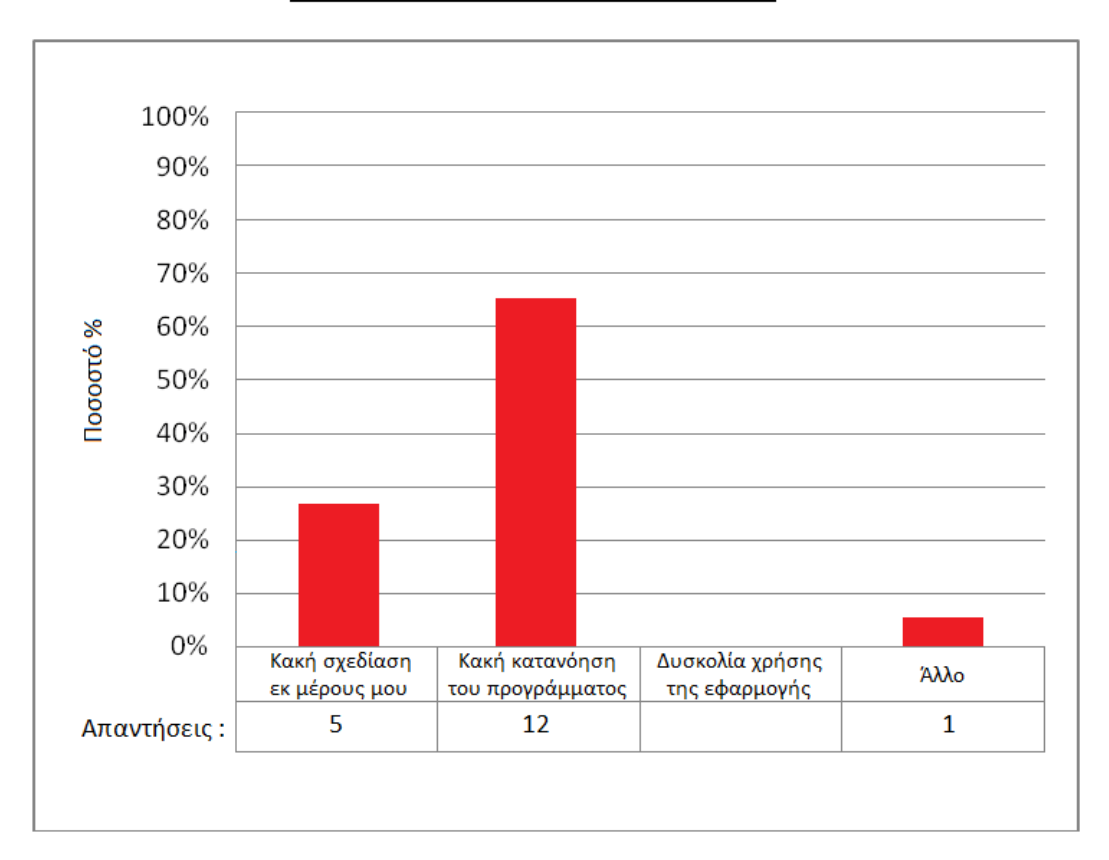

#### Που αποδίδεται τα περισσότερα λάθη;

**Εικόνα 47: Αποτελέσματα ερώτησης 3 για την κίνηση Α**

Βλέπουμε λοιπόν ότι το 27.7% των απαντήσεων που αντιστοιχεί σε 5 απαντήσεις είναι «Κακή σχεδίαση εκ μέρους μου» που σημαίνει πως οι χρήστες απέδωσαν τον λόγο που προέκυψαν τα περισσότερα λάθη σε λάθος σχεδίαση της κίνησης

από μέρους τους. Το 66,6% που αντιστοιχεί σε 12 απαντήσεις ήταν ότι οι συμμετέχοντες θεωρούν υπεύθυνο τον μηχανισμό αναγνώρισης των κινήσεων τις εφαρμογής. Θεωρούν δηλαδή ότι έχουν σχεδιάσει όπως έπρεπε την κίνηση και η εφαρμογή παρ' όλα αυτά δεν ανταποκρίθηκε όπως θα περίμεναν. Τέλος ένας συμμετέχοντας με ποσοστό 5.7 % απάντησε Άλλο και πιο συγκεκριμένα είναι ο ίδιος που και στην ερώτηση δυο μας ανέφερε πως δεν μπόρεσε γενικότερα να αποθηκεύσει τις κινήσεις που απαιτούσε δύο κινήσεις.

#### Εικόνα Β

Παρακάτω θα παραθέσουμε τα αποτελέσματα του δεύτερου σετ ερωτήσεων που αφορούν την Κίνηση Β που φαίνεται στην εικόνα 40.

Ερώτηση 1.

Τα αποτελέσματα στην ερώτηση πόσες φορές ανταποκρίθηκε σωστά η εφαρμογή φαίνονται στην επόμενη εικόνα.

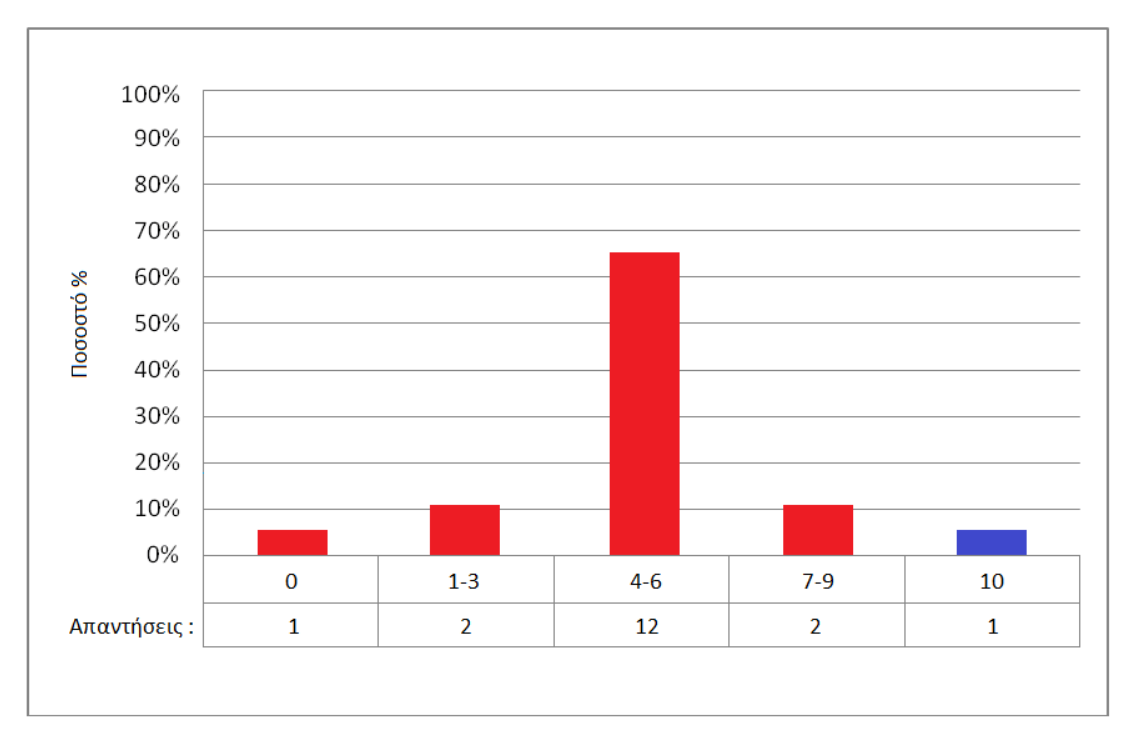

Από τις 10 φορές που σχεδιάσατε την κίνηση (Gesture), πόσες φορές ανταποκρίθηκε σωστά;

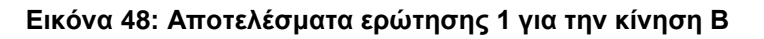

Από τα αποτελέσματα εδώ βλέπουμε πως η πλειοψηφία των συμμετεχόντων απάντησαν πως η εφαρμογή ανταποκρίθηκε σωστά περίπου τις μισές φορές που πραγματοποίησαν την κίνηση. Πιο συγκεκριμένα το 66.6% του δήγματος που αντιστοιχεί σε 12 άτομα απάντησε πως η εφαρμογή ανταποκρίθηκε σωστά 4-6 φορές. Ένας συμμετέχοντας απάντησε καμία φορά και είναι ο ίδιος που είχε πρόβλημα κατά την αποθήκευση των Multi Stroke κινήσεων. Δυο συμμετέχοντες με ποσοστό 11% απάντησε πως η εφαρμογή ανταποκρίθηκε σωστά 1-3 φορές, επίσης 2 συμμετέχοντες απάντησαν 7-9, και 1 συμμετέχοντας με ποσοστό 5,5% απάντησε ότι η εφαρμογή ανταποκρίθηκε σωστά και στις δέκα επαναλήψεις.

Ερώτηση 2

Από τους 17 συμμετέχοντες που απάντησαν πως η εφαρμογή δεν ανταποκρίθηκε και τις 10 φορές συλλέξαμε τις απαντήσεις στην ερώτηση ποια ήταν τα πιο συχνά λάθη και μπορούμε να τις δούμε στην παρακάτω εικόνα.

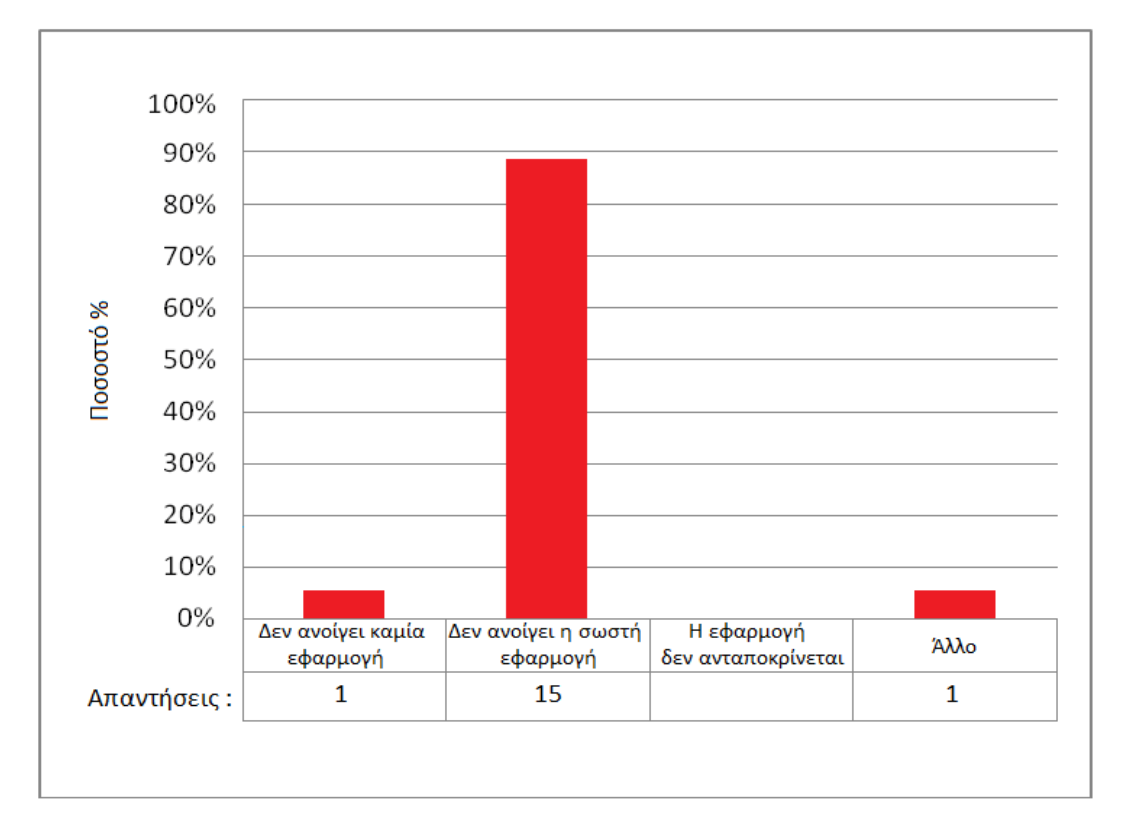

#### Ποιά ήταν τα πιο συχνά λάθη;

**Εικόνα 49: Αποτελέσματα ερώτησης 2 για την κίνηση Β**

Χαρακτηριστικό είναι πως τα αποτελέσματα είναι ίδια με αυτά των απαντήσεων που αφορούσαν την κίνηση Α. Πιο συγκεκριμένα οι 15 απαντήσεις από τις 17 που συλλέχθηκαν με ποσοστό περίπου 88% ήταν ότι δεν γίνεται εκκίνηση της σωστής εφαρμογής, ένας συμμετέχοντας απάντησε ότι δεν πραγματοποιήθηκε εκκίνηση καμίας εφαρμογής με ποσοστό 6% και ένας επίσης με ποσοστό 6% απάντησε Άλλο. Ο συμμετέχοντας που απάντησε Άλλο μας υπογράμμισε το γεγονός ότι δεν μπόρεσε γενικότερα να αποθηκεύσει τις κινήσεις που απαιτούσε δύο κινήσεις για την υλοποίησή της και είναι ο συμμετέχοντας που στην Ερώτηση 1 απάντησε ότι η εφαρμογή δεν ανταποκρίθηκε καμία φορά σωστά.

### Ερώτηση 3

Τέλος στην ερώτηση «που αποδίδεται τα περισσότερα λάθη» η ανάλυση τον απαιτήσεων μας έφερε τα αποτελέσματα που βλέπουμε στην εικόνα 50

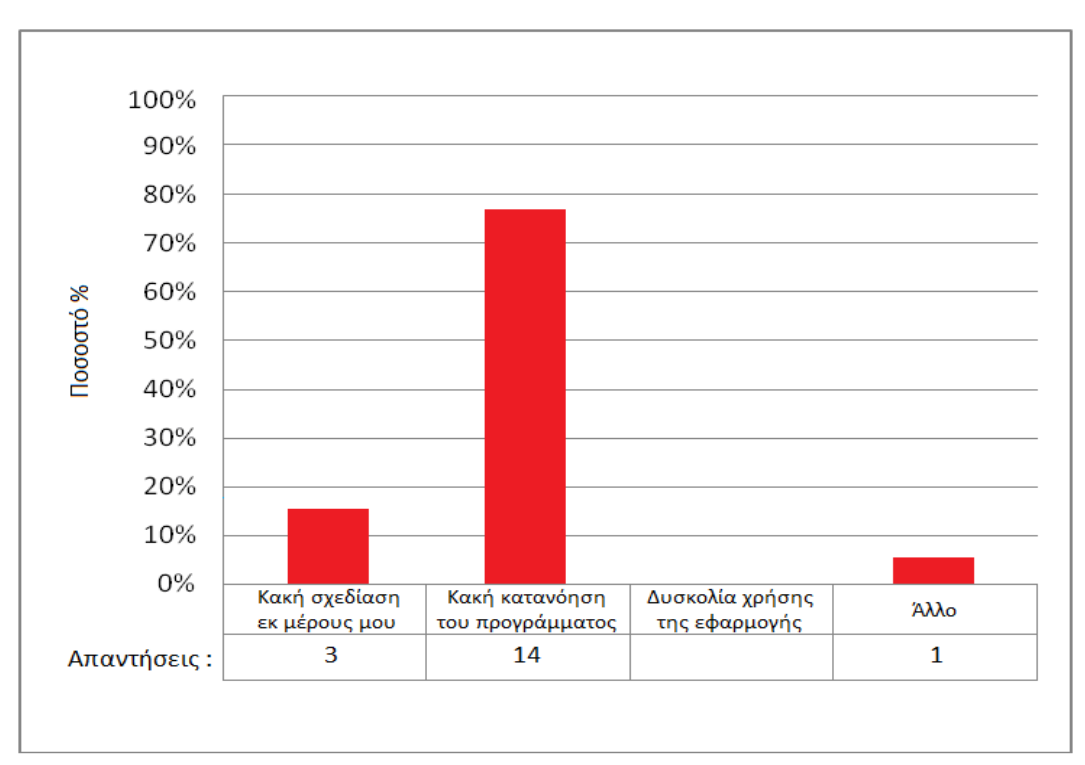

Που αποδίδεται τα περισσότερα λάθη:

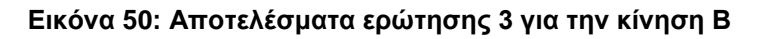

Βλέπουμε λοιπόν ότι 14 από τις 18 απαντήσεις με ποσοστό 77.7% απέδωσαν τα λάθη σε κακή κατανόηση του μηχανισμού αναγνώρισης, 3 απαντήσεις με ποσοστό 16,6% επί του συνόλου των απαντήσεων θεώρησαν ότι τα λάθη προήλθαν κυρίως λόγο κακής σχεδίασης της κίνησης εκ μέρους τους και ένας συμμετέχοντας απάντησε Άλλο έχοντας πρόβλημα κατά την αποθήκευση των multi stroke κινήσεων.

Εδώ λοιπόν φτάνουμε στο τέλος της ανάλυσης των πρώτων δυο Multi Stroke κινήσεων. Στην συνέχεια ακολουθεί η ανάλυση των αποτελεσμάτων για τις δυο Single Stroke κινήσεις Γ και Δ. Αφού πραγματοποιηθεί η ανάλυση των αποτελεσμάτων θα προχωρήσουμε στον συνολικό σχολιασμό των απαντήσεων .

Εικόνα Γ

Ακολουθούν τα αποτελέσματα του δεύτερου σετ ερωτήσεων που αφορούν την Κίνηση Γ της εικόνας 40

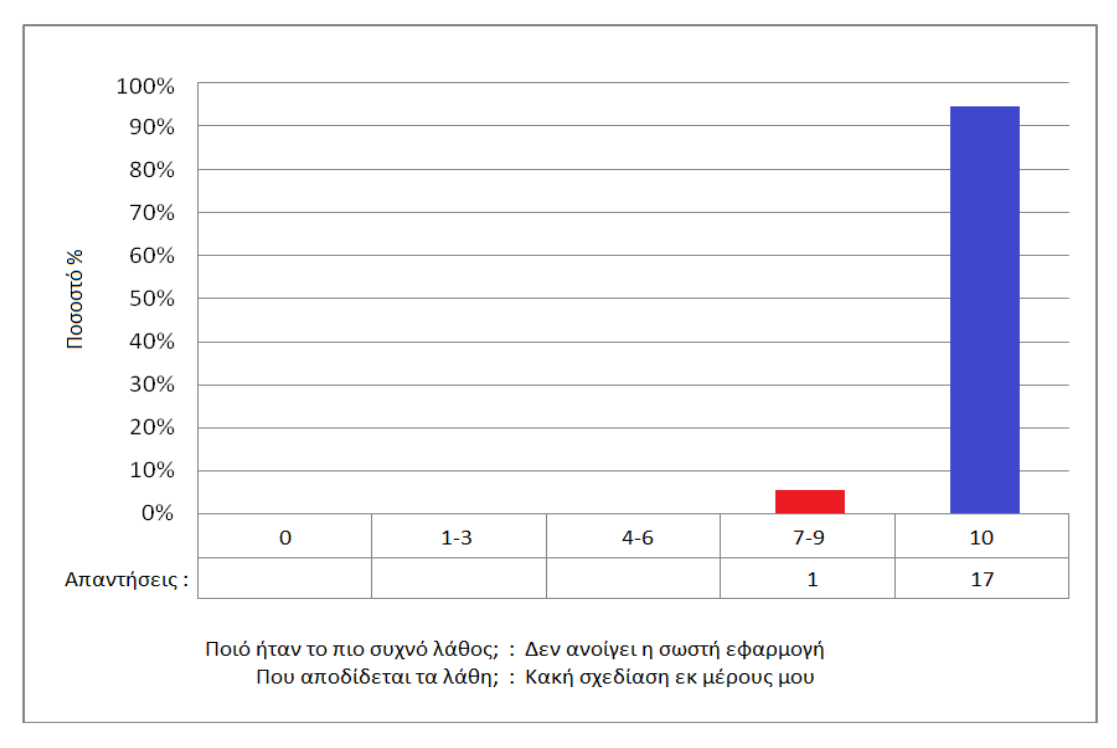

<u>Από τις 10 φορές που σχεδιάσατε την κίνηση (Gesture), πόσες φορές ανταποκρίθηκε σωστά;</u>

**Εικόνα 51: Αποτελέσματα ερωτήσεων για την κίνηση Γ**

Στην πρώτη από τις δυο Single Stroke κινήσεις βλέπουμε πως έχουμε ξεκάθαρα αποτελέσματα. Πιο συγκεκριμένα από τους 18 συμμετέχοντες ένας με ποσοστό 5.5% επί του δήγματος δήλωσε πως η εφαρμογή ανταποκρίθηκε σωστά 7-9 φορές από τις 10. Το πιο συχνό λάθος δήλωσε πως ήταν ότι δεν άνοιξε η σωστή εφαρμογή και αυτό προήλθε από κακή σχεδίαση εκ μέρους του. Οι υπόλοιποι 17 συμμετέχοντες με ποσοστό 94.5% δήλωσαν πως η εφαρμογή ανταποκρίθηκε σωστά και για τις 10 προσπάθειες που έγιναν κατά την διάρκεια του πειράματος.

#### Εικόνα Δ

Όπως φαίνεται από την εικόνα που ακολουθεί παρόμοια είναι τα αποτελέσματα και για την επόμενη κίνηση Δ της εικόνας 40.

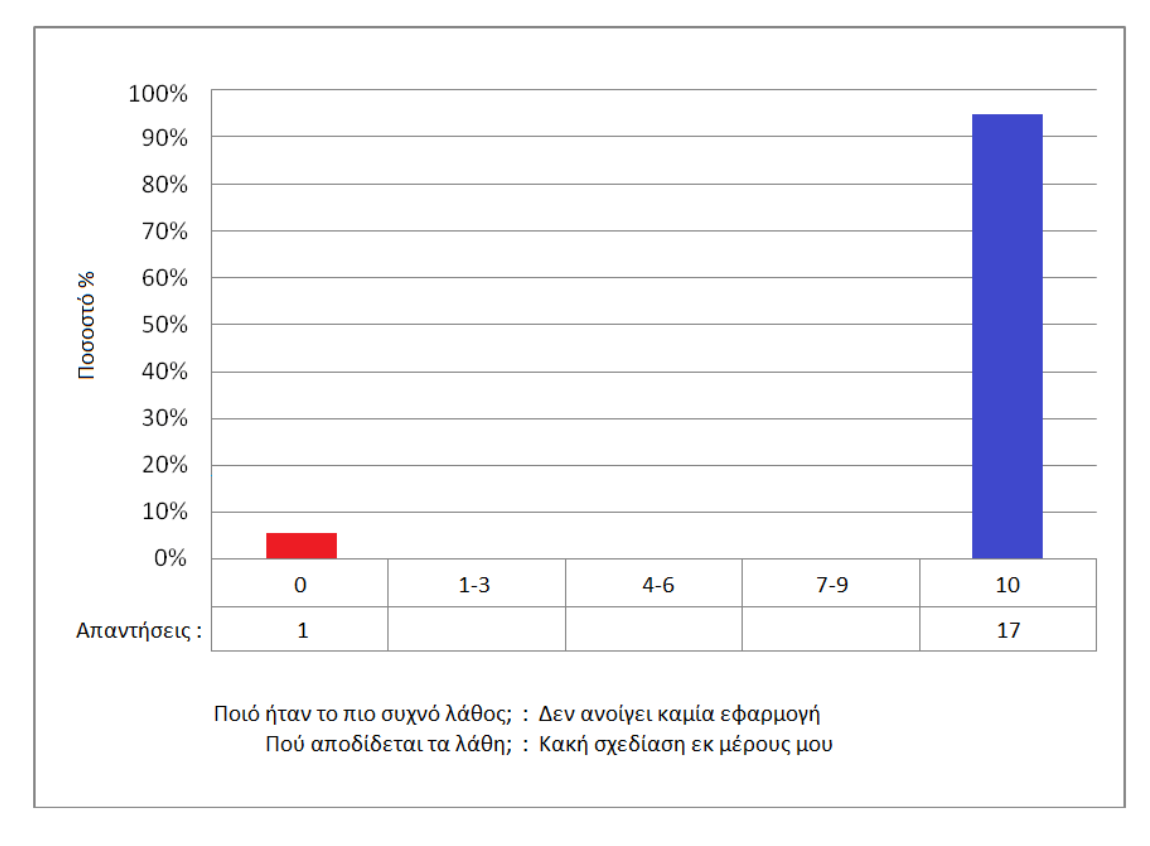

Από τις 10 φορές που σχεδιάσατε την κίνηση (Gesture), πόσες φορές ανταποκρίθηκε σωστά;

**Εικόνα 52: Αποτελέσματα ερωτήσεων για την κίνηση Δ**

Σε αυτή την κίνηση 1 συμμετέχοντας με ποσοστό 5.5% επί του δήγματος δήλωσε πως η εφαρμογή δεν ανταποκρίθηκε καμία φορά όπως θα ήθελα. Πιο συγκεκριμένα δεν έγινε η εκκίνηση καμίας εφαρμογής και απέδωσε τα λάθη στην κακή σχεδίαση εκ μέρους του. Εδώ πρέπει να αναφέρουμε πως ο συγκεκριμένος συμμετέχοντας δήλωσε πως είχε δυσκολίες κατά την αποθήκευση των κινήσεων που σχεδίαζε καθώς όπως δήλωσε η εφαρμογή δεν μπορούσε αναγνωρίσει την ευθεία γραμμή. Οι υπόλοιποι 17 συμμετέχοντες με ποσοστό 94.5% δήλωσαν πως η εφαρμογή ανταποκρίθηκε σωστά και στις 10 επαναλήψεις του πειράματος.

Σε αυτό το σημείο λοιπόν έχουμε τελειώσει με την ποσοτική ανάλυση των αποτελέσματα που αφορούν τις απαντήσεις που έδωσαν οι συμμετέχοντες στο δεύτερο σετ ερωτήσεων. Ακολουθεί η ανάλυση για το τρίτο σετ ερωτήσεων.

#### **4.6.3) Αποτελέσματα ανάλυσης τρίτου σετ ερωτήσεων**

Το τρίτο και τελευταίο κομμάτι του ερωτηματολογίου περιέχει όπως προαναφέραμε ερωτήσεις που έχουν να κάνουν με την γενικότερη εντύπωση που άφησε η εφαρμογή στους 18 συμμετέχοντες. Παρακάτω μπορούμε να δούμε έναν πίνακα που περιέχει συνολικά τους μέσους όρους των απαντήσεων των συμμετεχόντων.

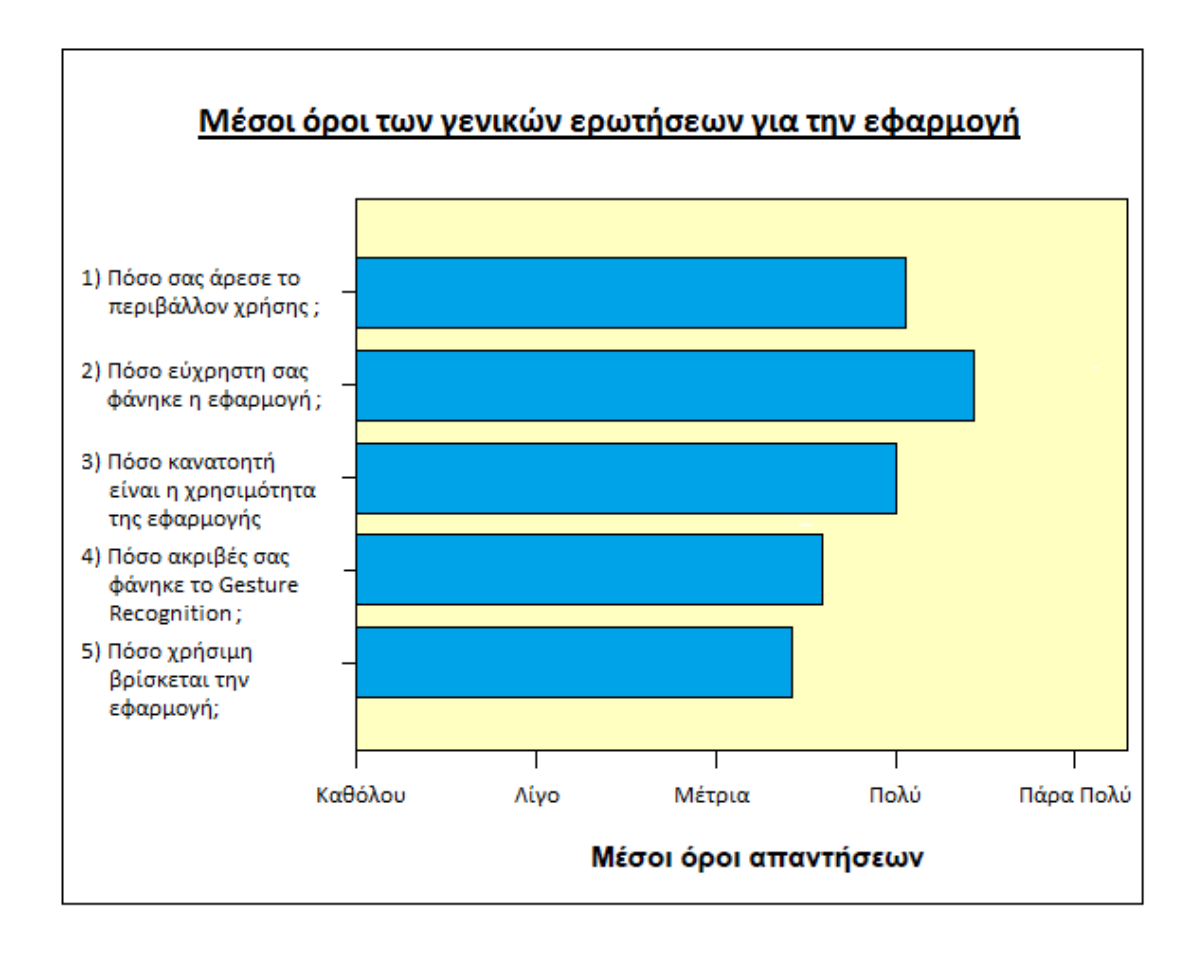

**Εικόνα 53: Αποτελέσματα Γενικών Ερωτήσεων**

Ας δούμε πιο συγκεκριμένα για κάθε ερώτηση που φαίνεται στην εικόνα 53.

- 1. Στην ερώτηση Πόσο σας άρεσε το περιβάλλον χρήσης 1 συμμετέχοντας απάντησε λίγο 13 πολύ και 4 πάρα πολύ.
- 2. Στην δεύτερη ερώτηση 10 συμμετέχοντες πολύ και 8 πάρα πολύ
- 3. Στην ερώτηση για το πόσο κατανοητή φάνηκε η χρησιμότητα της εφαρμογής Gestures στους συμμετέχοντες 3 απάντησαν μέτρια, 12 πολύ και 3 πάρα πολύ
- 4. Για το Gesture recognition 1 συμμετέχοντας απάντησε ότι το βρήκε λίγο ακριβές 6 συμμετέχοντες μέτρια και 10 πολύ και 1 πάρα πολύ.
- 5. Τέλος για το πόσο χρήσιμη φάνηκε η εφαρμογή 10 συμμετέχοντες απάντησαν μέτρια και 8 πολύ.

#### **4.7) Σχολιασμός αποτελεσμάτων**

Αφού λοιπόν τελειώσαμε με την ποσοτική ανάλυση των αποτελεσμάτων σε αυτό το σημείο θα προχωρήσουμε στον σχολιασμό τους.

Ας ξεκινήσουμε λοιπόν με μια συνοπτική αναφορά στην ανάλυση του πρώτου σετ ερωτήσεων που πραγματοποιήθηκε στην παράγραφο 4.6.1. Όπως είπαμε και κατά την διάρκεια της ανάλυσης το δείγμα μας αποτελείτε από 14 άτομα στην ηλικιακή ομάδα 15-25 και 4 είναι μεταξύ 26-35. Από τους συμμετέχοντες αυτούς οι 9 είναι κάτοχοι συσκευής με λειτουργικό σύστημα Android για έναν χρόνο οι 6 για δυο και τρεις συμμετέχοντες για 3 χρόνια. Αυτό από μόνο τους μας δείχνει ότι το μισό δήγμα μας έχει επαφή με το λειτουργικό πάνω από έναν χρόνο πράγμα που πιθανότατα σημαίνει πως είναι αρκετά εξοικειωμένοι με την συσκευή τους, χωρίς βέβαια αυτό να αποτελεί κανόνα. Ακόμα ρωτώντας τους ίδιους του συμμετέχοντες κατά πόσο νιώθουν εξοικειωμένοι βλέπουμε ότι μόλις 3 θεωρούν ότι είναι λίγο, 4 μέτρια 3 πολύ και 8 πάρα πολύ. Τέλος από τις δυο τελευταίες ερωτήσεις βλέπουμε ότι αν εξαιρεθεί η έκδοση 3.Χ Honeycomb έχουμε τουλάχιστον μια από όλες τις υπόλοιπες εκδόσεις του λειτουργικού συστήματος μέχρι σήμερα, εγκατεστημένες σε συσκευές επτά διαφορετικών κατασκευαστών. Λαμβάνοντας υπόψη ότι οι απαιτήσεις του πειράματος ήταν σχετικά απλές αφού το μόνο που ζητήθηκε από τους χρήστες είναι να αποθηκεύσουν τέσσερις συσχετίσεις σύμφωνα με έναν συγκεκριμένο τρόπο που τους γνωστοποιήθηκε και να πραγματοποιήσουν δέκα επαναλήψεις για την κάθε μια, είναι ασφαλές να πούμε αρχικά πως το δείγμα μας είναι από άποψη ηλικίας αρκετά ώριμο για την διεξαγωγή του συγκεκριμένου πειράματος. Ακόμα το δείγμα μας από άποψη συμμετεχόντων είναι ικανοποιητικά εξοικειωμένο ώστε να μπορέσουμε να πάρουμε τις απαραίτητες πληροφορίες για την εφαρμογή Gestures μέσο του πειράματος. Το γεγονός ότι έχουμε συσκευές αρκετών κατασκευαστών σε συνδυασμό με το ότι το δείγμα καλύπτει όλες τις εκδόσεις του λειτουργικού από την 1.6 Donut,(εκτός από την έκδοση 3.Χ Honeycomb) έως και σήμερα θα μας δώσει κάποια σημαντικές πληροφορίες κατά πόσο υπάρχουν σοβαρά προβλήματα συμβατότητας της εφαρμογής Gestures που μπορεί να μην διαγνώστηκαν κατά την υλοποίηση της και δοκιμή της.

Το δεύτερο σετ των ερωτήσεων μπορεί να χωριστεί σε δυο μέρη. Πρώτο μέρος αφορά τις δυο πρώτες κινήσεις Α και Β (Εικόνα 40) που ανήκουν στην κατηγορία Μulti stroke και το δεύτερο αφορά τις κινήσεις Γ και Δ (Εικόνα 40) που ανήκουν στην κατηγορία Single Stroke. Για τις πρώτες δυο λοιπόν αν ανατρέξουμε στην παράγραφο 4.6.2 μπορούμε να δούμε πως τα αποτελέσματα δεν είναι ικανοποιητικά. Δεδομένου ότι όπως προαναφέραμε το Gesture Recognition που μας παρέχετε μέσο του Google API υποστηρίζει μεν την αναγνώριση Multi Stroke Κινήσεων χωρίς όμως αυτή να είναι αρκετά ακριβής, καθώς του ότι η εφαρμογή μας είναι μια εφαρμογή συντομεύσεων καθιστά αναγκαίο να έχουμε ένα υψηλό ποσοστό σωστής λειτουργίας της. Θεωρώντας λοιπόν στην ερώτηση πόσες φορές από τις δέκα ανταποκρίθηκε σωστά η εφαρμογή τις απαντήσεις 7-9 και 10 ως ικανοποιητικές θα δούμε ότι για την κίνηση Α, 8 από τους 18 συμμετέχοντες περάσανε αυτό το άτυπο όριο που θέσαμε ενώ για την κίνηση Β 3 συμμετέχοντες. Αν εξαιρέσουμε την περίπτωση του χρήστη που είχε κάποιες δυσκολίες κατά την αποθήκευση, το κύριο πρόβλημα ήταν ξεκάθαρο και αποτελούσε το γεγονός ότι άνοιγε λανθασμένη εφαρμογή με ποσοστό 88% στις δυο πρώτες κινήσεις. Τέλος η συντριπτική πλειοψηφία του δήγματος απάντησε πως οι κύριοι λόγοι που αποδίδουν τα λάθη αρχικά για την κίνηση Α ήταν κακή σχεδίαση εκ μέρους τους με ποσοστά 27.7% και κακή κατανόηση του μηχανισμού αναζήτησης με ποσοστό 66.6% και για την κίνηση Β ήταν κακή σχεδίαση εκ μέρους τους με ποσοστά 16.6%, και κακή κατανόηση του μηχανισμού αναζήτησης με ποσοστό 77.7%. Μπορεί κανείς να δει εδώ πως και για τις δυο κινήσεις τα ποσοστά που οι χρήστες θεωρούν υπεύθυνη την εφαρμογή για τα λάθη, 66.6% και 77.7%, είναι αρκετά μεγάλα. Εδώ λοιπόν θα πρέπει να πούμε πως ο μηχανισμός αναγνώρισης για τις Multi Stroke κινήσεις δεν είναι αξιόπιστος σε ικανοποιητικά επίπεδα.

Τα πράγματα παρουσιάζονται διαφορετικά για τις δυο Single Stroke κινήσεις Γ και Δ (Εικόνα 40). Βλέποντας λοιπόν τα αποτελέσματα για αυτές τις δυο κινήσεις μπορεί κανείς να διαπιστώσει πως και για τις δυο περιπτώσεις το 94.5 % του δήγματος που αντιστοιχεί στα 17 από τα 18 άτομα απάντησε πως η εφαρμογή λειτούργησε σωστά και τις 10 φορές. Μόλις 1 άτομο με ποσοστό 5.5% δήλωσε για την κίνηση Γ ότι η εφαρμογή ανταποκρίθηκε σωστά 7-9 φορές και το πιο συνηθισμένο λάθος ήταν να ανοίξει λάθος εφαρμογή και 1 άτομο με ποσοστό 5.5% δήλωσε για την κίνηση Δ ότι η εφαρμογή δεν ανταποκρίθηκε καμία φορά σωστά δηλώνοντας όμως ότι είχε πρόβλημα κατά την διάρκεια της αποθήκευσης

της κίνησης. Στην περίπτωση και για τις δυο κινήσεις όπου οι χρήστες δεν απάντησαν 10 θεώρησαν υπεύθυνη για το λάθος την κακή σχεδίαση εκ μέρους τους. Αντίθετα λοιπόν από τις Multi Stroke κινήσεις μπορούμε να πούμε ότι εφαρμογή ανταποκρίθηκε πάρα πολύ καλά για τις Single Stroke κινήσεις.

Τέλος από το τρίτο σετ ερωτήσεων, αν ανατρέξουμε στην εικόνα 53, μπορούμε να πούμε πως οι γενικές εντυπώσεις για την εφαρμογή ήταν άνω του μετρίου. Συγκεκριμένα στις ερωτήσεις 1.πόσο σας άρεσε το περιβάλλον χρήσης, 3.πόσο κατανοητή είναι η χρησιμότητα της εφαρμογής ο μέσος όρος των απαντήσεων των χρηστών ήταν Πολύ και για την ερώτηση 2.Πόσο εύχρηστη σας φάνηκε η εφαρμογή ο μέσος όρος κυμάνθηκε μεταξύ πολύ και πάρα πολύ. Για τις ερωτήσεις 4. Πόσο ακριβές σας φάνηκε το Gesture Recognition και 5.πόσο χρήσιμη βρίσκεται την εφαρμογή ο μέσος όρος των απαντήσεων κυμάνθηκε μεταξύ μέτρια και πολύ. Μπορεί να πει κανείς λοιπόν ότι η γενική εντύπωση που άφησε η εφαρμογή στα 18 άτομα του δείγματος σχετικά καλή.

### **4.8) Επίλογος**

Σε αυτό το σημείο λοιπόν έχουμε ολοκληρώσει την περιγραφή του πειράματος. Μιλήσαμε για τους στόχου και τους συμμετέχοντες κάνοντας αναφορά στις συσκευές που χρησιμοποιήθηκαν και το λειτουργικό σύστημα που είχαν εγκατεστημένο. Στην συνέχεια αναφέραμε τον τρόπο διεξαγωγής του πειράματος και προχωρήσαμε στην περιγραφή του. Τέλος αφού πραγματοποιήσαμε και παραθέσαμε την ποσοτική ανάλυση των αποτελεσμάτων σχολιάσαμε τα αποτελέσματα αυτά. Το κεφάλαιο 5 θα αποτελέσει τον επίλογο της πτυχιακής εργασίας.

#### **ΚΕΦΑΛΑΙΟ 5: Επίλογος**

Σε αυτό το σημείο έχουμε φτάσει στο τέλος της πτυχιακής εργασίας. Το μεγαλύτερο μέρος της πτυχιακής αυτής κατέλαβε η περιγραφή όλων των λειτουργιών της εφαρμογής Gestures που υλοποιήθηκε για τις ανάγκες της. Ας κάνουμε μια αναδρομή όμως σε ότι παρουσιάστηκε και αναλύθηκε στην παρούσα πτυχιακή εργασία.

Αρχικά λοιπόν έγινε μια σύντομη αναφορά στο λειτουργικό σύστημα Android και στην εξέλιξη του με τον χρόνο με σκοπό να δούμε πως εξελίχθηκαν οι κινήσεις με την πάροδο του χρόνου. Στην συνέχεια μιλήσαμε για τις κινήσεις ακολουθώντας μια πορεία από τα γενικά προς τα ειδικά, ξεκινώντας λοιπόν από τις κινήσεις στην καθημερινότητα και τι επίδραση έχουν στις κινήσεις στην τεχνολογία και καταλήξαμε στις κινήσεις που περιλαμβάνονται στο λειτουργικό σύστημα Android. Ένα ακόμα σημείο όπου σταθήκαμε ήταν η αναφορά στις Custom Gestures κάνοντας μια περιγραφή εφαρμογών που αποτέλεσαν πηγή έμπνευσης για την εφαρμογή Gestures.

Στην συνέχεια παρουσιάστηκε η ανάλυση και η σχεδίαση που πραγματοποιήθηκε πριν από την υλοποίηση της εφαρμογής Gestures δίνοντας σχηματικά μια περιγραφή της εφαρμογής καθώς και κάποια διαγράμματα που κρίθηκαν απαραίτητα για την κατανόηση των λειτουργιών της.

Στο τρίτο κεφάλαιο όπως προαναφέρθηκε αποτέλεσε η εκτενής περιγραφή της εφαρμογής Gestures. Έγινε η ανάλυση όλων των τριών βασικών λειτουργιών της, καθώς και αναφέρθηκαν όλες οι ειδικές περιπτώσεις που προβλέφθηκαν κατά την υλοποίηση και δοκιμή της. Ακόμα σε αυτό το κεφάλαιο έγινε εκτενής αναφορά στον τρόπο λειτουργίας του μηχανισμού αναγνώρισης των κινήσεων, ένα θέμα που ήταν ίσως από τα πιο σημαντικά ζητήματα που μας απασχόλησαν στην συγκεκριμένη πτυχιακή εργασία.

Τέλος στο τέταρτο κεφάλαιο έγινε η περιγραφή ενός πειράματος που πραγματοποιήθηκε στα πλαίσια τις εργασίας με σκοπό την αξιολόγηση της εφαρμογής Gestures. Έγινε αναφορά στους στόχους του πειράματος, στα άτομα που λάβανε μέρος για τις ανάγκες του καθώς και στον τρόπο διεξαγωγής του. Ακολούθησε η ποσοτική ανάλυση των αποτελεσμάτων και ο σχολιασμός τους.

Σε αυτό το σημείο οφείλουμε να τονίσουμε πως σκοπός της παρούσας πτυχιακής εργασίας ήταν να ερευνηθεί ο τομέας τον κινήσεων και να δημιουργηθεί μια εφαρμογή μέσο της οποία να μπορεί ο χρήστης να χρησιμοποιεί τις κινήσεις. Φυσικά η εφαρμογή Gestures δεν τέλεια. Για να μπορέσει να γίνει καλύτερη πρέπει να γίνουν κάποιες προσθήκες. Αρχικά καλό θα ήταν να γίνει ένας επανέλεγχος στον μηχανισμό αναγνώρισης των κινήσεων που αφορούν τις MultiStroke κινήσεις. Σε αυτήν την ανάγκη σημαντικό ρόλο έπαιξαν τα αποτελέσματα του πειράματος που αναλύθηκε στο Κεφάλαιο 4 της παρούσας πτυχιακής εργασίας. Ακόμα σημαντική προσθήκη θα ήταν η λειτουργία της εφαρμογής στο παρασκήνιο δίνοντας την δυνατότητα στον χρήστη να μπορεί χρησιμοποιώντας μια συντόμευση να πραγματοποιεί την εκκίνηση της φόρμας Gesture Recognition και να σχεδιάζει την κίνηση που επιθυμεί, χωρίς να πρέπει να κάνει εκκίνηση της εφαρμογής Gestures. Τέλος θα μπορούσαν να γίνουν και άλλες προσθήκες όπως η δημιουργία ενός widget για την σχεδίαση της κίνησης κ.α

### **ΒΙΒΛΙΟΓΡΑΦΙΑ**

- Sayed Hashimi, Satya Komatineni, Dave MacLean, Pro Android 2, Google Books Preview, [http://www.google.gr/books?hl=el&lr=&id=Bam8K5SIiTkC&oi=fnd&pg=PR4](http://www.google.gr/books?hl=el&lr=&id=Bam8K5SIiTkC&oi=fnd&pg=PR4&dq=android#v=onepage&q=android&f=false) [&dq=android#v=onepage&q=android&f=false](http://www.google.gr/books?hl=el&lr=&id=Bam8K5SIiTkC&oi=fnd&pg=PR4&dq=android#v=onepage&q=android&f=false)
- M. Joselli, E. Clua, ICUFF MediaLab, A Framework for Touch and Accelerometer Gesture Recognition for Mobile Games, 2009, [http://www.ic.uff.br/~esteban/files/papers/SBGames09\\_Mark\\_A.pdf](http://www.ic.uff.br/~esteban/files/papers/SBGames09_Mark_A.pdf)
- Krishnaraj Varma, Gesture detection in Android, 2010, [http://www.androiddevblog.net/android/gesture-detection-in-android-part-1](http://www.androiddevblog.net/android/gesture-detection-in-android-part-1-of-2) [of-2](http://www.androiddevblog.net/android/gesture-detection-in-android-part-1-of-2)
- Lars Vogel, Android Gestures, 2011, <http://www.vogella.com/articles/AndroidGestures/article.html>
- Lars Vogel, Android ListView and ListActivity, 2010, <http://www.vogella.com/articles/AndroidListView/article.html>
- Lars Vogel, Development with Android and Eclipse, 2009-2012, <http://www.vogella.com/articles/Android/article.html>
- Android developers, Android Emulator, <http://developer.android.com/guide/developing/tools/emulator.html>
- Android developers, Android Gestures, [http://developer.android.com/reference/android/gesture/package](http://developer.android.com/reference/android/gesture/package-summary.html)[summary.html](http://developer.android.com/reference/android/gesture/package-summary.html)
- Marakana.com, Android Application Development, 2011, [http://www.youtube.com](http://www.youtube.com/)
- Stackoverflow.com, Android Development Blog, <http://stackoverflow.com/questions/tagged/android>
- TheNewBoston, Android Application Development, 2011, [http://www.youtube.com](http://www.youtube.com/)

# **ΠΑΡΑΡΤΗΜΑ Α: Ερωτηματολόγιο Πειράματος**

## **Ερωτηματολόγιο**

*Το ερωτηματολόγιο που έχετε στα χέρια σας, έχει συνταχθεί από τον Παμούκη Ελευθέριο Νικόλαο σπουδαστή του Αλεξάνδρειου Τεχνολογικού Εκπαιδευτικού Ιδρύματος*  Θεσσαλονίκης, στα πλαίσια της εκπόνησης πτυχιακής εργασίας με τίτλο «Εφαρμογή για *smartphone αντιστοίχησης κινήσεων (Gestures) σε μακρο-εντολές». Σκοπός της πτυχιακής είναι να ερευνηθεί ο τομέας των κινήσεων(Gestures)στο λειτουργικό σύστημα Android. Το παρακάτω ερωτηματολόγιο θα βοηθήσει ώστε να βγουν κάποια συμπεράσματα για την αναγνώριση των κινήσεων(Gestures) μέσο της εφαρμογής Gestures.apk που σας έχει δοθεί. Θα σας παρακαλούσα να απαντήσετε με ειλικρίνεια.*

*Ευχαριστώ εκ των προτέρων.*

### *Γενικές Ερωτήσεις*

#### **1. Φύλο:**

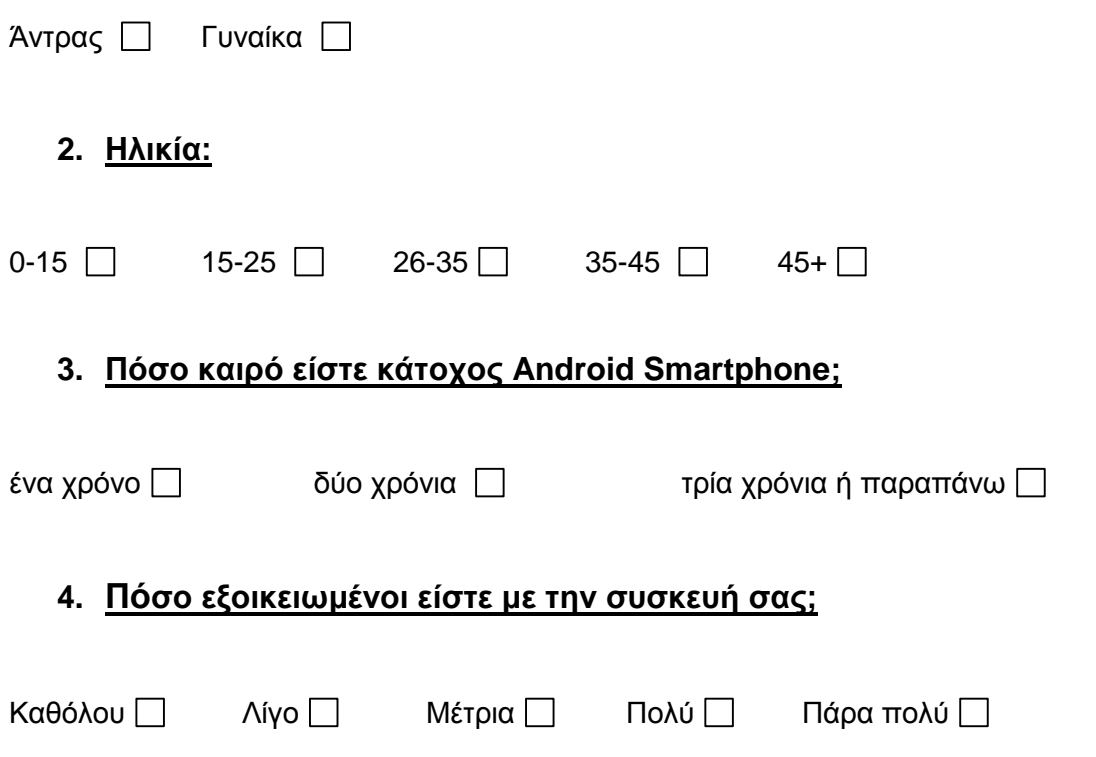

#### **5. Ποιά συσκευή έχετε στην κατοχή σας;**

*(Μπορείτε να δείτε το μοντέλο στις Ρυθμίσεις - Πληροφορίες σχετικά με το τηλέφωνο - Κωδικός μοντέλου)*

#### **6. Ποια έκδοση λειτουργικού Android έχει εγκατεστημένη;**

*(Μπορείτε να δείτε το μοντέλο στις Ρυθμίσεις - Πληροφορίες σχετικά με το τηλέφωνο - Έκδοση Android)*

# **Οδηγίες Εγκατάστασης και χρήσης της εφαρμογής Gestures για τις ανάγκες του πειράματος.**

*Πηγαίνετε στις ρυθμίσεις – Ασφάλεια και εκεί επιλέξτε τις Άγνωστες πηγές. Αφού βάλετε στην sdcard του Smartphone σας το Gestures.apk που σας έχει δοθεί, εγκαταστήσετε την εφαρμογή στο κινητό σας μέσο κάποιου Application Installer που θα κατεβάσετε από το Play Store. (πχ. AppInstaller). Στην συνέχεια ακολουθούν πληροφορίες ορισμού κάποιων συσχετίσεων Gesture-Application για τις ανάγκες του πειράματος.*

*I. Ανοίξτε την εφαρμογή Gestures και πατήστε το κουμπί Manage Gestures.*

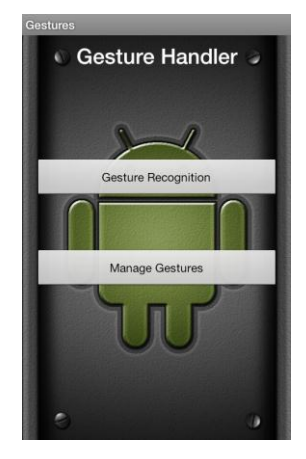

**Εικόνα 41**

*II. Πατήστε το κουμπί Create New Gesture.*

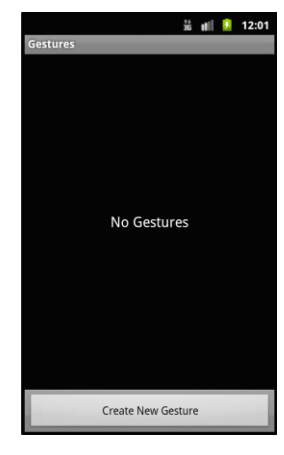

**Εικόνα 42**

*III. Από την λίστα των εφαρμογών επιλέξτε την εφαρμογή της αρεσκείας σας, στο πλαίσιο από κάτω σχεδιάστε το γράμμα B όπως δείχνει το κόκκινο βελάκι στην παρακάτω εικόνα και κατόπιν πατήστε το κουμπί Done. (ΠΡΟΣΟΧΗ: Για να γίνει σωστά το πείραμα θα πρέπει η σχεδίαση των γραμμάτων να γίνεται όπως ακριβώς φαίνεται στην εικόνα, δηλαδή ο αριθμός των κινήσεων κατά την σχεδίασή τους θα πρέπει να είναι ίσως με τον αριθμό των κόκκινων βέλων).*

 *(Προτεινόμενες εφαρμογές: Ρυθμίσεις, Μηνύματα, Συλλογή, Gestures)*

*A) (Η σχεδίαση του Β πρέπει να γίνει με 2 κινήσεις όπως δείχνουν τα κόκκινα βέλη)*

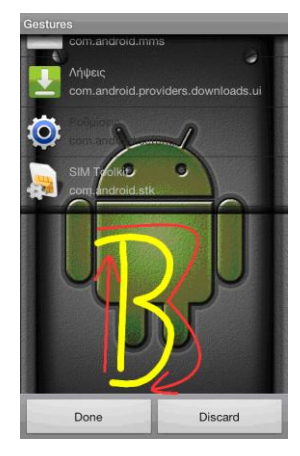

**Εικόνα 3**

*IV. Επαναλάβετε τα παραπάνω βήματα τρεις φορές επιλέγοντας τρεις διαφορετικές εφαρμογές, και σχεδιάζοντας ένα από τα παρακάτω σχήματα την φορά.*

*B) (Η σχεδίαση του D πρέπει να γίνει με 2 κινήσεις όπως δείχνουν τα κόκκινα βέλη)*

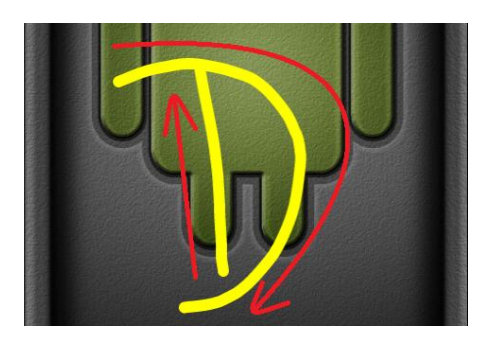

**Εικόνα 4**

*Γ) (Η σχεδίαση του Β πρέπει να γίνει με 1 κίνηση όπως δείχνει το κόκκινο βέλος)*

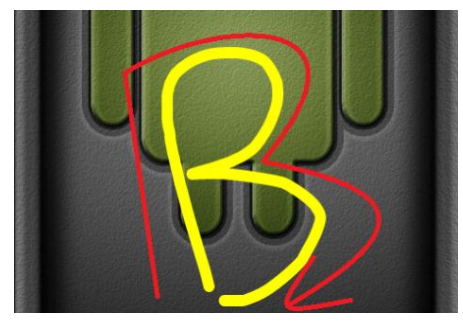

**Εικόνα 5**

*Δ) (Η σχεδίαση του D πρέπει να γίνει με 1 κίνηση όπως δείχνει το κόκκινο βέλος)*

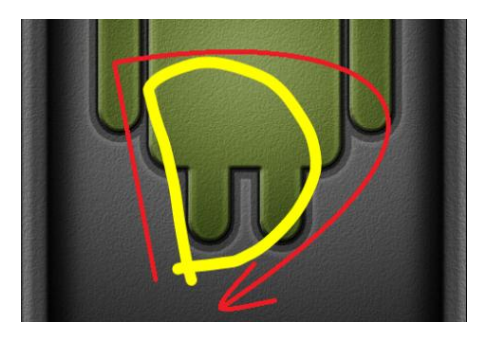

**Εικόνα 6**

*Αφού τελειώσετε με την παραπάνω διαδικασία μπορούμε να ξεκινήσουμε το πείραμα που είναι το εξής. Πηγαίνετε στην αρχική σελίδα της εφαρμογής και πατήστε το κουμπί Gesture Recognition. Στην συνέχεια σχεδιάστε τα σχήματα που αποθηκεύσατε στην προηγούμενη διαδικασία, με τον τρόπο που σχεδιάστηκαν, 10 φορές το καθένα, βλέποντας κατά πόσο ανοίγει η εφαρμογή που αντιστοιχήσατε και καταγράψτε τα αποτελέσματα.*

### **Ερωτήσεις που αφορούν την εφαρμογή Gestures.**

*Ακολουθούν τρείς ερωτήσεις για κάθε μία από της κινήσεις(Gestures) που αποθηκεύσατε. Αφού εκτελέσετε το παραπάνω πείραμα παρακαλώ απαντήστε για κάθε μια κίνηση τις παρακάτω ερωτήσεις.*

# **Ερωτήσεις για την κίνηση Α (Εικόνα 3).**

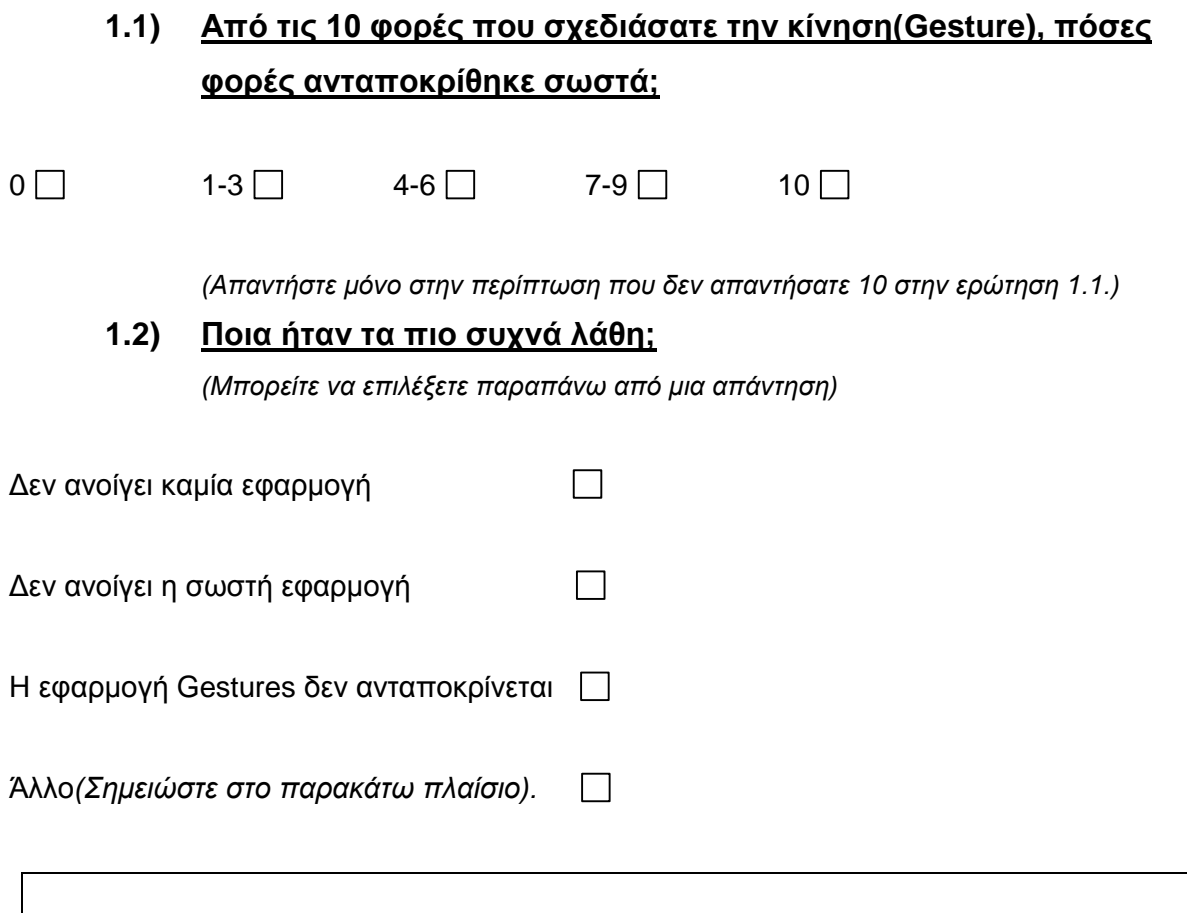

*(Απαντήστε μόνο στην περίπτωση που δεν απαντήσατε 10 στην ερώτηση 1.1.)*

### **1.3) Που αποδίδεται τα περισσότερα λάθη;**

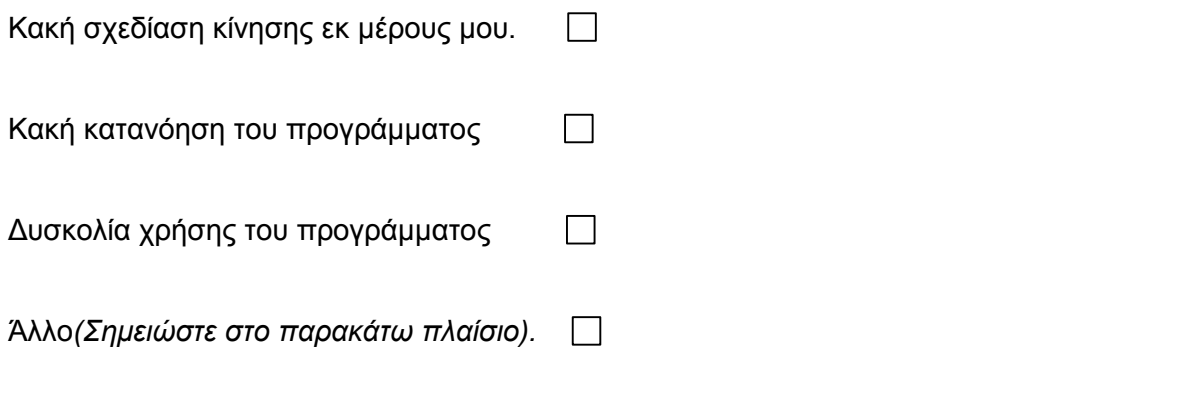

# **Ερωτήσεις για την κίνηση Β (Εικόνα 4).**

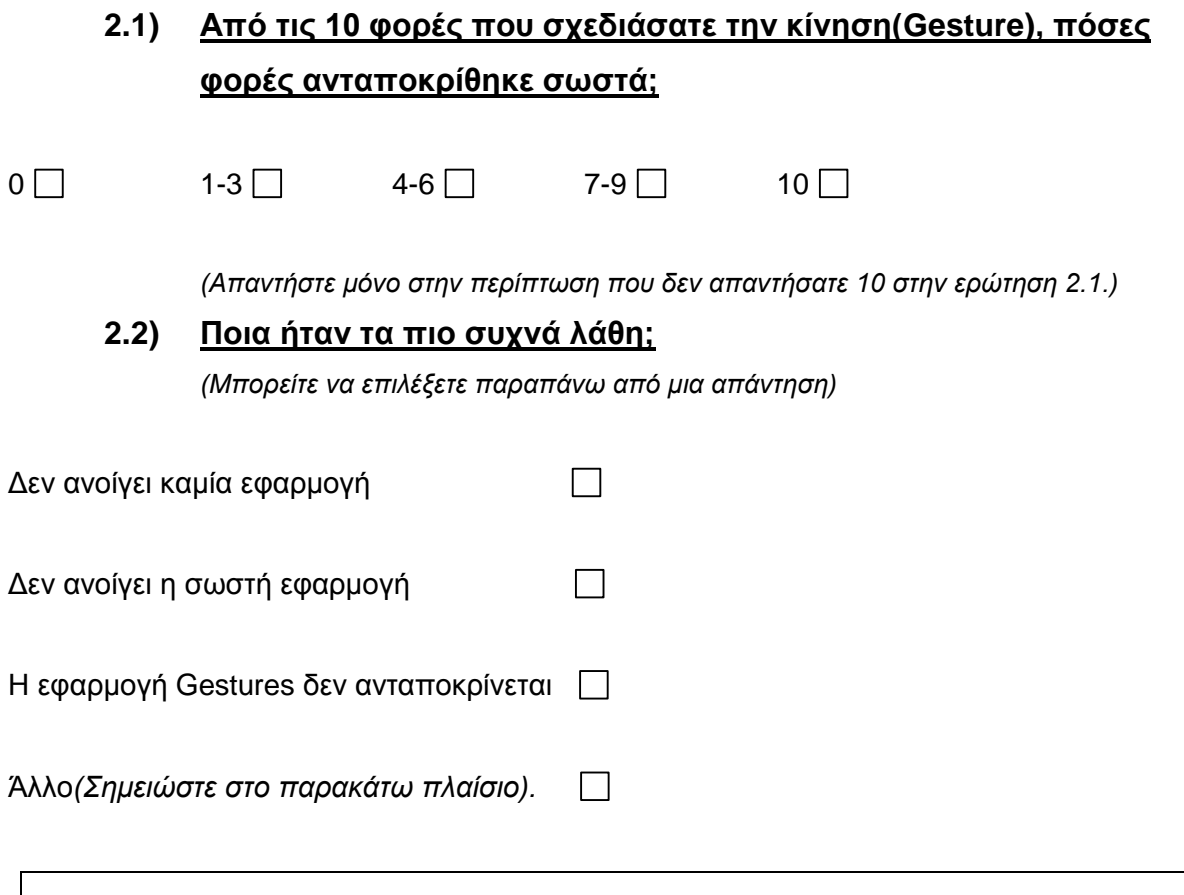

*(Απαντήστε μόνο στην περίπτωση που δεν απαντήσατε 10 στην ερώτηση 2.1.)*

#### **2.3) Που αποδίδεται τα περισσότερα λάθη;**

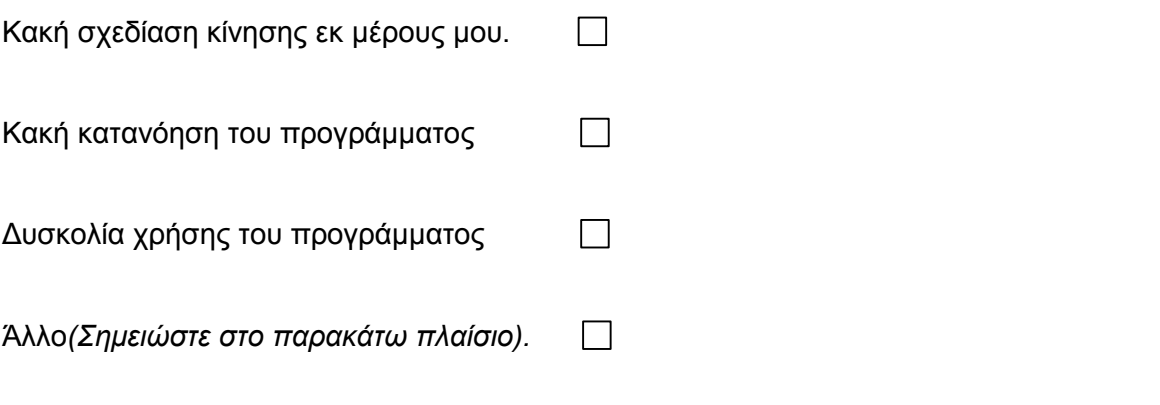

# **Ερωτήσεις για την κίνηση Γ (Εικόνα 5).**

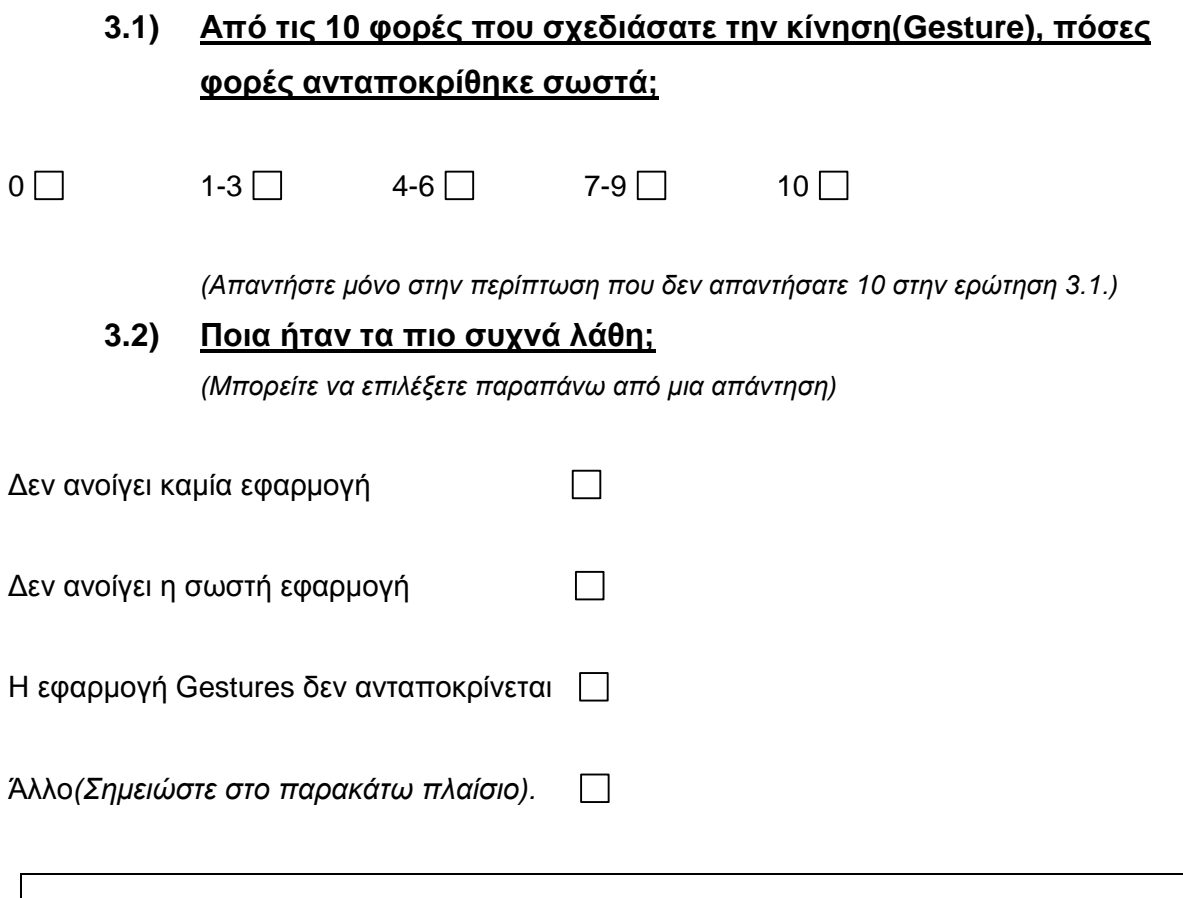

*(Απαντήστε μόνο στην περίπτωση που δεν απαντήσατε 10 στην ερώτηση 3.1.)*

#### **3.3) Που αποδίδεται τα περισσότερα λάθη;**

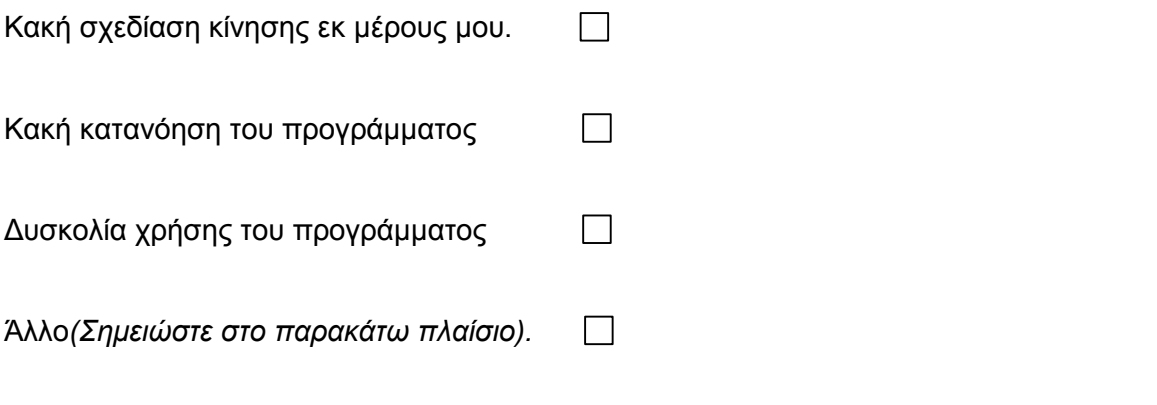

# **Ερωτήσεις για την κίνηση Δ (Εικόνα 6).**

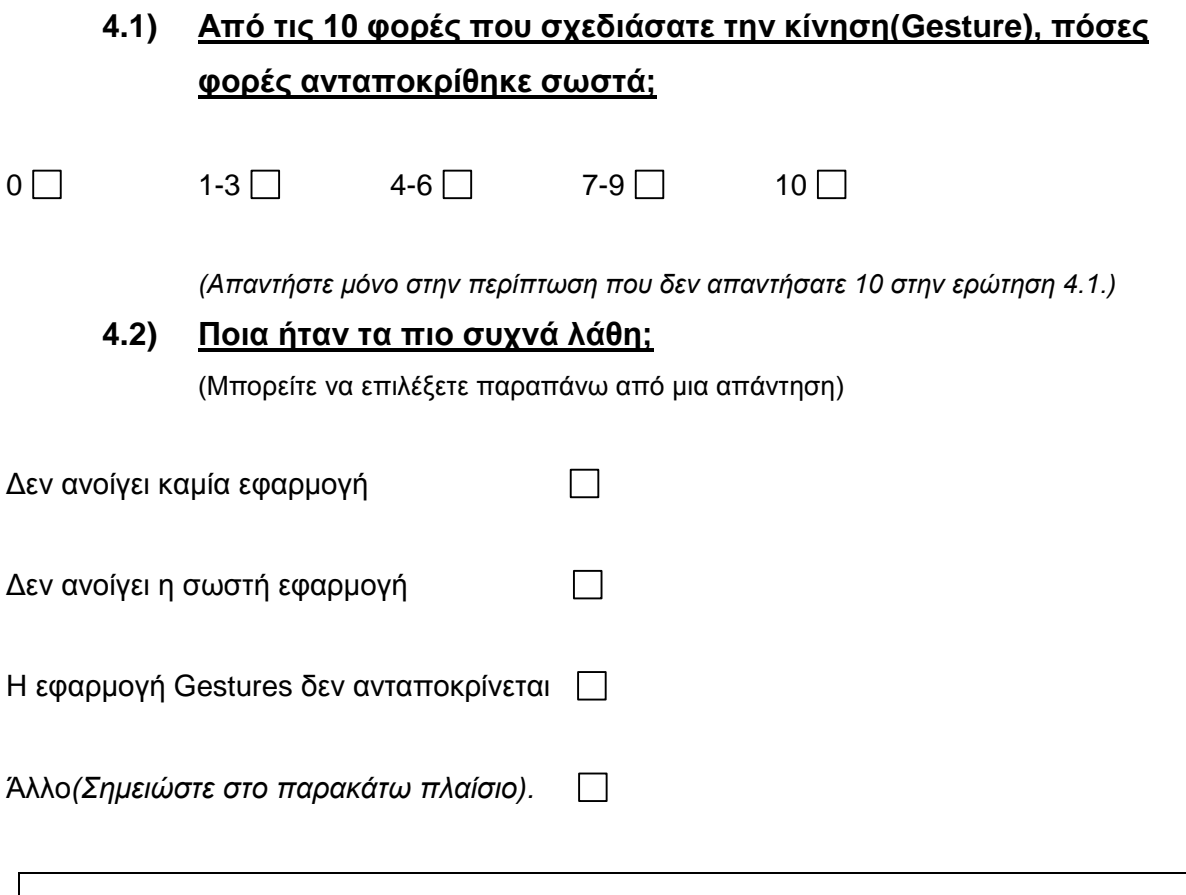

*(Απαντήστε μόνο στην περίπτωση που δεν απαντήσατε 10 στην ερώτηση 4.1.)*

### **4.3) Που αποδίδεται τα περισσότερα λάθη;**

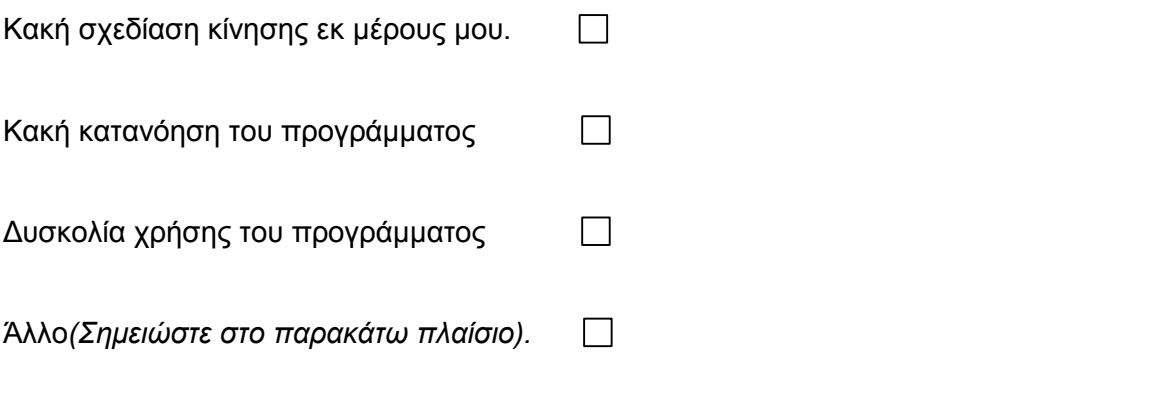

### **5) Σημειώστε ένα Χ στην απάντηση που επιθυμείτε.**

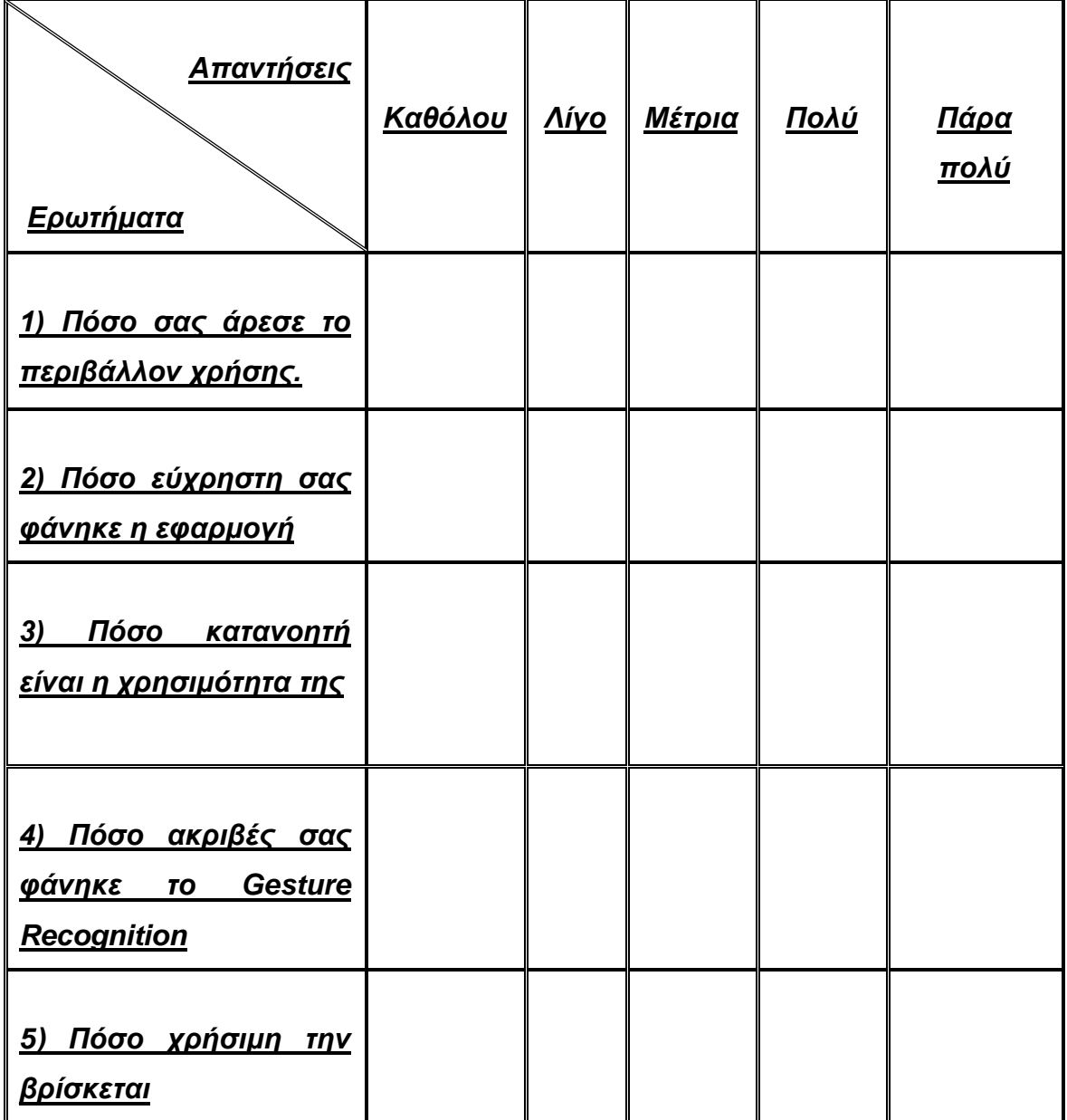

## **6) Τι αλλαγές θα μπορούσαν να γίνουν κατά την γνώμη σας, ώστε η εφαρμογή να γίνει καλύτερη.**

#### **Σας ευχαριστώ πολύ για τον χρόνο σας!**